# *esys-Escript* User's Guide: Solving Partial Differential Equations with Escript and Finley

*Release - 3.4.2 (r4925)*

Lutz Gross *et al.* (Editor)

May 1, 2014

Centre for Geoscience Computing (GeoComp) School of Earth Sciences The University of Queensland Brisbane, Australia

Copyright (c) 2003-2014 by University of Queensland <http://www.uq.edu.au> Primary Business: Queensland, Australia

Licensed under the Open Software License version 3.0

<http://www.opensource.org/licenses/osl-3.0.php>

Development until 2012 by Earth Systems Science Computational Center (ESSCC)

Development 2012-2013 by School of Earth Sciences

Development from 2014 by Centre for Geoscience Computing (GeoComp)

This work is supported by the AuScope National Collaborative Research Infrastructure Strategy, the Queensland State Government and The University of Queensland.

#### Abstract

esys.escript is a python-based environment for implementing mathematical models, in particular those based on coupled, non-linear, time-dependent partial differential equations.

It consists of five major components

- esys.escript core library
- finite element solver esys.finley (which uses fast vendor-supplied solvers or our paso linear solver library)
- the meshing interface esys.pycad
- a model library.
- an inversion library.

The current version supports parallelization through both MPI for distributed memory and OpenMP for shared memory.

In this release there are a number of small changes which are not backwards compatible. Please see Appendix [B](#page-136-0) to see if your scripts will be affected.

If you use this software in your research, then we would appreciate (but do not require) a citation. Some relevant references can be found in Appendix [D.](#page-142-0)

For Python 3 support, see Appendix [E.](#page-144-0)

## Researchers and Developers

Escript is the product of years of work by many people. The active researchers for the current release series (3.X) are listed here in alphabetical order. While development is collaborative, each person is listed with some of their major contributions — this list is not exhaustive. Personel for previous release series are listed in an appendix of the user guide.

Cihan Altinay esys.weipa visualisation package, SCons build system rework.

Vince Boros Magnetism.

Joel Fenwick Lazy evaluation, maintenance of escript module, release wrangler.

Lutz Gross Patriarch, technical lead, solvers, large chunks of the original code.

Jaco du Plessis Symbolic toolbox.

Simon Shaw Release help, large cluster improvements.

## **Contents**

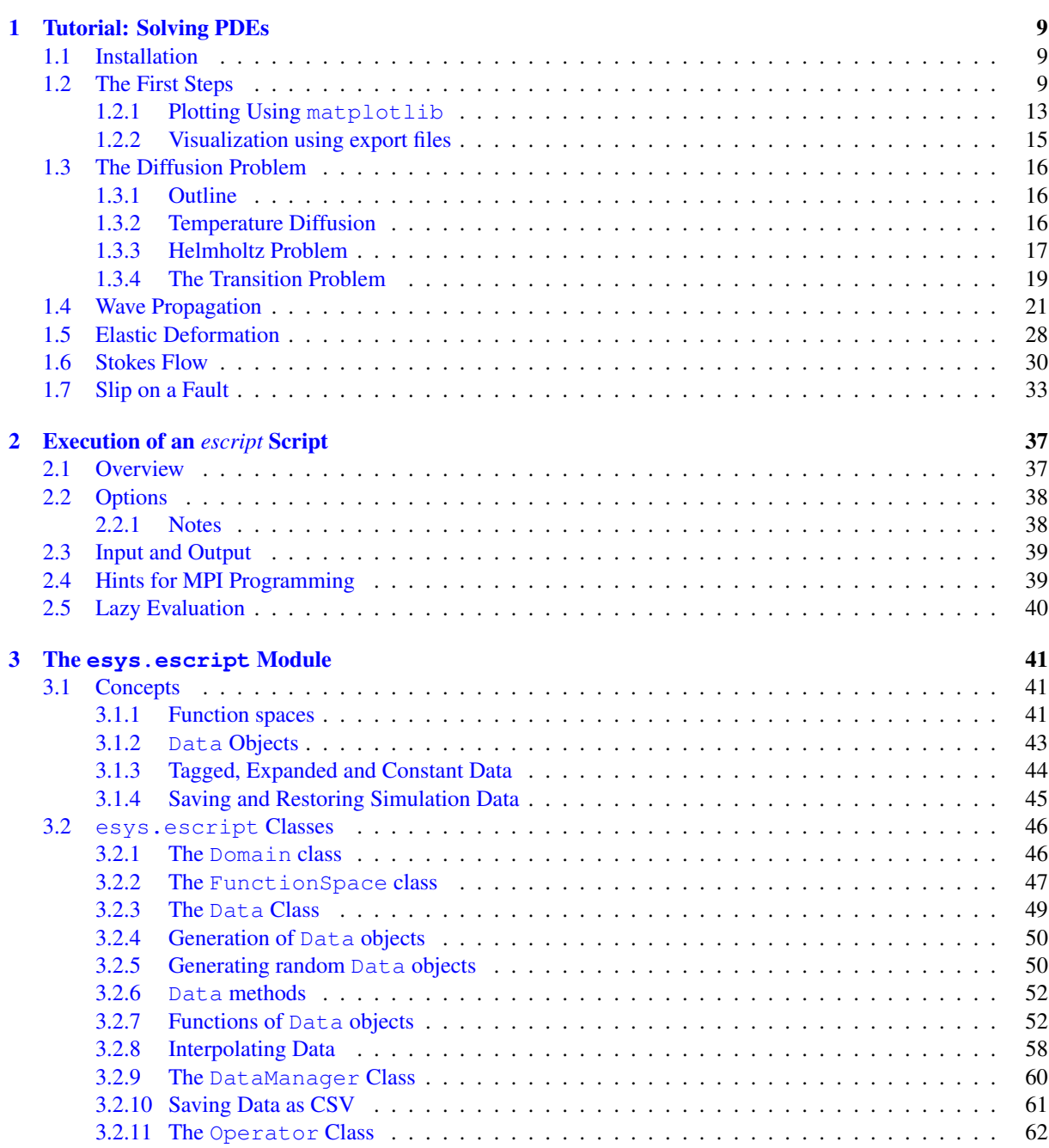

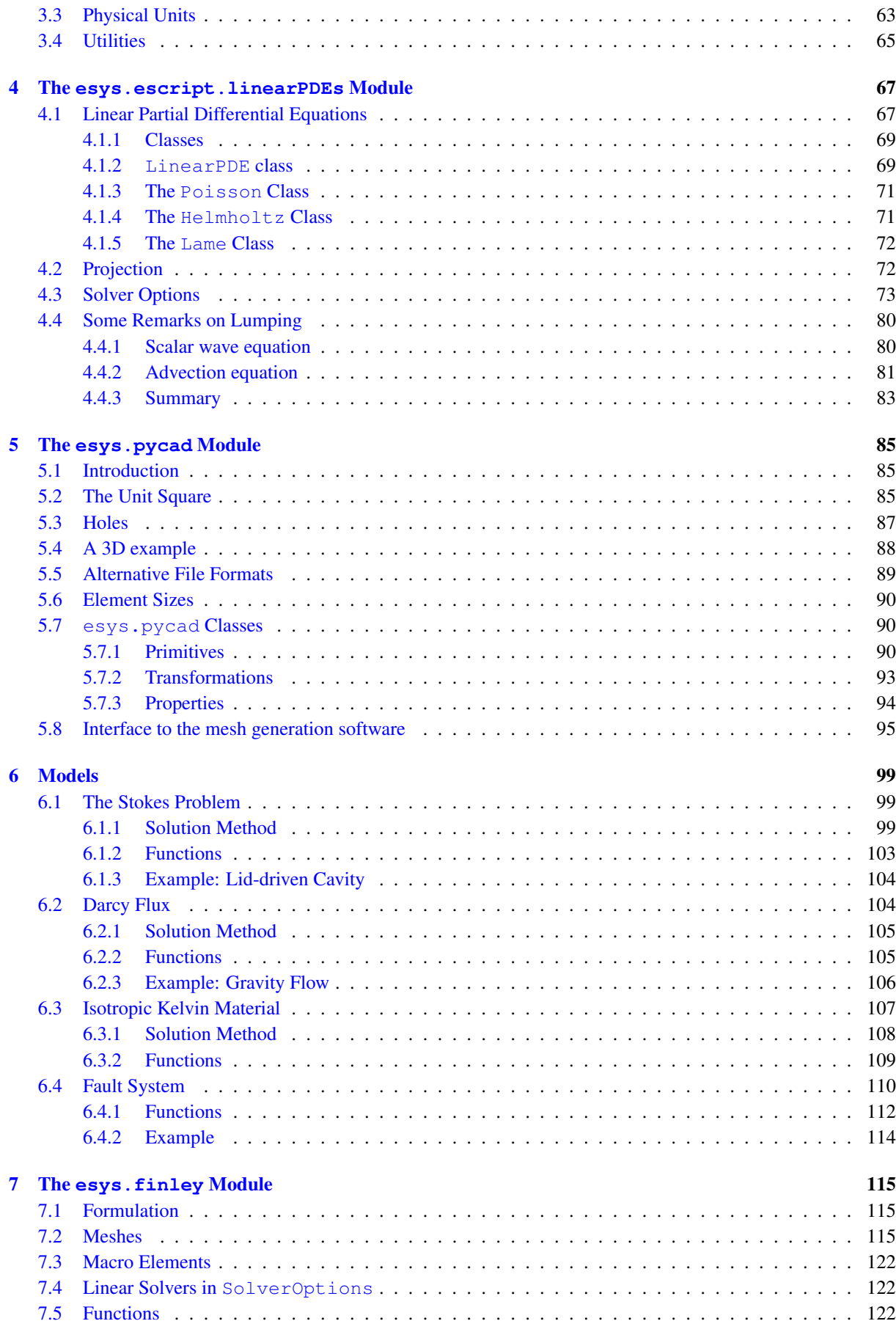

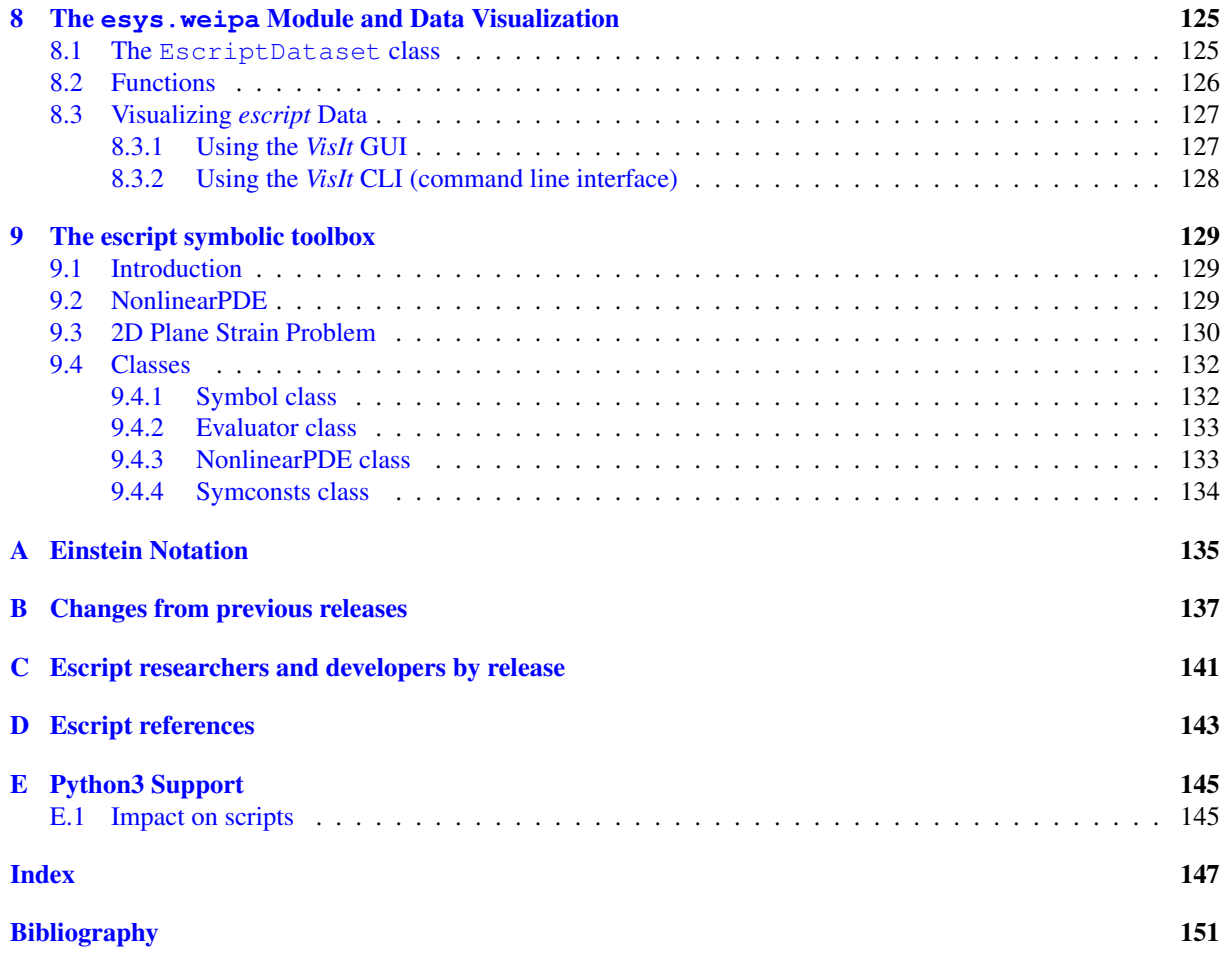

## **CHAPTER ONE**

## **Tutorial: Solving PDEs**

## <span id="page-8-1"></span><span id="page-8-0"></span>1.1 Installation

To download *escript* and friends, please visit <https://launchpad.net/escript-finley>. The web site offers binary distributions for some platforms and provides information about the installation process.

Please direct any questions you might have to <mailto:esys@esscc.uq.edu.au>.

## <span id="page-8-2"></span>1.2 The First Steps

In this chapter we give an introduction how to use esys.escript to solve a partial differential equation (PDE). We assume you are at least a little familiar with *python*. The knowledge presented in the *python* tutorial at [http:](http://docs.python.org/tut/tut.html) [//docs.python.org/tut/tut.html](http://docs.python.org/tut/tut.html) is more than sufficient.

The PDE we wish to solve is the Poisson equation

<span id="page-8-4"></span>
$$
-\Delta u = f \tag{1.1}
$$

for the solution u. The function f is the given right hand side. The domain of interest, denoted by  $\Omega$ , is the unit square

$$
\Omega = [0, 1]^2 = \{(x_0; x_1) | 0 \le x_0 \le 1 \text{ and } 0 \le x_1 \le 1\}
$$
\n(1.2)

<span id="page-8-3"></span>The domain is shown in Figure [1.1.](#page-8-3)

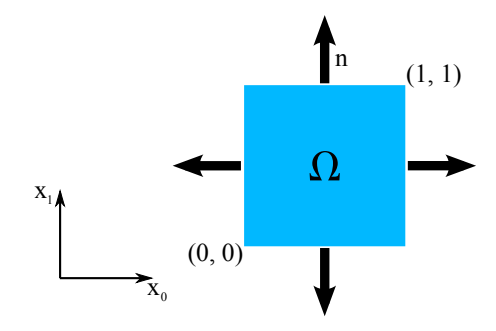

FIGURE 1.1: Domain  $\Omega = [0, 1]^2$  with outer normal field *n*.

∆ denotes the Laplace operator, which is defined by

$$
\Delta u = (u_{,0})_{,0} + (u_{,1})_{,1} \tag{1.3}
$$

where, for any function u and any direction i,  $u_{i}$  denotes the partial derivative of u with respect to i.<sup>[1](#page-9-0)</sup> Basically, in the subindex of a function, any index to the right of the comma denotes a spatial derivative with respect to the index. To get a more compact form we will write  $u_{i,j} = (u_{i,j})$ , which leads to

$$
\Delta u = u_{,00} + u_{,11} = \sum_{i=0}^{2} u_{,ii}
$$
\n(1.4)

We often find that use of nested  $\sum$  symbols makes formulas cumbersome, and we use the more compact Einstein summation convention. This drops the  $\Sigma$  sign and assumes that a summation is performed over any repeated index. For instance we write

$$
x_i y_i = \sum_{i=0}^{2} x_i y_i \tag{1.5}
$$

$$
x_i u_{,i} = \sum_{i=0}^{2} x_i u_{,i}
$$
 (1.6)

$$
u_{,ii} = \sum_{i=0}^{2} u_{,ii}
$$
 (1.7)

$$
x_{ij}u_{i,j} = \sum_{j=0}^{2} \sum_{i=0}^{2} x_{ij}u_{i,j}
$$
 (1.8)

(1.9)

With the summation convention we can write the Poisson equation as

<span id="page-9-3"></span>
$$
-u_{,ii} = 1 \t\t(1.10)
$$

where  $f = 1$  in this example.

On the boundary of the domain  $\Omega$  the normal derivative  $n_i u_{i,j}$  of the solution u shall be zero, i.e. u shall fulfill the homogeneous Neumann boundary condition

<span id="page-9-2"></span>
$$
n_i u_{,i} = 0 \tag{1.11}
$$

 $n = (n_i)$  denotes the outer normal field of the domain, see Figure [1.1.](#page-8-3) Remember that we are applying the Einstein summation convention, i.e.  $n_i u_{i,i} = n_0 u_{i,0} + n_1 u_{i,1}$ .<sup>[2](#page-9-1)</sup> The Neumann boundary condition of Equation [\(1.11\)](#page-9-2) should be fulfilled on the set  $\Gamma^N$  which is the top and right edge of the domain:

$$
\Gamma^{N} = \{(x_0; x_1) \in \Omega | x_0 = 1 \text{ or } x_1 = 1\}
$$
\n(1.12)

On the bottom and the left edge of the domain which is defined as

<span id="page-9-5"></span>
$$
\Gamma^{D} = \{(x_0; x_1) \in \Omega | x_0 = 0 \text{ or } x_1 = 0\}
$$
\n(1.13)

the solution shall be identical to zero:

<span id="page-9-4"></span>
$$
u = 0. \tag{1.14}
$$

This kind of boundary condition is called a homogeneous Dirichlet boundary condition. The partial differential equation in Equation [\(1.10\)](#page-9-3) together with the Neumann boundary condition Equation [\(1.11\)](#page-9-2) and Dirichlet boundary condition in Equation [\(1.14\)](#page-9-4) form a so-called boundary value problem (BVP) for the unknown function  $u$ .

$$
\nabla^2 u = \nabla^t \cdot \nabla u = \frac{\partial^2 u}{\partial x_0^2} + \frac{\partial^2 u}{\partial x_1^2}
$$

$$
-\nabla^2 u = f
$$

and Equation [\(1.1\)](#page-8-4) as

<span id="page-9-1"></span><sup>2</sup>Some readers may familiar with the notation  $\frac{\partial u}{\partial n} = n_i u_{i,i}$  for the normal derivative.

<span id="page-9-0"></span><sup>&</sup>lt;sup>1</sup>You may be more familiar with the Laplace operator being written as  $\nabla^2$ , and written in the form

<span id="page-10-0"></span>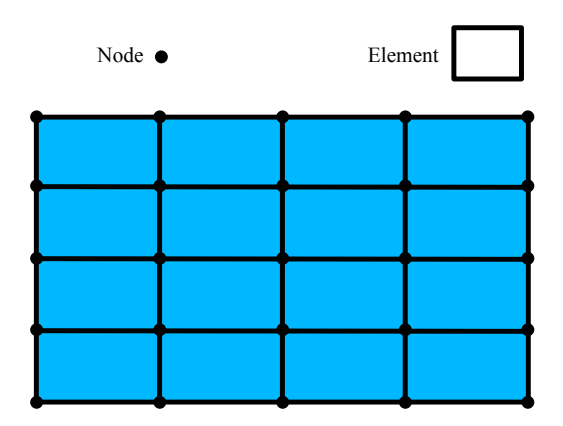

FIGURE 1.2: Mesh of  $4 \times 4$  elements on a rectangular domain. Here each element is a quadrilateral and described by four nodes, namely the corner points. The solution is interpolated by a bi-linear polynomial.

In general the BVP cannot be solved analytically and numerical methods have to be used to construct an approximation of the solution  $u$ . Here we will use the finite element method (FEM). The basic idea is to fill the domain with a set of points called nodes. The solution is approximated by its values on the nodes. Moreover, the domain is subdivided into smaller sub-domains called elements. On each element the solution is represented by a polynomial of a certain degree through its values at the nodes located in the element. The nodes and their connection through elements is called a mesh. Figure [1.2](#page-10-0) shows an example of a FEM mesh with four elements in the  $x_0$  and four elements in the  $x_1$  direction over the unit square. For more details we refer the reader to the literature, for instance Reference [\[41,](#page-151-0) [5\]](#page-150-1).

The esys.escript solver we want to use to solve this problem is embedded into the *python* interpreter language. So you can solve the problem interactively but you will learn quickly that it is more efficient to use scripts which you can edit with your favorite editor. To enter the escript environment, use the **run-escript**  $command<sup>3</sup>$  $command<sup>3</sup>$  $command<sup>3</sup>$ :

run-escript

which will pass you on to the *python* prompt

```
Python 2.7.6 (default, Mar 22 2014, 15:40:47)
[GCC 4.8.2] on linux2
Type "help", "copyright", "credits" or "license" for more information.
>>>
```
Here you can use all available *python* commands and language features<sup>[4](#page-10-2)</sup>, for instance

```
>> x=2+3>>> print("2+3=",x)2+3= 5
```
We refer to the *python* user's guide if you are not familiar with *python*.

esys.escript provides the class Poisson to define a Poisson equation. (We will discuss a more general form of a PDE that can be defined through the LinearPDE class later.) The instantiation of a Poisson class object requires the specification of the domain  $\Omega$ . In esys.escript the Domain class objects are used to describe the geometry of a domain but it also contains information about the discretization methods and the actual solver which is used to solve the PDE. Here we are using the FEM library esys.finley. The following statements create the Domain object mydomain from the esys.finley method Rectangle:

```
from esys.finley import Rectangle
mydomain = Rectangle(10=1, 11=1, n0=40, n1=20)
```
<span id="page-10-1"></span><sup>3</sup>**run-escript** is not available under Windows yet. If you run under Windows you can just use the **python** command and the OMP NUM THREADS environment variable to control the number of threads.

<span id="page-10-2"></span><sup>&</sup>lt;sup>4</sup>Throughout our examples, we use the python 3 form of print. That is, print(1) instead of print 1.

In this case the domain is a rectangle with the lower, left corner at point  $(0, 0)$  and the right, upper corner at  $(10, 11) = (1, 1)$ . The arguments n0 and n1 define the number of elements in  $x_0$  and  $x_1$ -direction respectively. For more details on Rectangle and other Domain generators within the esys.finley module, see Chapter [7.](#page-114-0)

The following statements define the Poisson class object mypde with domain mydomain and the right hand side f of the PDE to constant 1:

```
from esys.escript.linearPDEs import Poisson
mypde = Poisson(mydomain)
mypde.setValue(f=1)
```
We have not specified any boundary condition but the Poisson class implicitly assumes homogeneous Neuman boundary conditions defined by Equation  $(1.11)$ . With this boundary condition the BVP we have defined has no unique solution. In fact, with any solution u and any constant C the function  $u+C$  becomes a solution as well. We have to add a Dirichlet boundary condition. This is done by defining a characteristic function which has positive values at locations  $x = (x_0, x_1)$  where Dirichlet boundary condition is set and 0 elsewhere. In our case of  $\Gamma^D$ defined by Equation [\(1.13\)](#page-9-5), we need to construct a function gammaD which is positive for the cases  $x_0 = 0$  or  $x_1 = 0$ . To get an object x which contains the coordinates of the nodes in the domain use

x=mydomain.getX()

The method getX of the Domain mydomain gives access to locations in the domain defined by mydomain. The object x is actually a  $Data$  object which will be discussed in Chapter [3](#page-40-0) in more detail. What we need to know here is that x has rank (number of dimensions) and a shape (list of dimensions) which can be viewed by calling the getRank and getShape methods:

print("rank ",x.getRank(),", shape ",x.getShape())

This will print something like

rank 1, shape (2,)

The Data object also maintains type information which is represented by the FunctionSpace of the object. For instance

print(x.getFunctionSpace())

will print

Function space type: Finley\_Nodes on FinleyMesh

which tells us that the coordinates are stored on the nodes of (rather than on points in the interior of) a Finley mesh. To get the  $x_0$  coordinates of the locations we use the statement

 $x0=x$ [0]

Object  $x0$  is again a Data object now with rank 0 and shape (). It inherits the Function Space from x:

print(x0.getRank(), x0.getShape(), x0.getFunctionSpace())

will print

0 () Function space type: Finley\_Nodes on FinleyMesh

We can now construct a function gammaD which is only non-zero on the bottom and left edges of the domain with

from esys.escript import whereZero gammaD=whereZero(x[0])+whereZero(x[1])

where Zero ( $x[0]$ ) creates a function which equals 1 where  $x[0]$  is (almost) equal to zero and 0 elsewhere. Similarly, where  $\text{Zero}(x[1])$  creates a function which equals 1 where  $x[1]$  is equal to zero and 0 elsewhere. The sum of the results of whereZero( $x[0]$ ) and whereZero( $x[1]$ ) gives a function on the domain mydomain which is strictly positive where  $x_0$  or  $x_1$  is equal to zero. Note that gammaD has the same rank , shape and FunctionSpace like x0 used to define it. So from

print(gammaD.getRank(), gammaD.getShape(), gammaD.getFunctionSpace())

one gets

0 () Function space type: Finley\_Nodes on FinleyMesh

An additional parameter q of the setValue method of the Poisson class defines the characteristic function of the locations of the domain where the homogeneous Dirichlet boundary condition is set. The complete definition of our example is now:

```
from esys.escript.linearPDEs import Poisson
x = mydomain.getX()gammaD = whereZero(x[0]) + whereZero(x[1])mypde = Poisson(domain=mydomain)
mypde.setValue(f=1,q=gammaD)
```
The first statement imports the Poisson class definition from the esys.escript.linearPDEs module. To get the solution of the Poisson equation defined by mypde we just have to call its get Solution method. Now we can write the script to solve our Poisson problem

```
from esys.escript import *
from esys.escript.linearPDEs import Poisson
from esys.finley import Rectangle
# generate domain:
mydomain = Rectangle(10=1., 11=1., n0=40, n1=20)# define characteristic function of GammaˆD
x = mydomain.getX()gamma = whereZero(x[0])+whereZero(x[1])
# define PDE and get its solution u
mypde = Poisson(domain=mydomain)
mypde.setValue(f=1, q=gammaD)
u = mypde.getSolution()
```
The question is what we do with the calculated solution u. Besides postprocessing, e.g. calculating the gradient or the average value, which will be discussed later, plotting the solution is one of the things you might want to do. esys.escript offers two ways to do this, both based on external modules or packages and so data need to converted to hand over the solution. The first option is using the matplotlib module which allows plotting 2D results relatively quickly from within the *python* script, see [\[16\]](#page-150-2). However, there are limitations when using this tool, especially for large problems and when solving 3-dimensional problems. Therefore, esys.escript provides functionality to export data as files which can subsequently be read by third-party software packages such as *mayavi* [\[18\]](#page-150-3) or *VisIt* [\[37\]](#page-151-1).

#### <span id="page-12-0"></span>1.2.1 Plotting Using **matplotlib**

The matplotlib module provides a simple and easy-to-use way to visualize PDE solutions (or other Data objects). To hand over data from esys.escript to matplotlib the values need to mapped onto a rectangular grid<sup>[5](#page-12-1)</sup>. We will make use of the numpy module.

First we need to create a rectangular grid which is accomplished by the following statements:

```
import numpy
x qrid = numpy.linspace(0., 1., 50)
y_grid = numpy.linspace(0., 1., 50)
```
 $x$  grid is an array defining the x coordinates of the grid while  $y$  grid defines the y coordinates of the grid. In this case we use 50 points over the interval  $[0, 1]$  in both directions.

Now the values created by esys.escript need to be interpolated to this grid. We will use the matplotlib mlab.griddata function to do this. Spatial coordinates are easily extracted as a list by

x=mydomain.getX()[0].toListOfTuples() y=mydomain.getX()[1].toListOfTuples()

In principle we can apply the same  $\text{tolistOfTuples}$  method to extract the values from the PDE solution u. However, we have to make sure that the Data object we extract the values from uses the same FunctionSpace as we have used when extracting  $x$  and  $y$ . We apply the interpolation to u before extraction to achieve this:

z=interpolate(u, mydomain.getX().getFunctionSpace())

<span id="page-12-1"></span><sup>&</sup>lt;sup>5</sup>Users of Debian 5 (Lenny) please note: this example makes use of the griddata method in matplotlib.mlab. This method is not part of version 0.98.1 which is available with Lenny. If you wish to use contour plots, you may need to install a later version. Users of Ubuntu 8.10 or later should be fine.

<span id="page-13-0"></span>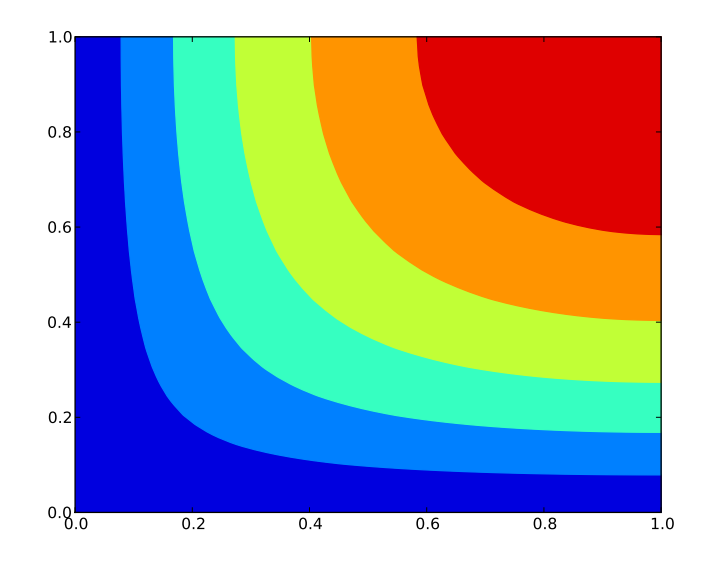

FIGURE 1.3: Visualization of the Poisson Equation Solution for  $f = 1$  using matplotlib

The values in z are the values at the points with the coordinates given by  $x$  and  $y$ . These values are interpolated to the grid defined by  $x$  qrid and  $y$  qrid by using

```
import matplotlib
z_grid = matplotlib.mlab.griddata(x, y, z, xi=x_grid, yi=y_grid)
```
Now z\_grid gives the values of the PDE solution u at the grid which can be plotted using contourf:

```
matplotlib.pyplot.contourf(x_grid, y_grid, z_grid, 5)
matplotlib.pyplot.savefig("u.png")
```
Here we use 5 contours. The last statement writes the plot to the file u.png in the PNG format. Alternatively, one can use

```
matplotlib.pyplot.contourf(x_grid, y_grid, z_grid, 5)
matplotlib.pyplot.show()
```
which gives an interactive browser window.

Now we can write the script to solve our Poisson problem

```
from esys.escript import *
from esys.escript.linearPDEs import Poisson
from esys.finley import Rectangle
import numpy
import matplotlib
import pylab
# generate domain:
mydomain = Rectangle(10=1.,11=1.,n0=40, n1=20)# define characteristic function of GammaˆD
x = mydomain.getX()gammaD = whereZero(x[0]) + whereZero(x[1])# define PDE and get its solution u
mypde = Poisson(domain=mydomain)
mypde.setValue(f=1,q=gammaD)
u = mypde.getSolution()
# interpolate u to a matplotlib grid:
x_{grid} = \text{numpy}. linspace (0., 1., 50)y_{\text{grid}} = \text{numpy}.\text{linspace}(0.,1.,50)x=mydomain.getX()[0].toListOfTuples()
y=mydomain.getX()[1].toListOfTuples()
```
<span id="page-14-2"></span>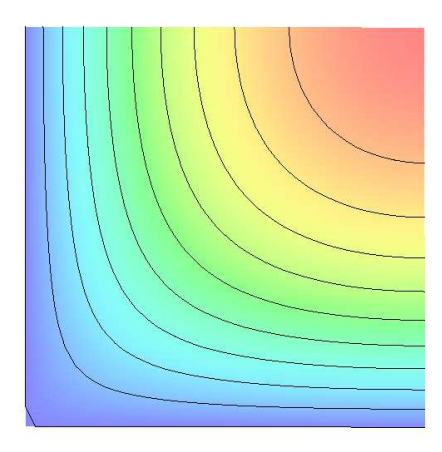

FIGURE 1.4: Visualization of the Poisson Equation Solution for  $f = 1$ 

```
z=interpolate(u,mydomain.getX().getFunctionSpace()).toListOfTuples()
z_{\text{grid}} = matplotlib.mlab.griddata(x, y, z, xi=x_grid, yi=y_grid)
# interpolate u to a rectangular grid:
matplotlib.pyplot.contourf(x_grid, y_grid, z_grid, 5)
matplotlib.pyplot.savefig("u.png")
```
The entire code is available as poisson matplotlib.py in the example directory. You can run the script using the *escript* environment

run-escript poisson\_matplotlib.py

This will create the u.png, see Figure [1.3.](#page-13-0) For details on the usage of the matplotlib module we refer to the documentation [\[16\]](#page-150-2).

As pointed out, matplotlib is restricted to the two-dimensional case and should be used for small problems only. It can not be used under *MPI* as the toListOfTuples method is not safe under *MPI*[6](#page-14-1) .

#### <span id="page-14-0"></span>1.2.2 Visualization using export files

As an alternative to matplotlib, *escript* supports exporting data to *VTK* and *SILO* files which can be read by visualization tools such as mayavi[\[18\]](#page-150-3) and *VisIt* [\[37\]](#page-151-1). This method is *MPI* safe and works with large 2D and 3D problems.

To write the solution u of the Poisson problem in the *VTK* file format to the file u. vtu one needs to add:

from esys.weipa import saveVTK saveVTK("u.vtu", sol=u)

This file can then be opened in a *VTK* compatible visualization tool where the solution is accessible by the name *sol*. Similarly,

```
from esys.weipa import saveSilo
saveSilo("u.silo", sol=u)
```
will write u to a *SILO* file if escript was compiled with *SILO* support. The Poisson problem script is now

<span id="page-14-1"></span><sup>6</sup>The phrase 'safe under *MPI*' means that a program will produce correct results when run on more than one processor under *MPI*.

<span id="page-15-3"></span>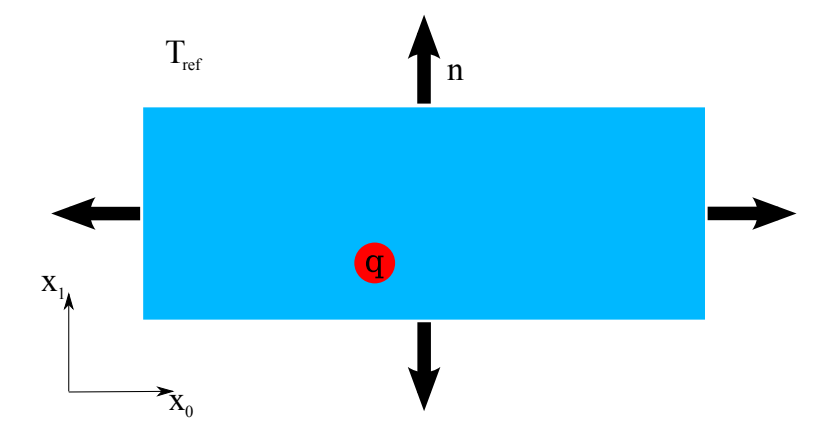

FIGURE 1.5: Temperature Diffusion Problem with Circular Heat Source

```
from esys.escript import *
from esys.escript.linearPDEs import Poisson
from esys.finley import Rectangle
from esys.weipa import saveVTK
# generate domain:
mydomain = Rectangle(10=1.,11=1.,n0=40, n1=20)# define characteristic function of GammaˆD
x = mydomain.getX()gamma = whereZero(x[0])+whereZero(x[1])
# define PDE and get its solution u
mypde = Poisson(domain=mydomain)
mypde.setValue(f=1,q=gammaD)
u = mypde.getSolution()
# write u to an external file
saveVTK("u.vtu", sol=u)
```
The entire code is available as poisson\_vtk.py in the example directory. You can run the script using the *escript* environment and visualize the solution using *mayavi*:

run-escript poisson\_vtk.py mayavi2 -d u.vtu -m SurfaceMap

The result is shown in Figure [1.4.](#page-14-2)

## <span id="page-15-0"></span>1.3 The Diffusion Problem

#### <span id="page-15-1"></span>1.3.1 Outline

In this chapter we will discuss how to solve a time-dependent temperature diffusion PDE for a given block of material. Within the block there is a heat source which drives the temperature diffusion. On the surface, energy can radiate into the surrounding environment. Figure [1.5](#page-15-3) shows the configuration.

In the next Section [1.3.2](#page-15-2) we will present the relevant model. A time integration scheme is introduced to calculate the temperature at given time nodes  $t^{(n)}$ . We will see that at each time step a Helmholtz equation must be solved. The implementation of a Helmholtz equation solver will be discussed in Section [1.3.3.](#page-16-0) In Section [1.3.4](#page-18-0) this solver is used to build a solver for the temperature diffusion problem.

#### <span id="page-15-2"></span>1.3.2 Temperature Diffusion

The unknown temperature T is a function of its location in the domain and time  $t > 0$ . The governing equation in the interior of the domain is given by

<span id="page-15-4"></span>
$$
\rho c_p T_{,t} - (\kappa T_{,i})_{,i} = q_H \tag{1.15}
$$

where  $\rho c_p$  and  $\kappa$  are given material constants. In case of a composite material the parameters depend on their location in the domain.  $q_H$  is a heat source (or sink) within the domain. We are using the Einstein summation convention as introduced in Chapter [1.2.](#page-8-2) In our case we assume  $q_H$  to be equal to a constant heat production rate  $q^c$  on a circle or sphere with center  $x^c$  and radius r, and 0 elsewhere:

<span id="page-16-7"></span>
$$
q_H(x,t) = \begin{cases} q^c & \text{if } ||x - x^c|| \le r \\ 0 & \text{else} \end{cases}
$$
 (1.16)

for all x in the domain and time  $t > 0$ .

On the surface of the domain we specify a radiation condition which prescribes the normal component of the flux  $\kappa T_i$  to be proportional to the difference of the current temperature to the surrounding temperature  $T_{ref}$ :

<span id="page-16-1"></span>
$$
\kappa T_i n_i = \eta (T_{ref} - T) \tag{1.17}
$$

 $\eta$  is a given material coefficient depending on the material of the block and the surrounding medium.  $n_i$  is the *i*-th component of the outer normal field at the surface of the domain.

To solve the time-dependent Equation [\(1.15\)](#page-15-4) the initial temperature at time  $t = 0$  has to be given. Here we assume that the initial temperature is the surrounding temperature:

<span id="page-16-2"></span>
$$
T(x,0) = T_{ref} \tag{1.18}
$$

for all x in the domain. Note that the initial conditions satisfy the boundary condition defined by Equation  $(1.17)$ .

The temperature is calculated at discrete time nodes  $t^{(n)}$  where  $t^{(0)} = 0$  and  $t^{(n)} = t^{(n-1)} + h$ , where  $h > 0$ is the step size which is assumed to be constant. In the following, the upper index  $(n)$  refers to a value at time  $t^{(n)}$ . The simplest and most robust scheme to approximate the time derivative of the temperature is the backward Euler scheme. The backward Euler scheme is based on the Taylor expansion of T at time  $t^{(n)}$ :

$$
T^{(n)} \approx T^{(n-1)} + T_t^{(n)}(t^{(n)} - t^{(n-1)}) = T^{(n-1)} + h \cdot T_t^{(n)}
$$
(1.19)

This is inserted into Equation [\(1.15\)](#page-15-4). By separating the terms at  $t^{(n)}$  and  $t^{(n-1)}$  one gets for  $n = 1, 2, 3...$ 

$$
\frac{\rho c_p}{h} T^{(n)} - (\kappa T_i^{(n)})_{,i} = q_H + \frac{\rho c_p}{h} T^{(n-1)}
$$
\n(1.20)

where  $T^{(0)} = T_{ref}$  is taken form the initial condition given by Equation [\(1.18\)](#page-16-2). Together with the natural boundary condition

<span id="page-16-3"></span>
$$
\kappa T_{,i}^{(n)} n_i = \eta (T_{ref} - T^{(n)}) \tag{1.21}
$$

taken from Equation [\(1.17\)](#page-16-1) this forms a boundary value problem that has to be solved for each time step. As a first step to implement a solver for the temperature diffusion problem we will implement a solver for the boundary value problem that has to be solved at each time step.

#### <span id="page-16-0"></span>1.3.3 Helmholtz Problem

The partial differential equation to be solved for  $T^{(n)}$  has the form

<span id="page-16-4"></span>
$$
\omega T^{(n)} - (\kappa T^{(n)}_{,i})_{,i} = f \tag{1.22}
$$

and we set

$$
\omega = \frac{\rho c_p}{h} \text{ and } f = q_H + \frac{\rho c_p}{h} T^{(n-1)}.
$$
\n(1.23)

With  $q = \eta T_{ref}$  the radiation condition defined by Equation [\(1.21\)](#page-16-3) takes the form

<span id="page-16-5"></span>
$$
\kappa T_{,i}^{(n)} n_i = g - \eta T^{(n)} \text{ on } \Gamma \tag{1.24}
$$

The partial differential Equation [\(1.22\)](#page-16-4) together with boundary conditions of Equation [\(1.24\)](#page-16-5) is called the Helmholtz equation.

We want to use the LinearPDE class provided by esys.escript to define and solve a general linear, steady, second order PDE such as the Helmholtz equation. For a single PDE the LinearPDE class supports the following form:

<span id="page-16-6"></span>
$$
-(A_{jl}u_{,l})_{,j} + Du = Y \tag{1.25}
$$

where we show only the coefficients relevant for the problem discussed here. For the general form of a single PDE see Equation  $(4.1)$ . The coefficients A and Y have to be specified through Data objects in the general FunctionSpace on the PDE or objects that can be converted into such Data objects. A is a rank-2 Data object and D and Y are scalar. The following natural boundary conditions are considered on  $\Gamma$ :

<span id="page-17-1"></span>
$$
n_j A_{jl} u_{,l} + du = y \tag{1.26}
$$

Notice that the coefficient A is the same like in the PDE Equation [\(1.25\)](#page-16-6). The coefficients d and y are each a scalar Data object in the boundary FunctionSpace. Constraints for the solution prescribe the value of the solution at certain locations in the domain. They have the form

<span id="page-17-0"></span>
$$
u = r \text{ where } q > 0 \tag{1.27}
$$

r and q are each scalar Data object where q is the characteristic function defining where the constraint is applied. The constraints defined by Equation [\(1.27\)](#page-17-0) override any other condition set by Equation [\(1.25\)](#page-16-6) or Equation [\(1.26\)](#page-17-1). The Poisson class of the esys.escript.linearPDEs module, which we have already used in Chapter [1.2,](#page-8-2) is in fact a subclass of the more general LinearPDE class. The esys.escript.linearPDEs module provides a Helmholtz class but we will make direct use of the general LinearPDE class.

By inspecting the Helmholtz equation [\(1.22\)](#page-16-4) and boundary condition [\(1.24\)](#page-16-5), and substituting u for  $T^{(n)}$ , we can easily assign values to the coefficients in the general PDE of the LinearPDE class:

$$
A_{ij} = \kappa \delta_{ij} \quad D = \omega \quad Y = f
$$
  
\n
$$
d = \eta \qquad y = g \tag{1.28}
$$

 $\delta_{ij}$  is the Kronecker symbol defined by  $\delta_{ij} = 1$  for  $i = j$  and 0 otherwise. Undefined coefficients are assumed to be not present.<sup>[7](#page-17-2)</sup> In this diffusion example we do not need to define a characteristic function q because the boundary conditions we consider in Equation [\(1.24\)](#page-16-5) are just the natural boundary conditions which are already defined in the LinearPDE class (shown in Equation [\(1.26\)](#page-17-1)).

The Helmholtz equation can be set up the following way<sup>[8](#page-17-3)</sup>:

```
mypde=LinearPDE(mydomain)
mypde.setValue(A=kappa*kronecker(mydomain),D=omega,Y=f,d=eta,y=g)
u=mypde.getSolution()
```
where we assume that mydomain is a Domain object and kappa, omega, eta, and g are given scalar values typically float or Data objects. The setValue method assigns values to the coefficients of the general PDE. The getSolution method solves the PDE and returns the solution u of the PDE, kronecker is an esys.escript function returning the Kronecker symbol.

The coefficients can set by several calls to setValue where the order can be chosen arbitrarily. If a value is assigned to a coefficient several times, the last assigned value is used when the solution is calculated:

```
mypde = LinearPDE(mydomain)
mypde.setValue(A=kappa*kronecker(mydomain), d=eta)
mypde.setValue(D=omega, Y=f, y=g)
mypde.setValue(d=2*eta) # overwrites d=eta
u=mypde.getSolution()
```
In some cases the solver of the PDE can make use of the fact that the PDE is symmetric. A PDE is called symmetric if

$$
A_{jl} = A_{lj} \tag{1.29}
$$

Note that D and d may have any value and the right hand sides  $Y$ , y as well as the constraints are not relevant. The Helmholtz problem is symmetric. The LinearPDE class provides the method checkSymmetry to check if the given PDE is symmetric.

```
mypde = LinearPDE(mydomain)
mypde.setValue(A=kappa*kronecker(mydomain), d=eta)
print(mypde.checkSymmetry()) # returns True
mypde.setValue(B=kronecker(mydomain)[0])
```
<span id="page-17-2"></span>There is a difference in  $\epsilon$ sys.  $\epsilon$ script for a coefficient to be not present and set to zero. Since in the former case the coefficient is not processed, it is more efficient to leave it undefined instead of assigning zero to it.

<span id="page-17-3"></span><sup>8</sup>Note that this is not a complete code. The full source code can be found in "helmholtz.py".

```
print(mypde.checkSymmetry()) # returns False
mypde.setValue(C=kronecker(mydomain)[0])
print(mypde.checkSymmetry()) # returns True
```
Unfortunately, calling checkSymmetry is very expensive and is only recommended for testing and debugging purposes. The setSymmetryOn method is used to declare a PDE symmetric:

```
mypde = LinearPDE(mydomain)
mypde.setValue(A=kappa*kronecker(mydomain))
mypde.setSymmetryOn()
```
Now we want to see how we actually solve the Helmholtz equation on a rectangular domain of length  $l_0 = 5$  and height  $l_1 = 1$ . We choose a simple test solution such that we can verify the returned solution against the exact answer. Actually, we take  $T = x_0$  (here  $q_H = 0$ ) and then calculate the right hand side terms f and g such that the test solution becomes the solution of the problem. If we assume  $\kappa$  as being constant, an easy calculation shows that we have to choose  $f = \omega \cdot x_0$ . On the boundary we get  $\kappa n_i u_{i} = \kappa n_0$ . Thus we have to set  $g = \kappa n_0 + \eta x_0$ . The following script helmholtz.py which is available in the example directory implements this test problem using the esys.finley PDE solver:

```
from esys.escript import *
from esys.escript.linearPDEs import LinearPDE
from esys.finley import Rectangle
from esys.weipa import saveVTK
# set some parameters
kappa=1.
omega=0.1
eta=10.
# generate domain
mydomain = Rectangle(10=5., 11=1., n0=50, n1=10)# open PDE and set coefficients
mypde=LinearPDE(mydomain)
mypde.setSymmetryOn()
n=mydomain.getNormal()
x=mydomain.getX()
mypde.setValue(A=kappa*kronecker(mydomain), D=omega, Y=omega*x[0], \
               d=eta, y=kappa*n[0]+eta*x[0])
# calculate error of the PDE solution
u=mypde.getSolution()
print("error is ",Lsup(u-x[0]))
saveVTK("x0.vtu", sol=u)
```
To visualize the solution 'x0.vtu' you can use the command

mayavi -d x0.vtu -m SurfaceMap

and it is easy to see that the solution  $T = x_0$  is calculated.

The script is similar to the script poisson.py discussed in Chapter [1.2.](#page-8-2) mydomain.getNormal() returns the outer normal field on the surface of the domain. The function Lsup is imported by the from esys.escript import  $\star$  statement and returns the maximum absolute value of its argument. The error shown by the print statement should be in the order of  $10^{-7}$ . As piecewise bi-linear interpolation is used by esys.finley to approximate the solution, and our solution is a linear function of the spatial coordinates, one might expect that the error would be zero or in the order of machine precision (typically  $\approx 10^{-15}$ ). However most PDE packages use an iterative solver which is terminated when a given tolerance has been reached. The default tolerance is  $10^{-8}$ . This value can be altered by using the setTolerance of the LinearPDE class.

#### <span id="page-18-0"></span>1.3.4 The Transition Problem

Now we are ready to solve the original time-dependent problem. The main part of the script is the loop over time  $t$  which takes the following form:

```
t=0T = T r \ominus fmypde=LinearPDE(mydomain)
```

```
mypde.setValue(A=kappa*kronecker(mydomain), D=rhocp/h, d=eta, y=eta*Tref)
while t<t_end:
     mypde.setValue(Y=q+rhocp/h*T)
      T=mypde.getSolution()
     t+1
```
kappa, rhocp, eta and Tref are input parameters of the model.  $q$  is the heat source in the domain and h is the time step size. The variable T holds the current temperature. It is used to calculate the right hand side coefficient f in the Helmholtz Equation [\(1.22\)](#page-16-4). The statement  $T = mypde.qetSolution$  () overwrites T with the temperature of the new time step  $t + h$ . To get this iterative process going we need to specify the initial temperature distribution, which is equal to  $T_{ref}$ . The LinearPDE object mypde and the coefficients that do not change over time are set up before the loop is entered. In each time step only the coefficient  $Y$  is reset as it depends on the temperature of the previous time step. This allows the PDE solver to reuse information from previous time steps as much as possible.

The heat source  $q_H$  which is defined in Equation [\(1.16\)](#page-16-7) is  $q_C$  in an area defined as a circle of radius r and center xc, and zero outside this circle.  $q0$  is a fixed constant. The following script defines  $q_H$  as desired:

```
from esys.escript import length,whereNegative
xc=[0.02, 0.002]
r=0.001
x=mydomain.getX()
qH=q0*whereNegative(length(x-xc)-r)
```
x is a Data object of the esys.escript module defining locations in the Domain mydomain. The length() function imported from the esys.escript module returns the Euclidean norm:

$$
||y|| = \sqrt{y_i y_i} = \text{ess}\,\text{.escript}.\,\text{length}(y) \tag{1.30}
$$

So length  $(x-xc)$  calculates the distances of the location x to the center of the circle xc where the heat source is acting. Note that the coordinates of  $x \circ c$  are defined as a list of floating point numbers. It is automatically converted into a Data class object before being subtracted from x. The function whereNegative applied to length  $(x-xc)$  - r returns a Data object which is equal to one where the object is negative (inside the circle) and zero elsewhere. After multiplication with  $q c$  we get a function with the desired property of having value  $q c$ inside the circle and zero elsewhere.

Now we can put the components together to create the script diffusion.py which is available in the example directory :

```
from esys.escript import *
from esys.escript.linearPDEs import LinearPDE
from esys.finley import Rectangle
from esys.weipa import saveVTK
#... set some parameters ...
xc=[0.02, 0.002]r=0.001
qc=50.e6
Tref=0.
rhocp=2.6e6
eta=75.
kappa=240.
tend=5.
# ... time, time step size and counter ...
t=0h=0.1i=0#... generate domain ...
mydomain = Rectangle(10=0.05, 11=0.01, n0=250, n1=50)
#... open PDE ...
mypde=LinearPDE(mydomain)
mypde.setSymmetryOn()
mypde.setValue(A=kappa*kronecker(mydomain), D=rhocp/h, d=eta, y=eta*Tref)
# ... set heat source: ....
x=mydomain.getX()
```
<span id="page-20-1"></span>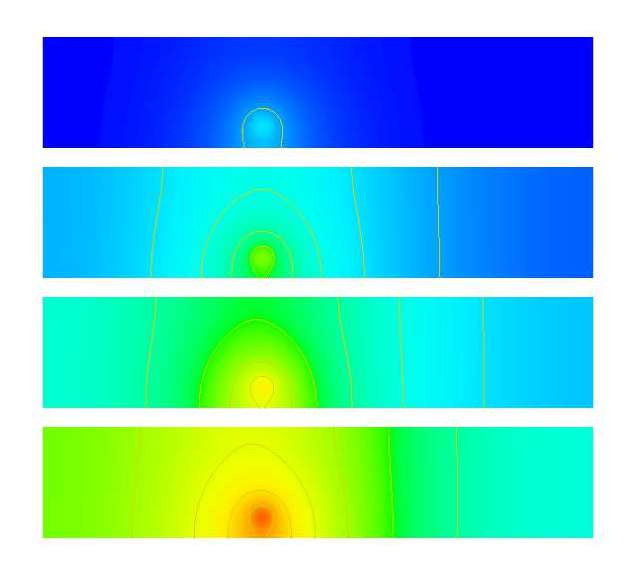

FIGURE 1.6: Results of the Temperature Diffusion Problem for Time Steps 1, 16, 32 and 48

```
qH=qc*whereNegative(length(x-xc)-r)
# ... set initial temperature ....
T=Tref
# ... start iteration:
while t<tend:
     i+=1t+=h
      print("time step:",t)
      mypde.setValue(Y=qH+rhocp/h*T)
      T=mypde.getSolution()
      saveVTK("T.%d.vtu"%i, temp=T)
```
The script will create the files  $T.1.vtu, T.2.vtu, ..., T.50.vtu$  in the directory where the script has been started. The files contain the temperature distributions at time steps  $1, 2, i, \ldots, 50$  in the *VTK* file format.

Figure [1.6](#page-20-1) shows the result for some selected time steps. An easy way to visualize the results is the command

mayavi -d T.1.vtu -m SurfaceMap

Use the *Configure Data* window in mayavi to move forward and backward in time.

## <span id="page-20-0"></span>1.4 Wave Propagation

In this next example we want to calculate the displacement field  $u_i$  for any time  $t > 0$  by solving the wave equation:

<span id="page-20-3"></span>
$$
\rho u_{i,tt} - \sigma_{ij,j} = 0 \tag{1.31}
$$

in a three dimensional block of length L in  $x_0$  and  $x_1$  direction and height H in  $x_2$  direction.  $\rho$  is the known density which may be a function of its location.  $\sigma_{ij}$  is the stress field which in case of an isotropic, linear elastic material is given by

<span id="page-20-4"></span>
$$
\sigma_{ij} = \lambda u_{k,k} \delta_{ij} + \mu (u_{i,j} + u_{j,i}) \tag{1.32}
$$

where  $\lambda$  and  $\mu$  are the Lame coefficients and  $\delta_{ij}$  denotes the Kronecker symbol. On the boundary the normal stress is given by

<span id="page-20-2"></span>
$$
\sigma_{ij} n_j = 0 \tag{1.33}
$$

for all time  $t > 0$ .

<span id="page-21-0"></span>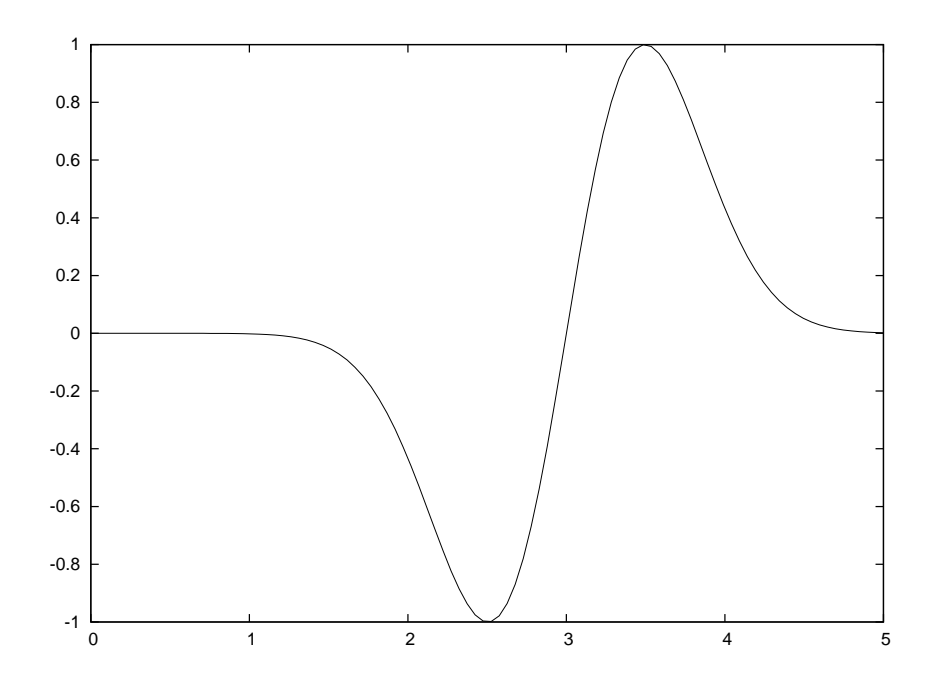

FIGURE 1.7: Input Displacement at Source Point ( $\alpha = 0.7$ ,  $t_0 = 3$ ,  $U_0 = 1$ ).

Here we are modelling a point source at the point  $x_C$  in the  $x_0$ -direction which is a negative pulse of amplitude  $U_0$  followed by the same positive pulse. In mathematical terms we use

<span id="page-21-1"></span>
$$
u_0(x_C, t) = U_0 \sqrt{2} \frac{(t - t_0)}{\alpha} e^{\frac{1}{2} - \frac{(t - t_0)^2}{\alpha^2}}
$$
\n(1.34)

for all  $t \ge 0$  where  $\alpha$  is the width of the pulse and  $t_0$  is the time when the pulse changes from negative to positive. In the simulations we will choose  $\alpha = 0.3$  and  $t_0 = 2$  (see Figure [1.7\)](#page-21-0) and apply the source as a constraint in a sphere of small radius around the point  $x_C$ .

We use an explicit time integration scheme to calculate the displacement field u at certain time marks  $t^{(n)}$ , where  $t^{(n)} = t^{(n-1)} + h$  with time step size  $h > 0$ . In the following the upper index  $(n)$  refers to values at time  $t^{(n)}$ . We use the Verlet scheme with constant time step size h which is defined by

$$
u^{(n)} = 2u^{(n-1)} - u^{(n-2)} + h^2 a^{(n)}
$$
\n(1.35)

(1.36)

for all  $n = 2, 3, \ldots$  It is designed to solve a system of equations of the form

$$
u_{,tt} = G(u) \tag{1.37}
$$

where one sets  $a^{(n)} = G(u^{(n-1)})$ . In our case  $a^{(n)}$  is given by

$$
\rho a_i^{(n)} = \sigma_{ij,j}^{(n-1)} \tag{1.38}
$$

and boundary conditions

$$
\sigma_{ij}^{(n-1)} n_j = 0 \tag{1.39}
$$

derived from Equation [\(1.33\)](#page-20-2) where

$$
\sigma_{ij}^{(n-1)} = \lambda u_{k,k}^{(n-1)} \delta_{ij} + \mu (u_{i,j}^{(n-1)} + u_{j,i}^{(n-1)}).
$$
\n(1.40)

22 1.4. Wave Propagation

<span id="page-22-0"></span>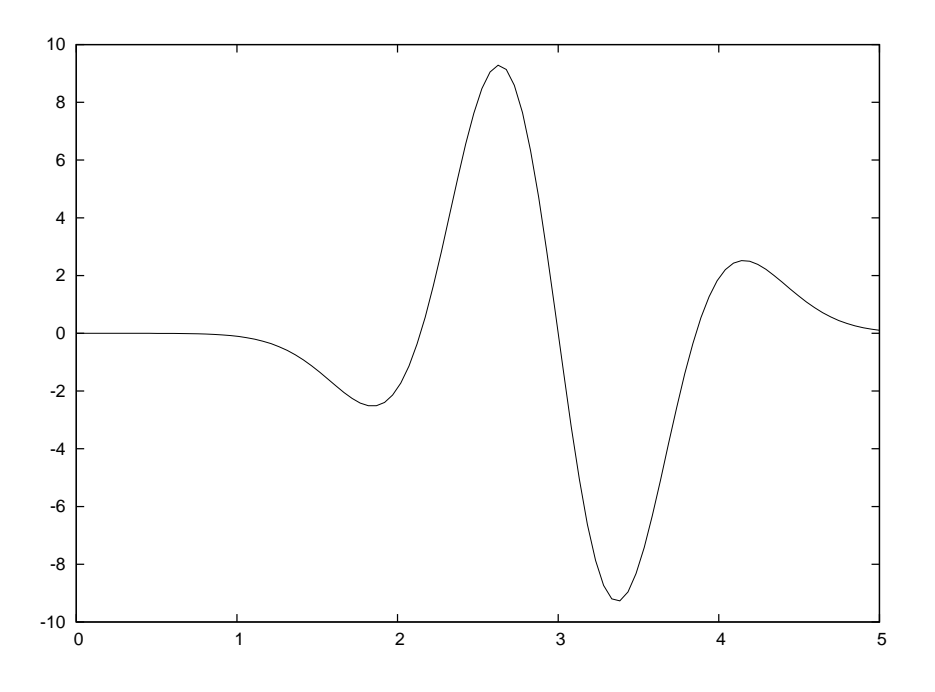

FIGURE 1.8: Input Acceleration at Source Point ( $\alpha = 0.7$ ,  $t_0 = 3$ ,  $U_0 = 1$ ).

We also need to apply the constraint

<span id="page-22-1"></span>
$$
a_0^{(n)}(x_C, t) = U_0 \frac{\sqrt{(2.)}}{\alpha^2} \left(4 \frac{(t - t_0)^3}{\alpha^3} - 6 \frac{t - t_0}{\alpha}\right) e^{\frac{1}{2} - \frac{(t - t_0)^2}{\alpha^2}}
$$
(1.41)

which is derived from equation [1.34](#page-21-1) by calculating the second order time derivative (see Figure [1.8\)](#page-22-0). Now we have converted our problem for displacement,  $u^{(n)}$ , into a problem for acceleration,  $a^{(n)}$ , which depends on the solution at the previous two time steps  $u^{(n-1)}$  and  $u^{(n-2)}$ .

In each time step we have to solve this problem to get the acceleration  $a^{(n)}$ , and we will use the LinearPDE class of the esys.escript.linearPDEs package to do so. The general form of the PDE defined through the LinearPDE class is discussed in Section [4.1.](#page-66-1) The form which is relevant here is

$$
D_{ij}a_j^{(n)} = -X_{ij,j} \t\t(1.42)
$$

The natural boundary condition

$$
n_j X_{ij} = 0 \tag{1.43}
$$

is used. With  $u = a^{(n)}$  we can identify the values to be assigned to D and X:

$$
D_{ij} = \rho \delta_{ij} \quad X_{ij} = -\sigma_{ij}^{(n-1)} \tag{1.44}
$$

Moreover we need to define the location  $r$  where the constraint [1.41](#page-22-1) is applied. We will apply the constraint on a small sphere of radius R around  $x_C$  (we will use 3% of the width of the domain):

$$
q_i(x) = \begin{cases} 1 & \text{where } ||x - x_c|| \le R \\ 0 & \text{otherwise} \end{cases} \tag{1.45}
$$

The following script defines the function wavePropagation which implements the Verlet scheme to solve our wave propagation problem. The argument domain which is a Domain class object defines the domain of the problem. h and tend are the time step size and the end time of the simulation. lam, mu and rho are material properties.

```
def wavePropagation(domain,h,tend,lam,mu,rho, x_c, src_radius, U0):
  # lists to collect displacement at point source which is returned
   # to the caller
   ts, u_pc0, u_pc1, u_pc2 = [], [], [], []
  x=domain.getX()
   # ... open new PDE ...
   mypde=LinearPDE(domain)
   mypde.getSolverOptions().setSolverMethod(SolverOptions.HRZ_LUMPING)
   kronecker=identity(mypde.getDim())
   dunit=numpy.array([1., 0., 0.]) # defines direction of point source
   mypde.setValue(D=kronecker*rho, q=whereNegative(length(x-xc)-src_radius)*dunit)
   # ... set initial values ....
   n=0# for first two time steps
   u=Vector(0., Solution(domain))
   u_last=Vector(0., Solution(domain))
   t=0# define the location of the point source
   L=Locator(domain, xc)
   # find potential at point source
   u_pc=L.getValue(u)
  print ("u at point charge=", u_pc)
   ts.append(t)
   u_pc0.append(u_pc[0])
   u_pc1.append(u_pc[1])
   u_pc2.append(u_pc[2])
   while t<tend:
     t+=h# ... get current stress ....
     g=grad(u)
     stress=lam*trace(g)*kronecker+mu*(g+transpose(g))
     # ... get new acceleration ....
     amplitude=U0*(4*(t-t0)**3/alpha**3-6*(t-t0)/alpha)*sqrt(2.)/alpha**2 \
                                              *exp(1./2.-(t-t0)**2/alpha**2)mypde.setValue(X=-stress, r=dunit*amplitude)
     a=mypde.getSolution()
     # ... get new displacement ...
     u_new=2*u-u_last+h**2*a
     # ... shift displacements ....
     u_last=u
     u=u_new
     n+=1print(n,"-th time step, t=",t)
     u_pc=L.getValue(u)
     print ("u at point charge=", u_pc)
     # save displacements at point source to file for t > 0
     ts.append(t)
     u_pc0.append(u_pc[0])
     u_pc1.append(u_pc[1])
     u_pc2.append(u_pc[2])
     # ... save current acceleration in units of gravity and displacements
     if n==1 or n%10==0:
       saveVTK("./data/usoln.%i.vtu"%(n/10), \
               acceleration = length(a)/9.81, \
               displacement = length(u), \setminustensor = stress, Ux = u[0])
   return ts, u_pc0, u_pc1, u_pc2
```
Notice that all coefficients of the PDE which are independent of time t are set outside the while loop. This is for efficiency reasons since it allows the LinearPDE class to reuse information as much as possible when iterating over time.

The statement

mypde.getSolverOptions().setSolverMethod(SolverOptions.HRZ\_LUMPING)

switches on the use of an aggressive approximation of the PDE operator as a diagonal matrix formed from the coefficient D. The approximation allows, at the cost of additional error, very fast solution of the PDE, see also Section [4.4.](#page-79-0)

There are a few new esys.escript functions in this example: grad(u) returns the gradient  $u_{i,j}$  of u (in fact grad(g)[i,j] ==  $u_{i,j}$ ). There are restrictions on the argument of the grad function, for instance the statement grad(grad(u)) will raise an exception.  $trace(q)$  returns the sum of the main diagonal elements g[k,k] of g and transpose(g) returns the matrix transpose of g (i.e. transpose(g)[i,j] == g[j,i]).

We initialize the values of u and u\_last to be zero. It is important to initialize both with the solution FunctionSpace as they have to be seen as solutions of PDEs from previous time steps. In fact, the grad does not accept arguments with a certain FunctionSpace, for more details see Section [3.2.3.](#page-48-0)

The Locator class is designed to extract values at a given location (in this case  $x<sub>C</sub>$ ) from functions such as the displacement vector u. Typically Locator is used in the following way:

```
L=Locator(domain, xc)
u=...
u_pc=L.getValue(u)
```
The return value  $u_{p}c$  is the value of u at the location  $xc^{9}$  $xc^{9}$  $xc^{9}$ . The values are collected in the lists  $u_{p}c0$ ,  $u_{p}c1$ and u\_pc2 together with the corresponding time marker in ts. These values are handed back to the caller. Later we will show ways to access these data.

One of the big advantages of the Verlet scheme is the fact that the problem to be solved in each time step is very simple and does not involve any spatial derivatives (which is what allows us to use lumping in this simulation). The problem becomes so simple because we use the stress from the last time step rather than the stress which is actually present at the current time step. Schemes using this approach are called explicit time integration schemes. The backward Euler scheme we have used in Chapter [1.3](#page-15-0) is an example of an implicit scheme. In this case one uses the actual status of each variable at a particular time rather than values from previous time steps. This will lead to a problem which is more expensive to solve, in particular for non-linear cases. Although explicit time integration schemes are cheap to finalize a single time step, they need significantly smaller time steps than implicit schemes and can suffer from stability problems. Therefore they require a very careful selection of the time step size  $h$ .

An easy, heuristic way of choosing an appropriate time step size is the Courant-Friedrichs-Lewy condition (CFL condition) which says that within a time step information should not travel further than a cell used in the discretization scheme. In the case of the wave equation the velocity of a (p-) wave is given as  $\sqrt{\frac{\lambda+2\mu}{\rho}}$  so one should choose h from

<span id="page-24-1"></span>
$$
h = \frac{1}{5} \sqrt{\frac{\rho}{\lambda + 2\mu}} \Delta x \tag{1.46}
$$

where  $\Delta x$  is the cell diameter. The factor  $\frac{1}{5}$  is a safety factor considering the heuristics of the formula.

The following script uses the wavePropagation function to solve the wave equation for a point source located at the bottom face of a block. The width of the block in each direction on the bottom face is 10km  $(x_0)$  and  $x_1$  directions, i.e. 10 and 11). The variable ne gives the number of elements in  $x_0$  and  $x_1$  directions. The depth of the block is aligned with the  $x_2$ -direction. The depth (12) of the block in the  $x_2$ -direction is chosen so that there are 10 elements, and the magnitude of the depth is chosen such that the elements become cubic. We chose 10 for the number of elements in the  $x_2$ -direction so that the computation is faster. Brick  $(n_0, n_1, n_2, l_0, l_1, l_2)$ is an esys.finley function which creates a rectangular mesh with  $n_0 \times n_1 \times n_2$  elements over the brick  $[0, l_0] \times [0, l_1] \times [0, l_2].$ 

```
from esys.finley import Brick
ne = 32 # number of cells in x_0 and x_1 directions
width = 10000. # length in x_0 and x_1 directions
```
<span id="page-24-0"></span><sup>&</sup>lt;sup>9</sup>In fact, it is the finite element node which is closest to the given position. The usage of Locator is MPI safe.

<span id="page-25-0"></span>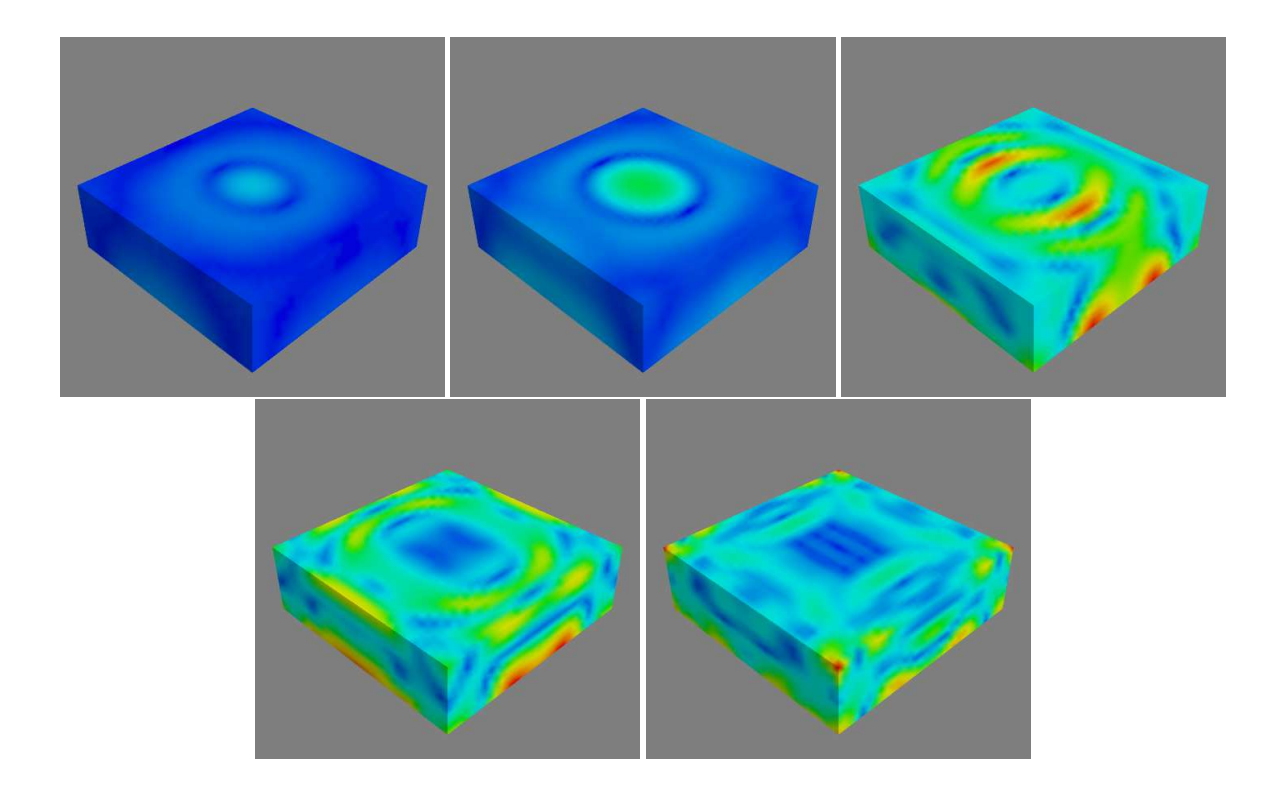

FIGURE 1.9: Selected time steps ( $n = 11, 22, 32, 36$ ) of a wave propagation over a 10km  $\times$  10km  $\times$  3.125km block from a point source initially at (5km, 5km, 0) with time step size  $h = 0.02083$ . Color represents the displacement. Here the view is oriented onto the bottom face.

```
lam = 3.462e9mu = 3.462e9rho = 1154.tend = 60U0 = 1. # amplitude of point source
# spherical source at middle of bottom face
xc=[width/2.,width/2.,j]# define small radius around point xc
src_radius = 0.03*width
print("src_radius =",src_radius)
mydomain=Brick(ne, ne, 10, l0=width, l1=width, l2=10.*width/32.)
h=(1./5.)\star inf(sqrt(rho/(lam+2*mu))\star inf(domain.getSize())print("time step size =",h)
ts, u_pc0, u_pc1, u_pc2 = \setminuswavePropagation(mydomain, h, tend, lam, mu, rho, xc, src_radius, U0)
```
The domain.getSize() function returns the local element size  $\Delta x$ . Using inf ensures that the CFL condition [1.46](#page-24-1) holds everywhere in the domain.

The script is available as  $wave.py$  in the example directory . To visualize the results from the data directory:

```
mayavi2 -d usoln.1.vtu -m SurfaceMap
```
You can rotate this figure by clicking on it with the mouse and moving it around. Again use *Configure Data* to move backward and forward in time, and also to choose the results (acceleration, displacement or  $u_x$ ) by using *Select Scalar*. Figure [1.9](#page-25-0) shows the results for the displacement at various time steps.

It remains to show some possibilities to inspect the collected data u\_pc0, u\_pc1 and u\_pc2. One way is to write the data to a file and then use an external package such as *gnuplot*[\[40\]](#page-151-2), Excel or OpenOffice.org Calc to read the data for further analysis. The following code shows one possible way to write the data to the file ./data/U\_pc.csv:

```
u_pc_data=FileWriter('./data/U_pc.csv')
```
<span id="page-26-0"></span>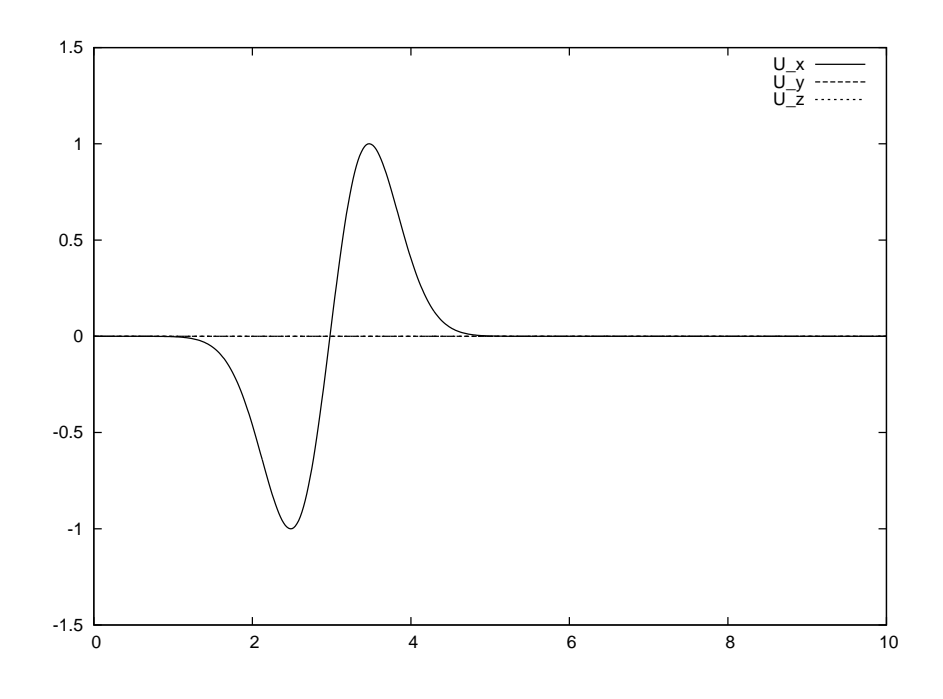

FIGURE 1.10: Amplitude at Point source from the Simulation

```
for i in range(len(ts)):
    u_pc_data.write("%f %f %f %f\n"%(ts[i],u_pc0[i],u_pc1[i],u_pc2[i]))
u_pc_data.close()
```
The file  $\cup_{\mathcal{P}} c$ .csv stores 4 columns of data:  $t, u_x, u_y, u_z$  respectively, where  $u_x, u_y, u_z$  are the  $x_0, x_1, x_2$  components of the displacement vector  $u$  at the point source. These can be plotted easily using any plotting package. In *gnuplot*[\[40\]](#page-151-2)the command:

```
plot 'U_pc.csv' u 1:2 title 'U_x' w l lw 2, 'U_pc.csv' u 1:3 title 'U_y' w l
lw 2, 'U_pc.csv' u 1:4 title 'U_z' w l lw 2
```
will reproduce Figure [1.10](#page-26-0) (As expected this is identical to the input signal shown in Figure [1.7\)](#page-21-0). It is pointed out that we are not using the standard *python* open to write to the file U\_pc.csv as it is not safe when running esys.escript under MPI, see Chapter [2](#page-36-0) for more details.

Alternatively, one can implement plotting the results at run time rather than in a post-processing step. This avoids the generation of an intermediate data file. In *escript* the preferred way of creating 2D plots of time dependent data is matplotlib. The following script creates the plot and writes it into the file u\_pc.png in the PNG image format:

```
import matplotlib.pyplot as plt
if getMPIRankWorld() == 0:
    plt.title("Displacement at Point Source")
    plt.plot(ts, u_pc0, '-', label="x_0", linewidth=1)
   plt.plot(ts, u_pc1, '-', label="x_1", linewidth=1)
    plt.plot(ts, u_p c2, '-', label="x_2", linewidth=1)
    plt.xlabel('time')
    plt.ylabel('displacement')
    plt.legend()
    plt.savefig('u_pc.png', format='png')
```
You can add  $p_1$ t.show() to create an interactive browser window. Notice that by checking the condition  $getMPIRankWorld() == 0$  the plot is generated on one processor only (in this case the rank 0 processor) when run under *MPI*.

Both options for processing the point source data are included in the example file wave.py. There are other options available to process these data in particular through the *SciPy*[\[7\]](#page-150-4) package, e.g. Fourier transformations. It is beyond the scope of this user's guide to document the usage of *SciPy*[\[7\]](#page-150-4) for time series analysis but it is highly recommended that users use *SciPy*[\[7\]](#page-150-4) for any further data processing.

## <span id="page-27-0"></span>1.5 Elastic Deformation

In this section we want to examine the deformation of a linear elastic body caused by expansion through a heat distribution. We want a displacement field  $u_i$  which solves the momentum equation:

<span id="page-27-1"></span>
$$
-\sigma_{ij,j} = 0 \tag{1.47}
$$

where the stress  $\sigma$  is given by

<span id="page-27-2"></span>
$$
\sigma_{ij} = \lambda u_{k,k} \delta_{ij} + \mu (u_{i,j} + u_{j,i}) - (\lambda + \frac{2}{3}\mu) \alpha (T - T_{ref}) \delta_{ij} .
$$
 (1.48)

In this formula  $\lambda$  and  $\mu$  are the Lame coefficients,  $\alpha$  is the temperature expansion coefficient, T is the temperature distribution and  $T_{ref}$  a reference temperature. Note that Equation [\(1.47\)](#page-27-1) is similar to Equation [\(1.31\)](#page-20-3) introduced in Section [1.4](#page-20-0) but the inertia term  $\rho u_{i,tt}$  has been dropped as we assume a static scenario here. Moreover, in comparison to the Equation [\(1.32\)](#page-20-4) definition of stress  $\sigma$  in Equation [\(1.48\)](#page-27-2) an extra term is introduced to bring in stress due to volume changes through temperature dependent expansion.

Our domain is the unit cube

$$
\Omega = \{(x_i) | 0 \le x_i \le 1\}
$$
\n(1.49)

On the boundary the normal stress component is set to zero

$$
\sigma_{ij} n_j = 0 \tag{1.50}
$$

and on the face with  $x_i = 0$  we set the *i*-th component of the displacement to 0:

$$
u_i(x) = 0 \quad \text{where} \quad x_i = 0 \tag{1.51}
$$

For the temperature distribution we use

$$
T(x) = T_0 e^{-\beta \|x - x^c\|}
$$
\n(1.52)

with a given positive constant  $\beta$  and location  $x^c$  in the domain.

When we insert Equation  $(1.48)$  we get a second order system of linear PDEs for the displacements u which is called the Lame equation. We want to solve this using the LinearPDE class. For a system of PDEs and a solution with several components the LinearPDE class takes PDEs of the form

<span id="page-27-3"></span>
$$
-(A_{ijkl}u_{k,l})_{,j} = -X_{ij,j} . \t\t(1.53)
$$

A is a rank-4 Data object and X is a rank-2 Data object. We show here the coefficients relevant for the problem we are trying to solve. The full form is given in Equation [\(4.4\)](#page-66-3). The natural boundary conditions take the form

$$
n_j A_{ijkl} u_{k,l} = n_j X_{ij} \tag{1.54}
$$

while constraints take the form

$$
u_i = r_i \text{ where } q_i > 0 \tag{1.55}
$$

r and q are each a rank-1 Data object. We can easily identify the coefficients in Equation [\(1.53\)](#page-27-3):

$$
A_{ijkl} = \lambda \delta_{ij} \delta_{kl} + \mu (\delta_{ik} \delta_{jl} + \delta_{il} \delta_{jk})
$$
\n(1.56)

$$
X_{ij} = (\lambda + \frac{2}{3}\mu) \alpha (T - T_{ref})\delta_{ij}
$$
\n(1.57)

(1.58)

The characteristic function  $q$  defining the locations and components where constraints are set is given by:

$$
q_i(x) = \begin{cases} 1 & x_i = 0 \\ 0 & \text{otherwise} \end{cases}
$$
 (1.59)

Under the assumption that  $\lambda$ ,  $\mu$ ,  $\beta$  and  $T_{ref}$  are constant we may use  $Y_i = (\lambda + \frac{2}{3}\mu) \alpha T_i$ . However, this choice would lead to a different natural boundary condition which does not set the normal stress component as defined in Equation  $(1.48)$  to zero.

Analogously to the concept of symmetry for a single PDE, we call the PDE defined by Equation [\(1.53\)](#page-27-3) symmetric if

$$
A_{ijkl} = A_{klij} \tag{1.60}
$$

$$
(1.61)
$$

This Lame equation is in fact symmetric, given the difference in  $D$  and  $d$  as compared to the scalar case. The LinearPDE class is notified of this fact by calling its setSymmetryOn method.

After we have solved the Lame equation we want to analyse the actual stress distribution. Typically the von-Mises stress defined by

$$
\sigma_{misses} = \sqrt{\frac{1}{2}((\sigma_{00} - \sigma_{11})^2 + (\sigma_{11} - \sigma_{22})^2 + (\sigma_{22} - \sigma_{00})^2) + 3(\sigma_{01}^2 + \sigma_{12}^2 + \sigma_{20}^2)}
$$
(1.62)

is used to detect material damage. Here we want to calculate the von-Mises stress and write it to a file for visualization.

The following script, which is available in heatedblock.py in the example directory, solves the Lame equation and writes the displacements and the von-Mises stress into a file deform.vtu in the *VTK* file format:

```
from esys.escript import *
from esys.escript.linearPDEs import LinearPDE
from esys.finley import Brick
from esys.weipa import saveVTK
#... set some parameters ...
lam=1.
mu=0.1alpha=1.e-6
xc=[0.3, 0.3, 1.]h \ominus t = 8T_ref=0.
T 0=1.
#... generate domain ...
mydomain = 2(10=1., 11=1., 12=1., n0=10, n1=10, n2=10)x=mydomain.getX()
#... set temperature ...
T=T_0*exp(-beta*length(x-xc))#... open symmetric PDE ...
mypde=LinearPDE(mydomain)
mypde.setSymmetryOn()
#... set coefficients ...
C=Tensor4(0., Function(mydomain))
for i in range(mydomain.getDim()):
  for j in range(mydomain.getDim()):
     C[i,i,j,j]+=lam
     C[i, j, i, j]+=mu
     C[i,j,j,i]+=mu
msk=whereZero(x[0]) * [1.,0.,0.]+whereZero(x[1]) * [0.,1.,0.]+whereZero(x[2]) * [0.,0.,1.]sigma0=(lam+2./3.*mu)*alpha*(T-T_ref)*kronecker(mydomain)
mypde.setValue(A=C, X=sigma0, q=msk)
#... solve pde ...
u=mypde.getSolution()
```
Chapter 1. Tutorial: Solving PDEs 29

<span id="page-29-1"></span>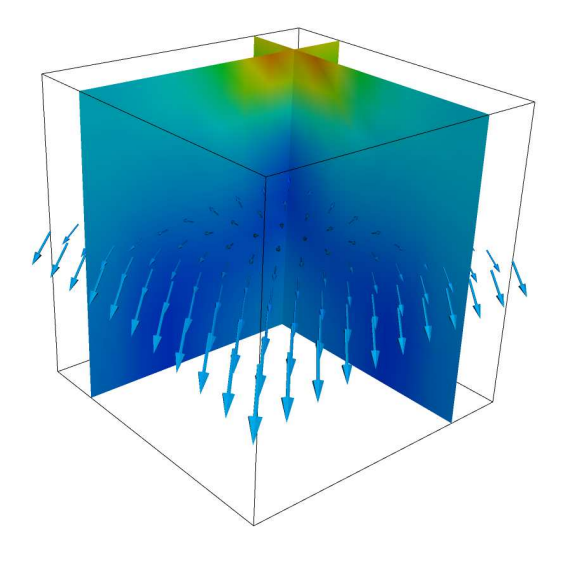

FIGURE 1.11: von-Mises Stress and Displacement Vectors

```
#... calculate von-Mises stress
g=grad(u)
sigma=mu*(g+transpose(g))+lam*trace(g)*kronecker(mydomain)-sigma0
signa\_mises=sqrt((signa[0,0]-signa[1,1])**2+(signa[1,1]-signa[2,2])**2+\ \(sigma[2,2]-sigma[0,0])**2)/2.
                 +3*(sigma[0,1]**2 + sigma[1,2]**2 + sigma[2,0]**2))
#... output ...
saveVTK("deform.vtu", disp=u, stress=sigma_mises)
```
#### Finally, the results can be visualized by calling

mayavi2 -d deform.vtu -f CellToPointData -m VelocityVector -m SurfaceMap

Note that the filter CellToPointData is applied to create a smoother representation of the von-Mises stress. Figure [1.11](#page-29-1) shows the results where the colour of the vertical planes represent the von-Mises stress and a horizontal plane of arrows shows the displacements vectors.

### <span id="page-29-0"></span>1.6 Stokes Flow

In this section we will look at Computational Fluid Dynamics (CFD) to simulate the flow of fluid under the influence of gravity. The StokesProblemCartesian class will be used to calculate the velocity and pressure of the fluid. The fluid dynamics is governed by the Stokes equation. In geophysical problems the velocity of fluids is low; that is, the inertial forces are small compared with the viscous forces, therefore the inertial terms in the Navier-Stokes equations can be ignored. For a body force  $f$ , the governing equations are given by:

$$
\nabla \cdot (\eta(\nabla \vec{v} + \nabla^T \vec{v})) - \nabla p = -f,\tag{1.63}
$$

with the incompressibility condition

$$
\nabla \cdot \vec{v} = 0. \tag{1.64}
$$

where  $p$ ,  $\eta$  and  $f$  are the pressure, viscosity and body forces, respectively. Alternatively, the Stokes equations can be represented in Einstein summation tensor notation (compact notation):

<span id="page-29-2"></span>
$$
-(\eta(v_{i,j} + v_{j,i}))_{,j} - p_{,i} = f_i,
$$
\n(1.65)

with the incompressibility condition

$$
-v_{i,i} = 0.\t(1.66)
$$

The subscript comma *i* denotes the derivative of the function with respect to  $x_i$ . The body force f in Equation [\(1.65\)](#page-29-2) is the gravity acting in the  $x_3$  direction and is given as  $f = -g\rho \delta_{33}$ . The Stokes equation is a saddle point problem, and can be solved using a Uzawa scheme. A class called StokesProblemCartesian in esys.escript can be used to solve for velocity and pressure. A more detailed discussion of the class can be found in Chapter [6.](#page-98-0) In order to keep numerical stability and satisfy the Courant-Friedrichs-Lewy condition (CFL condition) , the time-step size needs to be kept below a certain value. The Courant number is defined as:

$$
C = \frac{v\delta t}{h} \tag{1.67}
$$

where  $\delta t$ , v, and h are the time-step, velocity, and the width of an element in the mesh, respectively. The velocity  $v$  may be chosen as the maximum velocity in the domain. In this problem the time-step size was calculated for a Courant number of 0.4.

The following *python* script is the setup for the Stokes flow simulation, and is available in the example directory as fluid.py. It starts off by importing the classes, such as the StokesProblemCartesian class, for solving the Stokes equation and the incompressibility condition for velocity and pressure. Physical constants are defined for the viscosity and density of the fluid, along with the acceleration due to gravity. Solver settings are set for the maximum iterations and tolerance; the default solver used is PCG. The mesh is defined as a rectangle, to represent the body of fluid. We are using  $20 \times 20$  elements with piecewise linear elements for the pressure and for velocity but the elements are subdivided for the velocity. This approach is called *macro elements* and needs to be applied to make sure that the discretized problem has a unique solution, see  $[13]$  for details<sup>[10](#page-30-0)</sup>. The fact that pressure and velocity are represented in different ways is expressed by

```
velocity=Vector(0., Solution(mesh))
pressure=Scalar(0., ReducedSolution(mesh))
```
The gravitational force is calculated based on the fluid density and the acceleration due to gravity. The boundary conditions are set for a slip condition at the base and the left face of the domain. At the base fluid movement in the  $x_0$ -direction is free, but fixed in the  $x_1$ -direction, and similarly at the left face fluid movement in the  $x_1$ -direction is free but fixed in the  $x_0$ -direction. An instance of the StokesProblemCartesian class is defined for the given computational mesh, and the solver tolerance set. Inside the while loop, the boundary conditions, viscosity and body force are initialized. The Stokes equation is then solved for velocity and pressure. The time-step size is calculated based on the Courant-Friedrichs-Lewy condition (CFL condition), to ensure stable solutions. The nodes in the mesh are then displaced based on the current velocity and time-step size, to move the body of fluid. The output for the simulation of velocity and pressure is then saved to a file for visualization.

```
from esys.escript import *
import esys.finley
from esys.escript.linearPDEs import LinearPDE
from esys.escript.models import StokesProblemCartesian
from esys.weipa import saveVTK
# physical constants
eta=1.
rho=100.
g=10.
# solver settings
tolerance=1.0e-4
max_iter=200
t_end=50
t=0.0time=0
verbose=True
# define mesh
H=2.
L=1.
```
<span id="page-30-0"></span><sup>&</sup>lt;sup>10</sup>Alternatively, one can use second order elements for the velocity and first order elements for pressure on the same element. You can set order=2 in esys.finley.Rectangle.

```
W=1.
mesh = esys.finley.Rectangle(l0=L, l1=H, order=-1, n0=20, n1=20)
coordinates = mesh.getX()
# gravitational force
Y=Vector(0., Function(mesh))
Y[1] = -rho*q# element spacing
h = Lsup(mesh.getSize())
# boundary conditions for slip at base
boundary_cond=whereZero(coordinates[1])*[0.0,1.0]+whereZero(coordinates[0])*[1.0,0.0]
# velocity and pressure vectors
velocity=Vector(0., Solution(mesh))
pressure=Scalar(0., ReducedSolution(mesh))
# Stokes Cartesian
solution=StokesProblemCartesian(mesh)
solution.setTolerance(tolerance)
while t \leq t end:
 print (" --- Time step = ss ---"st)
 print("Time = %s seconds"%time)
  solution.initialize(fixed_u_mask=boundary_cond, eta=eta, f=Y)
  velocity,pressure=solution.solve(velocity,pressure,max_iter=max_iter, \
                                   verbose=verbose)
  print("Max velocity =", Lsup(velocity), "m/s")
  # CFL condition
  dt=0.4*h/(Lsup(velocity))
  print("dt =", dt)
  # displace the mesh
  displacement = velocity * dt
  coordinates = mesh.getX()newx=interpolate(coordinates + displacement, ContinuousFunction(mesh))
 mesh.setX(newx)
 time += dt
  vel_mag = length(velocity)
  #save velocity and pressure output
  saveVTK("vel.%2.2i.vtu"%t, vel=vel_mag, vec=velocity, pressure=pressure)
  t = t + 1.
```
The results from the simulation can be viewed with *mayavi*, by executing the following command:

```
mayavi2 -d vel.00.vtu -m SurfaceMap
```
Colour-coded scalar maps and velocity flow fields can be viewed by selecting them in the menu. The time-steps can be swept through to view a movie of the simulation. Figure [1.12](#page-32-1) shows the simulation output. Velocity vectors and a colour map for pressure are shown. As the time progresses the body of fluid falls under the influence of gravity. The view used here to track the fluid is the Lagrangian view, since the mesh moves with the fluid. One of the disadvantages of using the Lagrangian view is that the elements in the mesh become severely distorted after a period of time and introduce solver errors. To get around this limitation the Level Set Method can be used, with the Eulerian point of view for a fixed mesh.

<span id="page-32-1"></span>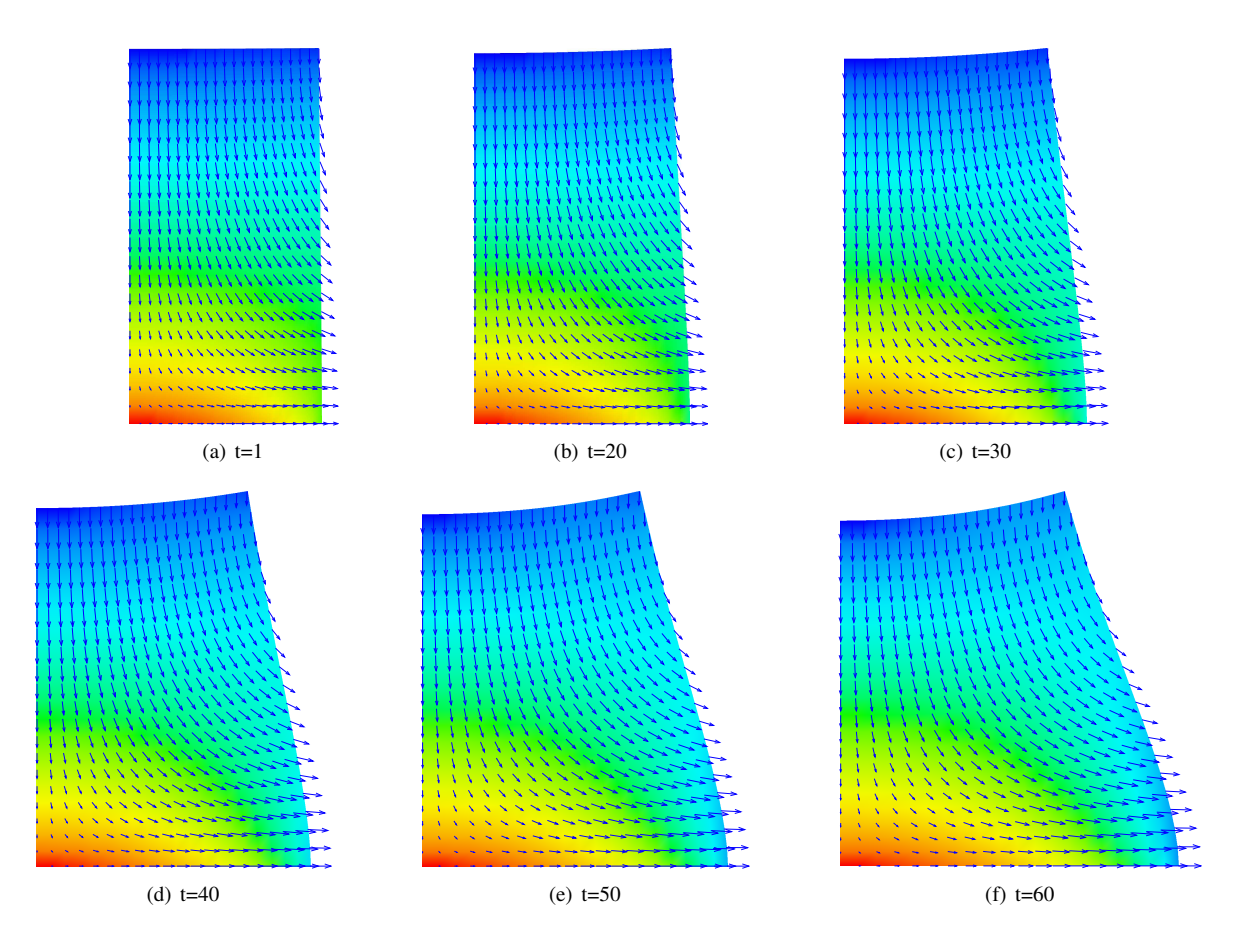

FIGURE 1.12: Simulation output for Stokes flow. Fluid body starts off as a rectangular shape, then progresses downwards under the influence of gravity. Colour coded distribution represents the scalar values for pressure. Velocity vectors are displayed at each node in the mesh to show the flow field. Computational mesh used was  $20\times20$  elements.

## <span id="page-32-0"></span>1.7 Slip on a Fault

In this example we illustrate how to calculate the stress distribution around a fault in the Earth's crust caused by a slip through an earthquake.

To simplify the presentation we assume a simple domain  $\Omega = [0, 1]^2$  with a vertical fault in its center as illustrated in Figure [1.13.](#page-33-0) We assume that the slip distribution  $s_i$  on the fault is known. We want to calculate the distribution of the displacements  $u_i$  and stress  $\sigma_{ij}$  in the domain. Further, we assume an isotropic, linear elastic material model of the form

<span id="page-32-2"></span>
$$
\sigma_{ij} = \lambda u_{k,k} \delta_{ij} + \mu (u_{i,j} + u_{j,i}) \tag{1.68}
$$

where  $\lambda$  and  $\mu$  are the Lame coefficients and  $\delta_{ij}$  denotes the Kronecker symbol. On the boundary the normal stress is given by

<span id="page-32-5"></span>
$$
\sigma_{ij} n_j = 0 \tag{1.69}
$$

and normal displacements are set to zero:

<span id="page-32-4"></span>
$$
u_i n_i = 0 \tag{1.70}
$$

The stress needs to fulfill the momentum equation

<span id="page-32-3"></span>
$$
-\sigma_{ij,j} = 0 \tag{1.71}
$$

This problem is very similar to the elastic deformation problem presented in Section [1.5.](#page-27-0) However, we need to address an additional challenge: the displacement  $u_i$  is in fact discontinuous across the fault, but we are in the

<span id="page-33-0"></span>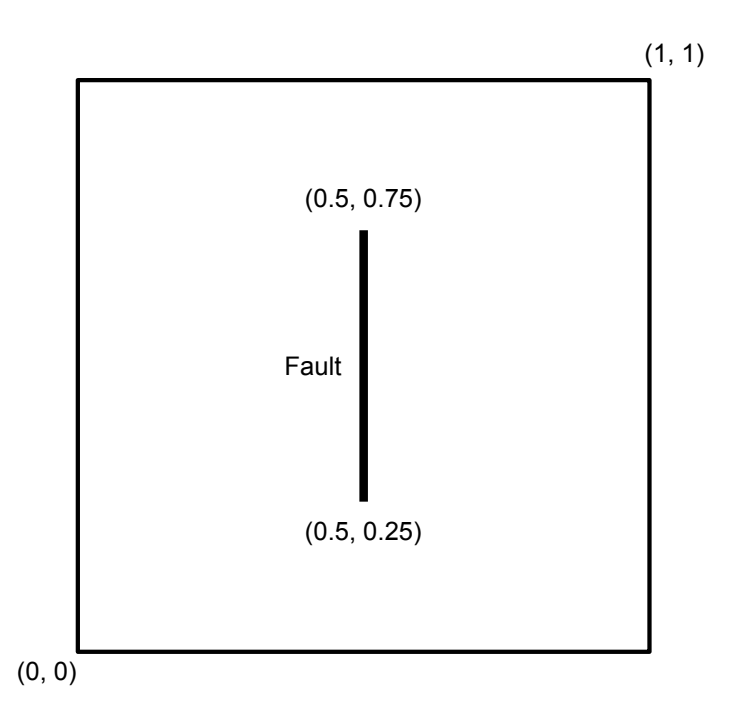

FIGURE 1.13: Domain  $\Omega = [0, 1]^2$  with a vertical fault of length 0.5.

lucky situation that we know the jump of the displacements across the fault. This is in fact the given slip  $s_i$ . So we can split the total distribution  $u_i$  into a component  $v_i$  which is continuous across the fault and the known slip  $s_i$ 

$$
u_i = v_i + \frac{1}{2} s_i^{\pm} \tag{1.72}
$$

where  $s^{\pm} = s$  when right of the fault and  $s^{\pm} = -s$  when left of the fault. We assume that  $s^{\pm} = 0$  when sufficiently away from the fault.

We insert this into the stress definition in Equation [\(1.68\)](#page-32-2)

<span id="page-33-1"></span>
$$
\sigma_{ij} = \sigma_{ij}^c + \frac{1}{2}\sigma_{ij}^s \tag{1.73}
$$

with

<span id="page-33-2"></span>
$$
\sigma_{ij}^c = \lambda v_{k,k} \delta_{ij} + \mu (v_{i,j} + v_{j,i})
$$
\n(1.74)

and

$$
\sigma_{ij}^s = \lambda s_{k,k}^{\pm} \delta_{ij} + \mu (s_{i,j}^{\pm} + s_{j,i}^{\pm}).
$$
\n(1.75)

In fact,  $\sigma_{ij}^s$  defines a stress jump across the fault. An easy way to construct this function is to use a function  $\chi$ which is 1 on the right and  $-1$  on the left side from the fault. One can then set

$$
\sigma_{ij}^s = \chi \cdot (\lambda s_{k,k} \delta_{ij} + \mu (s_{i,j} + s_{j,i})) \tag{1.76}
$$

assuming that s is extended by zero away from the fault. After inserting Equation  $(1.73)$  into  $(1.71)$  we get the differential equation

$$
-\sigma_{ij,j}^c = \frac{1}{2}\sigma_{ij,j}^s
$$
\n(1.77)

Together with the definition [\(1.74\)](#page-33-2) we have a differential equation for the continuous function  $v_i$ . Notice that the boundary condition [\(1.70\)](#page-32-4) and [\(1.69\)](#page-32-5) transfer to  $v_i$  and  $\sigma_{ij}^c$  as s is zero away from the fault. In Section [1.5](#page-27-0) we have discussed how this problem is solved using the LinearPDE class. We refer to this section for further details.

To define the fault we use the Fault System class introduced in Section [6.4.](#page-109-0) The following statements define a fault system fs and add the fault 1 to the system:

```
fs=FaultSystem(dim=2)
fs.addFault(fs.addFault(V0=[0.5,0.25], strikes=90*DEG, ls=0.5, tag=1)
```
The fault added starts at point  $(0.5, 0.25)$  has length 0.5 and points north. The main purpose of the Fault System class is to define a parameterization of the fault using a local coordinate system. One can inquire the class to get the range used to parameterize a fault.

p0,p1 = fs.getW0Range(tag=1)

Typically  $p0$  is equal to zero while  $p1$  is equal to the length of the fault. The parameterization is given as a mapping from a set of local coordinates onto a parameter range (in our case the range  $p0$  to  $p1$ ). For instance, to map the entire domain mydomain onto the fault one can use

```
x = mydomain.getX()p,m = fs.getParametrization(x, tag=1)
```
Of course there is the problem that not all locations are on the fault. For those locations which are on the fault m is set to 1, otherwise 0 is used. So on return the values of  $p$  define the value of the fault parameterization (typically the distance from the starting point of the fault along the fault) where m is positive. On all other locations the value of  $p$  is undefined. Now  $p$  can be used to define a slip distribution on the fault via

 $s = m*(p-p0)*(p1-p)/((p1-p0)/2)**2*slip_max*[0.,1.]$ 

Notice the factor m which ensures that  $s$  is zero away from the fault. It is important that the slip is zero at the ends of the faults.

We can now put all components together to get the script:

```
from esys.escript import *
from esys.escript.linearPDEs import LinearPDE
from esys.escript.models import FaultSystem
from esys.finley import Rectangle
from esys.weipa import saveVTK
from esys.escript.unitsSI import DEG
#... set some parameters ...
lam=1m_{11}=1slip_max=1.
mydomain = Rectangle(10=1.,11=1.,n0=16, n1=16) # n1 needs to be a multiple of 4!
# .. create the fault system
fs=FaultSystem(dim=2)
fs.addFault(V0=[0.5,0.25], strikes=90*DEG, ls=0.5, tag=1)
# ... create a slip distribution on the fault
p, m=fs.getParametrization(mydomain.getX(), tag=1)
p0,p1= fs.getW0Range(tag=1)
s=m*(p-p0)*(p1-p)/(p1-p0)/2)**2*slip_max*[0.,1.]# ... calculate stress according to slip:
D=symmetric(grad(s))
chi, d=fs.getSideAndDistance(D.getFunctionSpace().getX(), tag=1)
sigma_s=(mu*D+lam*trace(D)*kronecker(mydomain))*chi
#... open symmetric PDE ...
mypde=LinearPDE(mydomain)
mypde.setSymmetryOn()
#... set coefficients ...
C=Tensor4(0., Function(mydomain))
for i in range(mydomain.getDim()):
  for j in range(mydomain.getDim()):
     C[i,i,j,j]+=lam
     C[j,i,j,i]+=mu
     C[j,i,i,j]+=mu
# ... fix displacement in normal direction
x=mydomain.getX()
msk=whereZero(x[0]) * [1.,0.] + whereZero(x[0]-1.) * [1.,0.] \+whereZero(x[1]) *(0.,1.) + whereZero(x[1]-1.) *(0.,1.]
```

```
mypde.setValue(A=C, X=-0.5*sigma_s, q=msk)
#... solve pde ...
mypde.getSolverOptions().setVerbosityOn()
v=mypde.getSolution()
# .. write the displacement to file:
D=symmetric(grad(v))
sigma=(mu*D+lam*trace(D)*kronecker(mydomain))+0.5*sigma_s
saveVTK("slip.vtu", disp=v+0.5*chi*s, stress=sigma)
```
<span id="page-35-0"></span>The script creates the file slip.vtu which contains the total displacements and stress. These values are stored as cell-centered data. See Figure [1.14](#page-35-0) for a visualization of the result.

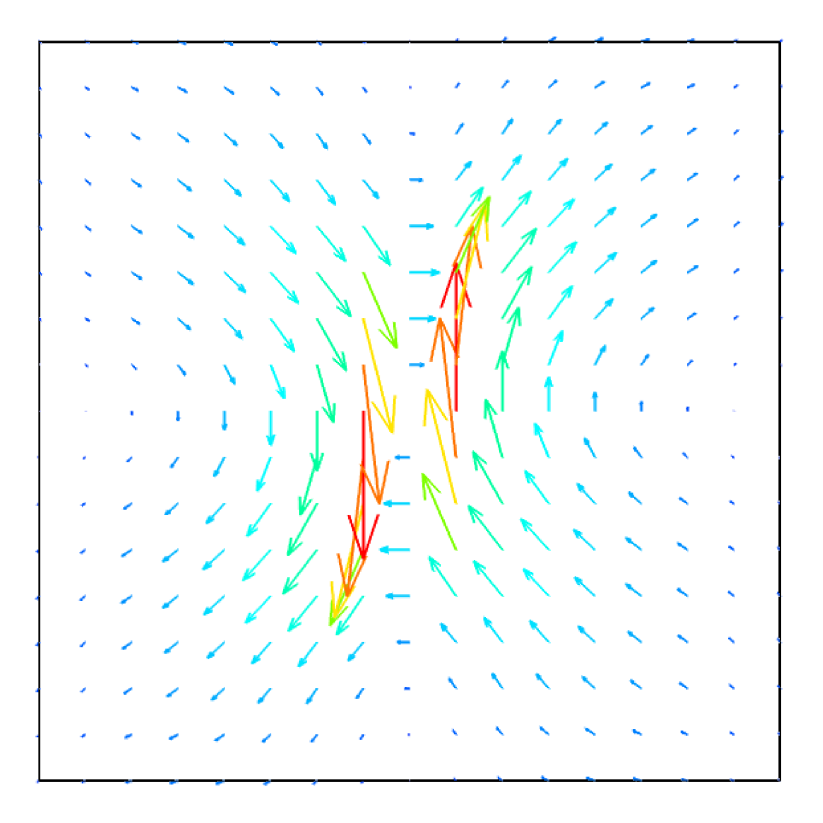

FIGURE 1.14: Total Displacement after the slip event
# **CHAPTER TWO**

# **Execution of an** *escript* **Script**

# 2.1 Overview

A typical way of starting your *escript* script myscript.py is with the run-escript command<sup>[1](#page-36-0)</sup>. This command was renamed from **escript** (used in previous releases) to avoid clashing with an unrelated program in-stalled by default on some systems. Most 3.1 releases<sup>[2](#page-36-1)</sup> of esys.escript allow either **run-escript** or **escript** to be used but the latter name will be removed in future releases. To run your script, issue<sup>[3](#page-36-2)</sup>

run-escript myscript.py

as already shown in Section [1.2.](#page-8-0) In some cases it can be useful to work interactively, e.g. when debugging a script, with the command

run-escript -i myscript.py

This will execute myscript.py and when it completes (or an error occurs), a *python* prompt will be provided. To leave the prompt press Control-d (Control-z on *MS Windows*).

To run the script using four threads (e.g. if you have a multi-core processor) you can use

run-escript -t 4 myscript.py

This requires *escript* to be compiled with *OpenMP* [\[26\]](#page-151-0) support. To run the script using *MPI* [\[21\]](#page-150-0) with 8 processes use

run-escript -p 8 myscript.py

If the processors which are used are multi-core processors or you are working on a multi-processor shared memory architecture you can use threading in addition to *MPI*. For instance to run 8 *MPI* processes with 4 threads each, use the command

run-escript -p 8 -t 4 myscript.py

In the case of a supercomputer or a cluster, you may wish to distribute the workload over a number of nodes<sup>[4](#page-36-3)</sup>. For example, to use 8 nodes with 4 *MPI* processes per node, write

run-escript -n 8 -p 4 myscript.py

Since threading has some performance advantages over processes, you may specify a number of threads as well:

run-escript -n 8 -p 4 -t 2 myscript.py

This runs the script on 8 nodes, with 4 processes per node and 2 threads per process.

<span id="page-36-0"></span><sup>1</sup>The **run-escript** launcher is not supported under *MS Windows* yet.

<span id="page-36-1"></span><sup>2</sup> i.e. not *MS Windows* or Ubuntu 9.10

<span id="page-36-3"></span><span id="page-36-2"></span><sup>3</sup>For this discussion, it is assumed that **run-escript** is included in your PATH environment. See the installation guide for details. <sup>4</sup>For simplicity, we will use the term *node* to refer to either a node in a supercomputer or an individual machine in a cluster

# 2.2 Options

The general form of the **run-escript** launcher is as follows:

**run-escript** [ -n nn ] [ -p np ] [ -t nt ] [ -f hostfile ] [ -x ] [ -V ] [ -e ] [ -h ] [ -v ] [ -o ] [ -c ] [ -i ] [ -b ] [ file ] [ ARGS ]

where file is the name of a script and ARGS are the arguments to be passed to the script. The **run-escript** program will import your current environment variables. If no file is given, then you will be presented with a regular *python* prompt (see -i for restrictions).

The options have the following meaning:

- -n nn the number of compute nodes nn to be used. The total number of process being used is  $nn \cdot ns$ . This option overwrites the value of the ESCRIPT NUM NODES environment variable. If a hostfile is given (see below), the number of nodes needs to match the number of hosts given in that file. If nn > 1 but *escript* is not compiled for *MPI*, a warning is printed but execution is continued with  $nn = 1$ . If -n is not set the number of hosts in the host file is used. The default value is 1.
- -p np the number of *MPI* processes per node. The total number of processes to be used is nn  $\cdot$  np. This option overwrites the value of the ESCRIPT NUM PROCS environment variable. If np > 1 but *escript* is not compiled for *MPI*, a warning is printed but execution is continued with  $np = 1$ . The default value is 1.
- -t nt the number of threads used per process. The option overwrites the value of the **ESCRIPT NUM THREADS** environment variable. If nt > 1 but *escript* is not compiled for *OpenMP* , a warning is printed but execution is continued with  $nt = 1$ . The default value is 1.
- -f hostfile the name of a file with a list of host names. Some systems require to specify the addresses or names of the compute nodes where *MPI* processes should be spawned. These addresses or names of the compute nodes are listed in the file with the name hostfile. If -n is set, the number of different hosts defined in hostfile must be equal to the number of requested compute nodes nn. The option overwrites the value of the ESCRIPT HOSTFILE environment variable. By default no host file is used.
	- -c prints information about the settings used to compile *escript* and stops execution.
	- -V prints the version of *escript* and stops execution.
	- -h prints a help message and stops execution.
	- -i executes the script file and switches to interactive mode after the execution is finished or an exception has occurred. This option is useful for debugging a script. The option cannot be used if more than one process  $(nn \cdot np > 1)$  is used.
	- -b do not invoke python. This is used to run non-python programs within an environment set for *escript*.
	- -e shows additional environment variables and commands used to set up the *escript* environment. This option is useful if users wish to execute scripts without using the **run-escript** command.
	- -o enables the redirection of messages printed by processors with *MPI* rank greater than zero to the files stdout r.out and stderr r.out where r is the rank of the processor. The option overwrites the value of the ESCRIPT STDFILES environment variable.
	- -v prints some diagnostic information.

# 2.2.1 Notes

- Make sure that **mpiexec** is in your PATH if applicable.
- For MPICH and INTELMPI and for the case a hostfile is present **run-escript** will start the **mpd** daemon before execution.

# 2.3 Input and Output

When *MPI* is used on more than one process ( $nn \cdot np > 1$ ) no input from the standard input is accepted. Standard output on any process other than the master process ( $rank = 0$ ) will also not be available. Error output from any processor will be redirected to the node where **run-escript** has been invoked. If the -o option or ESCRIPT STDFILES is set<sup>[5](#page-38-0)</sup>, then the standard and error output from any process other than the master process will be written to files of the names stdout  $r.out$  and stderr  $r.out$  (where r is the rank of the process).

If files are created or read by individual *MPI* processes with information local to the process (e.g. in the dump function) and more than one process is used  $(nn \cdot np > 1)$ , the *MPI* process rank is appended to the file names. This is to avoid problems if processes are using a shared file system. Files which collect data that are global for all *MPI* processors are created by the process with *MPI* rank 0 only. Users should keep in mind that if the file system is not shared among the processes, then a file containing global information which is read by all processors needs to be copied to the local file system(s) before **run-escript** is invoked.

# 2.4 Hints for MPI Programming

In general a script based on the esys.escript module does not require modifications to run under *MPI*. However, one needs to be careful if other modules are used.

When *MPI* is used on more than one process ( $nn \cdot np > 1$ ) the user needs to keep in mind that several copies of his script are executed at the same time<sup>[6](#page-38-1)</sup> while data exchange is performed through the  $\epsilon$ sys.escript module. This has three main implications:

- 1. most arguments (Data excluded) should have the same values on all processors, e.g. int, float, str and numpy parameters.
- 2. the same operations will be called on all processors.
- 3. different processors may store different amounts of information.

With a few exceptions<sup>[7](#page-38-2)</sup>, values of types int, float, str and numpy returned by esys.escript will have the same value on all processors. If values produced by other modules are used as arguments, the user has to make sure that the argument values are identical on all processors. For instance, the usage of a random number generator to create argument values bears the risk that the value may depend on the processor.

Some operations in esys.escript require communication with all processors executing the job. It is not always obvious which operations these are. For example, Lsup returns the largest value on all processors. getValue on Locator may refer to a value stored on another processor. For this reason it is better if scripts do not have conditional operations (which manipulate data) based on which processor the script is on. Crashing or hanging scripts can be an indication that this has happened.

It is not always possible to divide data evenly amongst processors. In fact some processors might not have any data at all. Try to avoid writing scripts which iterate over data points, instead try to describe the operation you wish to perform as a whole.

Special attention is required when using files on more than one processor as several processors access the file at the same time. Opening a file for reading is safe, however the user has to make sure that the variables which are set from reading data from files are identical on all processors.

When writing data to a file it is important that only one processor is writing to the file at any time. As all values in esys.escript are global it is sufficient to write values on the processor with *MPI* rank 0 only. The FileWriter class provides a convenient way to write global data to a simple file. The following script writes to the file test.txt on the processor with rank  $0$  only:

```
from esys.escript import FileWriter
f = FileWriter('test.txt')
f.write('test message')
f.close()
```
<span id="page-38-0"></span><sup>&</sup>lt;sup>5</sup>That is, it has a non-empty value.

<span id="page-38-1"></span><sup>6</sup> In the case of *OpenMP* only one copy is running but *escript* temporarily spawns threads.

<span id="page-38-2"></span><sup>7</sup>getTupleForDataPoint

We strongly recommend using this class rather than *python*'s built-in open function as it will guarantee a script which will run in single processor mode as well as under *MPI*.

If the situation occurs that one of the processors throws an exception, for instance when opening a file for writing fails, the other processors are not automatically made aware of this since *MPI* does not handle exceptions. However, *MPI* will still terminate the other processes but may not inform the user of the reason in an obvious way. The user needs to inspect the error output files to identify the exception.

# 2.5 Lazy Evaluation

Escript now supports lazy evaluation [\[11\]](#page-150-1). Lazy evaluation is when expressions are not evaluated until they are actually needed. When applied to suitable problems, it can reduce both the memory and CPU time required to perform a simulation. This implementation is designed to be as transparent as possible; so significant alterations to scripts are not required.

# How to use it

To have lazy evaluation applied automatically, put the following command in your script after the imports.

```
from esys.escript import setEscriptParamInt
setEscriptParamInt('AUTOLAZY', 1)
```
To get greater benefit, some fine tuning may be required. If your simulation involves iterating for a number of time steps, you will probably have some state variables which are updated in each iteration based on their value in the previous iteration. For example,

```
x=f(x_previous)
y=q(x)z=h(y, x, \ldots)
```
could be modified to:

```
x=f(x_previous)
resolve(x)
y=q(x)z=h(y, x, \ldots)
```
The resolve command forces x to be evaluated immediately.

# When to use it

We believe that problems involving large domains and complicated expressions will benefit most from lazy evaluation. In cases where lazy evaluation does provide a benefit, larger domains should give a greater benefit. If you are uncertain, try running a test on a smaller domain first.

# **CHAPTER THREE**

# <span id="page-40-0"></span>**The esys.escript Module**

# 3.1 Concepts

esys.escript is a *python* module that allows you to represent the values of a function at points in a Domain in such a way that the function will be useful for the Finite Element Method (FEM) simulation. It also provides what we call a function space that describes how the data is used in the simulation. Stored along with the data is information about the elements and nodes which will be used by esys.finley.

# 3.1.1 Function spaces

In order to understand what we mean by the term 'function space', consider that the solution of a partial differential equation (PDE) is a function on a domain  $\Omega$ . When solving a PDE using FEM, the solution is piecewisedifferentiable but, in general, its gradient is discontinuous. To reflect these different degrees of smoothness, different function spaces are used. For instance, in FEM, the displacement field is represented by its values at the nodes of the mesh, and so is continuous. The strain, which is the symmetric part of the gradient of the displacement field, is stored on the element centers, and so is considered to be discontinuous.

A function space is described by a FunctionSpace object. The following statement generates the object solution\_space which is a FunctionSpace object and provides access to the function space of PDE solutions on the Domain mydomain:

solution\_space=Solution(mydomain)

The following generators for function spaces on a Domain mydomain are commonly used:

- Solution(mydomain): solutions of a PDE
- ReducedSolution(mydomain): solutions of a PDE with a reduced smoothness requirement, e.g. using a lower order approximation on the same element or using macro elements
- ContinuousFunction(mydomain): continuous functions, e.g. a temperature distribution
- Function(mydomain): general functions which are not necessarily continuous, e.g. a stress field
- FunctionOnBoundary(mydomain): functions on the boundary of the domain, e.g. a surface pressure
- FunctionOnContact0(mydomain): functions on side 0 of the discontinuity
- FunctionOnContact1(mydomain): functions on side 1 of the discontinuity

In some cases under-integration is used. For these cases the user may use a FunctionSpace from the following list:

- ReducedFunction(mydomain)
- ReducedFunctionOnBoundary(mydomain)

<span id="page-41-0"></span>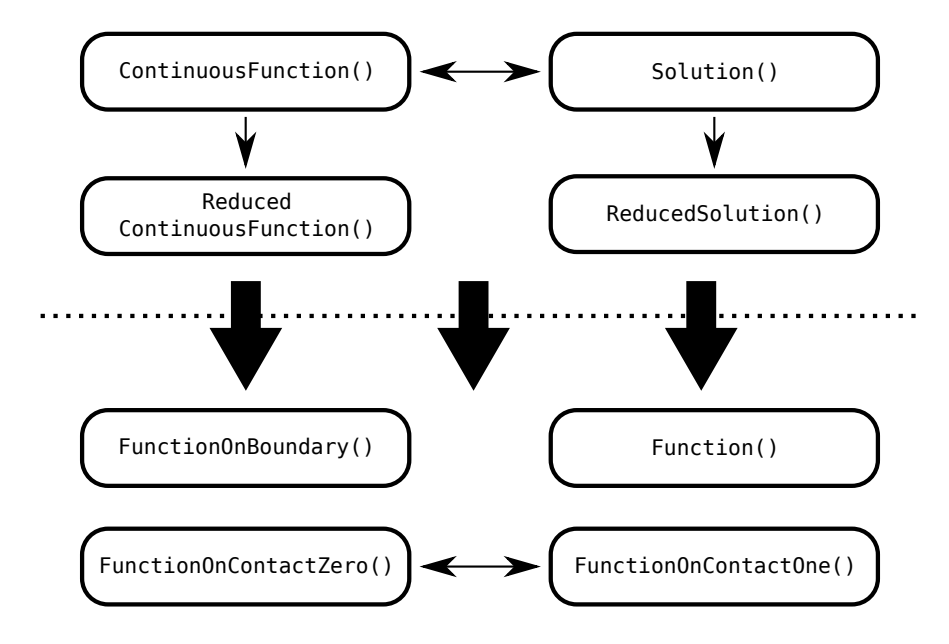

FIGURE 3.1: Dependency of function spaces in esys.finley. An arrow indicates that a function in the FunctionSpace at the starting point can be interpolated to the FunctionSpace of the arrow target. All function spaces above the dotted line can be interpolated to any of the function spaces below the line. See also Section [4.2.](#page-71-0)

- ReducedFunctionOnContact0(mydomain)
- ReducedFunctionOnContact1(mydomain)

In comparison to the corresponding full version they use a reduced number of integration nodes (typically one only) to represent values.

The reduced smoothness for a PDE solution is often used to fulfill the Ladyzhenskaya-Babuska-Brezzi condition [\[13\]](#page-150-2) when solving saddle point problems, e.g. the Stokes equation. A discontinuity is a region within the domain across which functions may be discontinuous. The location of a discontinuity is defined in the Domain object. Figure [3.1](#page-41-0) shows the dependency between the types of function spaces in esys.finley (other libraries may have different relationships).

The solution of a PDE is a continuous function. Any continuous function can be seen as a general function on the domain and can be restricted to the boundary as well as to one side of a discontinuity (the result will be different depending on which side is chosen). Functions on any side of the discontinuity can be seen as a function on the corresponding other side.

A function on the boundary or on one side of the discontinuity cannot be seen as a general function on the domain as there are no values defined for the interior. For most PDE solver libraries the space of the solution and continuous functions is identical, however in some cases, for example when periodic boundary conditions are used in esys.finley, a solution fulfills periodic boundary conditions while a continuous function does not have to be periodic.

The concept of function spaces describes the properties of functions and allows abstraction from the actual representation of the function in the context of a particular application. For instance, in the FEM context a function of the general FunctionSpace type (written as *Function()* in Figure [3.1\)](#page-41-0) is usually represented by its values at the element center, but in a finite difference scheme the edge midpoint of cells is preferred. By changing its function space you can use the same function in a Finite Difference scheme instead of Finite Element scheme. Changing the function space of a particular function will typically lead to a change of its representation. So, when seen as a general function, a continuous function which is typically represented by its values on the nodes of the FEM mesh or finite difference grid must be interpolated to the element centers or the cell edges, respectively. Interpolation happens automatically in esys.escript whenever it is required. The user needs to be aware that an interpolation is not always possible, see Figure [3.1](#page-41-0) for esys.finley. An alternative approach to change the representation (=FunctionSpace) is projection, see Section [4.2.](#page-71-0)

# 3.1.2 **Data** Objects

In esys.escript the class that stores these functions is called Data. The function is represented through its values on data sample points where the data sample points are chosen according to the function space of the function. Data class objects are used to define the coefficients of the PDEs to be solved by a PDE solver library and also to store the solutions of the PDE.

The values of the function have a rank which gives the number of indices, and a shape defining the range of each index. The rank in esys.escript is limited to the range 0 through 4 and it is assumed that the rank and shape is the same for all data sample points. The shape of a  $Data$  object is a tuple (list) s of integers. The length of s is the rank of the Data object and the i-th index ranges between 0 and s[i]  $-1$ . For instance, a stress field has rank 2 and shape  $(d, d)$  where d is the spatial dimension. The following statement creates the Data object mydat representing a continuous function with values of shape  $(2, 3)$  and rank 2:

 $mydat=Data(value=1, what=ContinuousFunction(myDomain), shape=(2,3))$ 

The initial value is the constant 1 for all data sample points and all components.

Data objects can also be created from any numpy array or any object, such as a list of floating point num-bers, that can be converted into a numpy.ndarray [\[6\]](#page-150-3). The following two statements create objects which are equivalent to mydat:

```
mydat1=Data(value=numpy.ones((2,3)), what=ContinuousFunction(myDomain))
mydat2=Data(value=[1,1], [1,1], [1,1]), what=ContinuousFunction(myDomain))
```
In the first case the initial value is numpy.ones ((2,3)) which generates a  $2 \times 3$  matrix as an instance of numpy.ndarray filled with ones. The shape of the created Data object is taken from the shape of the array. In the second case, the creator converts the initial value, which is a list of lists, into a numpy.ndarray before creating the actual Data object.

For convenience esys.escript provides creators for the most common types of Data objects in the following forms (d defines the spatial dimension):

- Scalar(0, Function(mydomain)) is the same as Data(0, Function(myDomain), $(,)$ ) (each value is a scalar), e.g. a temperature field
- Vector(0, Function(mydomain)) is the same as Data(0, Function(myDomain),(d)) (each value is a vector), e.g. a velocity field
- Tensor(0, Function(mydomain)) equals Data(0, Function(myDomain), (d,d)), e.g. a stress field
- Tensor4(0, Function(mydomain)) equals Data(0, Function(myDomain),  $(d, d, d, d)$ ), e.g. a Hook tensor field

Here the initial value is 0 but any object that can be converted into a numpy.ndarray and whose shape is consistent with shape of the Data object to be created can be used as the initial value.

Data objects can be manipulated by applying unary operations (e.g. cos, sin, log), and they can be combined point-wise by applying arithmetic operations (e.g.  $+, -, *, , /$ ). We emphasize that  $\epsilon$ sys.escript itself does not handle any spatial dependencies as it does not know how values are interpreted by the processing PDE solver library. However esys.escript invokes interpolation if this is needed during data manipulations. Typically, this occurs in binary operations when both arguments belong to different function spaces or when data are handed over to a PDE solver library which requires functions to be represented in a particular way.

The following example shows the usage of Data objects. Assume we have a displacement field  $u$  and we want to calculate the corresponding stress field  $\sigma$  using the linear-elastic isotropic material model

$$
\sigma_{ij} = \lambda u_{k,k} \delta_{ij} + \mu (u_{i,j} + u_{j,i}) \tag{3.1}
$$

where  $\delta_{ij}$  is the Kronecker symbol and  $\lambda$  and  $\mu$  are the Lame coefficients. The following function takes the displacement u and the Lame coefficients lam and mu as arguments and returns the corresponding stress:

```
from esys.escript import *
def getStress(u, lam, mu):
 d=u.getDomain().getDim()
  q=grad(u)stress=lam*trace(g)*kronecker(d)+mu*(g+transpose(g))
  return stress
```
<span id="page-43-0"></span>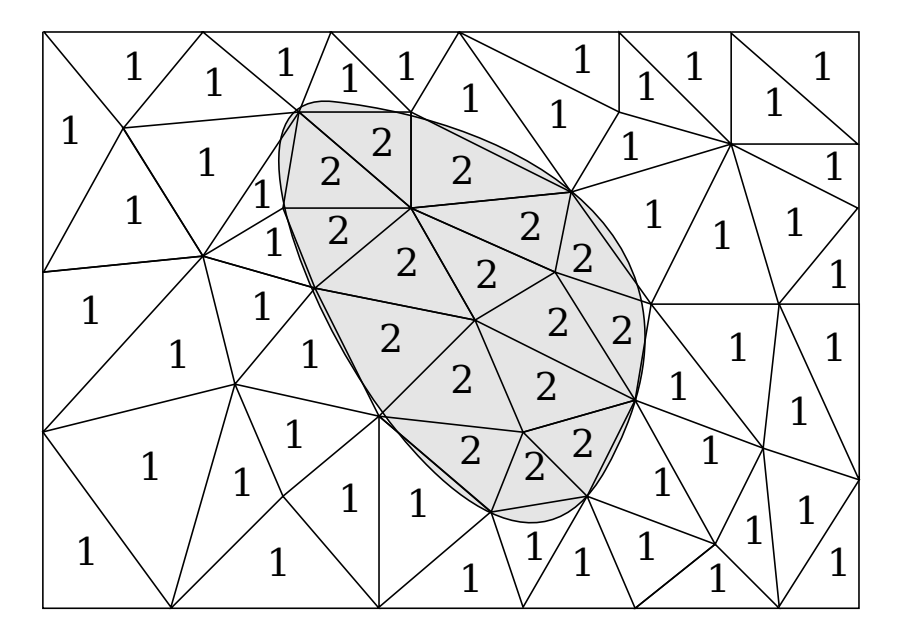

FIGURE 3.2: Element Tagging. A rectangular mesh over a region with two rock types *white* and *gray* is shown. The number in each cell refers to the major rock type present in the cell (1 for *white* and 2 for *gray*).

The variable d gives the spatial dimension of the domain on which the displacements are defined. kronecker returns the Kronecker symbol with indexes i and j running from 0 to  $d-1$ . The call grad(u) requires the displacement field u to be in the Solution or continuous FunctionSpace. The result g as well as the returned stress will be in the general FunctionSpace. If, for example, u is the solution of a PDE then getStress might be called in the following way:

s=getStress(u, 1., 2.)

However getStress can also be called with Data objects as values for lam and mu which, for instance in the case of a temperature dependency, are calculated by an expression. The following call is equivalent to the previous example:

```
lam=Scalar(1., ContinuousFunction(mydomain))
mu=Scalar(2., Function(mydomain))
s=getStress(u, lam, mu)
```
The function lam belongs to the continuous FunctionSpace but with  $q$  the function trace(q) is in the general Function Space. In the evaluation of the product  $lam*trace(q)$  we have different function spaces (on the nodes versus in the centers) and at first glance we have incompatible data. esys.escript converts the arguments into an appropriate function space according to Figure [3.1.](#page-41-0) In this example that means  $\epsilon$ sys.escript sees lam as a function of the general FunctionSpace. In the context of FEM this means the nodal values of lam are interpolated to the element centers. The interpolation is automatic and requires no special handling.

# 3.1.3 Tagged, Expanded and Constant Data

Material parameters such as the Lame coefficients are typically dependent on rock types present in the area of interest. A common technique to handle these kinds of material parameters is *tagging*, which uses storage efficiently. Figure [3.2](#page-43-0) shows an example. In this case two rock types *white* and *gray* can be found in the domain. The domain is subdivided into triangular shaped cells. Each cell has a tag indicating the rock type predominantly found in this cell. Here 1 is used to indicate rock type *white* and 2 for rock type *gray*. The tags are assigned at the time when the cells are generated and stored in the Domain class object. To allow easier usage of tags, names can be used instead of numbers. These names are typically defined at the time when the geometry is generated.

The following statements show how to use tagged values for  $\text{Lam}$  as shown in Figure [3.2](#page-43-0) for the stress calculation discussed above:

```
lam=Scalar(value=2., what=Function(mydomain))
insertTaggedValue(lam, white=30., gray=5000.)
```
s=getStress(u, lam, 2.)

In this example lam is set to 30 for those cells with tag *white* (=1) and to 5000 for cells with tag *gray* (=2). The initial value 2 of lam is used as a default value for the case when a tag is encountered which has not been linked with a value. The getStress method does not need to be changed now that we are using tags. esys.escript resolves the tags when lam\*trace(g) is calculated.

This brings us to a very important point about  $\epsilon$ sys.escript. You can develop a simulation with constant Lame coefficients, and then later switch to tagged Lame coefficients without otherwise changing your *python* script. In short, you can use the same script for models with different domains and different types of input data.

There are three main ways in which Data objects are represented internally – constant, tagged, and expanded. In the constant case, the same value is used at each sample point while only a single value is stored to save memory. In the expanded case, each sample point has an individual value (such as for the solution of a PDE). This is where your largest data sets will be created because the values are stored as a complete array. The tagged case has already been discussed above. Expanded data is created when specifying expanded=True in the Data object constructor, while tagged data requires calling the insertTaggedValue method as shown above.

Values are accessed through a sample reference number. Operations on expanded Data objects have to be performed for each sample point individually. When tagged values are used, the values are held in a dictionary. Operations on tagged data require processing the set of tagged values only, rather than processing the value for each individual sample point. esys.escript allows any mixture of constant, tagged and expanded data in a single expression.

# 3.1.4 Saving and Restoring Simulation Data

Data objects can be written to disk files with the dump method and read back using the load method, both of which use the *netCDF* [\[24\]](#page-151-1) file format. Use these to save data for checkpoint/restart or simply to save and reuse data that was expensive to compute. For instance, to save the coordinates of the data points of a continuous FunctionSpace to the file x.nc use

```
x=ContinuousFunction(mydomain).getX()
x.dump("x.nc")mydomain.dump("dom.nc")
```
To recover the object x, and you know that mydomain was an esys.finley mesh, use

```
from esys.finley import LoadMesh
mydomain=LoadMesh("dom.nc")
x=load("x.nc", mydomain)
```
Obviously, it is possible to execute the same steps that were originally used to generate mydomain to recreate it. However, in most cases using dump and load is faster, particularly if optimization has been applied. If esys.escript is running on more than one *MPI* process dump will create an individual file for each process containing the local data. In order to avoid conflicts the file names are extended by the *MPI* processor rank, that is instead of one file dom.nc you would get dom.nc.0000, dom.nc.0001, etc. You still call LoadMesh("dom.nc") to load the domain but you have to make sure that the appropriate file is accessible from the corresponding rank, and loading will only succeed if you run with as many processes as were used when calling dump.

The function space of the Data is stored in  $x \nvert$ .nc. If the Data object is expanded, the number of data points in the file and of the Domain for the particular FunctionSpace must match. Moreover, the ordering of the values is checked using the reference identifiers provided by FunctionSpace on the Domain. In some cases, data points will be reordered so be aware and confirm that you get what you wanted.

A newer, more flexible way of saving and restoring esys.escript simulation data is through an instance of the DataManager class. It has the advantage of allowing to save and load not only a Domain and Data objects but also other values<sup>[1](#page-44-0)</sup> you compute in your simulation script. Further, DataManager objects can simultaneously create files for visualization so no extra calls to saveVTK etc. are needed.

The following example shows how the DataManager class can be used. For an explanation of all member functions and options see the class reference section [3.2.9.](#page-59-0)

<span id="page-44-0"></span><sup>&</sup>lt;sup>1</sup>The *python pickle* module is used for other types.

```
from esys.escript import DataManager, Scalar, Function
from esys.finley import Rectangle
dm = DataManager(formats=[DataManager.RESTART, DataManager.VTK])
if dm.hasData():
 mydomain=dm.getDomain()
  val=dm.getValue("val")
  t=dm.getValue("t")
  t_max=dm.getValue("t_max")
else:
 mydomain=Rectangle()
  val=Function(mydomain).getX()
  t=0t_max=2.5
while t<t_max:
  t+=.01val=val+ t/2dm.addData(val=val, t=t, t_max=t_max)
  dm.export()
```
In the constructor we specify that we want RESTART (i.e. dump) files and VTK files to be saved. By default, the constructor will look for previously saved RESTART files under the current directory and load them. We can then enquire if such files were found by calling the hasData method. If it returns True we retrieve the domain and values into local variables. Otherwise the same variables are initialized with appropriate values to start a new simulation. Note, that  $\pm$  and  $\pm$  max are regular floating point values and not Data objects. Yet they are treated the same way by the DataManager.

After this initialization step the script enters the main simulation loop where calculations are performed. When these are finalized for a time step we call the addData method to let the manager know which variables to store on disk. This does not actually save the data yet and it is allowed to call addData more than once to add information incrementally, e.g. from separate functions that have access to the DataManager instance. Once all variables have been added the export method has to be called to flush all data to disk and clear the manager. In this example, this call dumps mydomain and val to files in a restart directory and also stores  $t$  and  $t_{max}$  on disk. Additionally, it generates a *VTK* file for visualization of the data. If the script would stop running before its completion for some reason (e.g. because its runtime limit was exceeded in a multiuser environment), you could simply run it again and it would resume at the point it stopped before.

# 3.2 **esys.escript** Classes

# 3.2.1 The **Domain** class

### class Domain()

A Domain object is used to describe a geometric region together with a way of representing functions over this region. The Domain class provides an abstract interface to the domain of FunctionSpace and Data objects. Domain needs to be subclassed in order to provide a complete implementation.

The following methods are available:

# getDim()

returns the spatial dimension of the Domain.

# dump(filename)

writes the Domain to the file filename using the *netCDF* file format.

# getX()

returns the locations in the Domain. The FunctionSpace of the returned Data object is chosen by the Domain implementation. Typically it will be in the general FunctionSpace.

## setX(newX)

assigns new locations to the Domain. newX has to have shape  $(d, )$  where d is the spatial dimension of the domain. Typically newX must be in the continuous FunctionSpace but the space actually to be used depends on the Domain implementation.

# getNormal()

returns the surface normals on the boundary of the Domain as a Data object.

# getSize()

returns the local sample size, i.e. the element diameter, as a Data object.

# setTagMap(tag\_name, tag)

defines a mapping of the tag name tag\_name to the tag.

#### getTag(tag name)

returns the tag associated with the tag name tag\_name.

# isValidTagName(tag name)

returns True if  $tag$  name is a valid tag name.

#### $eq_{-}$ (arg)

(*python* == operator) returns True if the Domain arg describes the same domain, False otherwise.

#### $n_e$ (arg)

(*python* != operator) returns True if the Domain arg does not describe the same domain, False otherwise.

# $-str_()$

(*python*  $str()$  function) returns a string representation of the Domain.

# onMasterProcessor()

returns True if the processor is the master processor within the *MPI* processor group used by the Domain. This is the processor with rank 0. If *MPI* support is not enabled the return value is always True.

# getMPISize()

returns the number of *MPI* processors used for this Domain. If *MPI* support is not enabled 1 is returned.

#### getMPIRank()

returns the rank of the processor executing the statement within the *MPI* processor group used by the Domain. If *MPI* support is not enabled 0 is returned.

#### MPIBarrier()

executes barrier synchronization within the *MPI* processor group used by the Domain. If *MPI* support is not enabled, this command does nothing.

# 3.2.2 The **FunctionSpace** class

# class FunctionSpace()

FunctionSpace objects, which are instantiated by generator functions, are used to define properties of Data objects such as continuity. A Data object in a particular FunctionSpace is represented by its values at data sample points which are defined by the type and the Domain of the FunctionSpace.

The following methods are available:

#### getDim()

returns the spatial dimension of the Domain of the FunctionSpace.

getX()

returns the location of the data sample points.

# getNormal()

If the domain of functions in the Function Space is a hyper-manifold (e.g. the boundary of a domain) the method returns the outer normal at each of the data sample points. Otherwise an exception is raised.

# getSize()

returns a Data object measuring the spacing of the data sample points. The size may be zero.

# getDomain()

returns the Domain of the FunctionSpace.

#### setTags(new\_tag, mask)

assigns a new tag new\_tag to all data samples where mask is positive for a least one data point. mask must be defined on this FunctionSpace. Use the setTagMap to assign a tag name to new\_tag.

#### $eq_{-}arg$

(*python* == operator) returns True if the FunctionSpace arg describes the same function space, False otherwise.

# $ne_ (arg)$

(*python* != operator) returns True if the FunctionSpace arg does not describe the same function space, False otherwise.

# $-str_()$

(*python* str() function) returns a string representation of the FunctionSpace. The following functions provide generators for FunctionSpace objects:

# Function(domain)

returns the general FunctionSpace on the Domain domain. Data objects in this type of general FunctionSpace are defined over the whole geometric region defined by domain.

# ContinuousFunction(domain)

returns the continuous FunctionSpace on the Domain domain. Data objects in this type of general FunctionSpace are defined over the whole geometric region defined by domain and assumed to represent a continuous function.

# FunctionOnBoundary(domain)

returns the boundary FunctionSpace on the Domain domain. Data objects in this type of general FunctionSpace are defined on the boundary of the geometric region defined by domain.

# FunctionOnContactZero(domain)

returns the contact FunctionSpace on side 0 the Domain domain. Data objects in this type of general FunctionSpace are defined on side 0 of a discontinuity within the geometric region defined by domain. The discontinuity is defined when domain is instantiated.

# FunctionOnContactOne(domain)

returns the contact FunctionSpace on side 1 on the Domain domain. Data objects in this type of general FunctionSpace are defined on side 1 of a discontinuity within the geometric region defined by domain. The discontinuity is defined when domain is instantiated.

#### Solution(domain)

returns the solution FunctionSpace on the Domain domain. Data objects in this type of general FunctionSpace are defined on the geometric region defined by domain and are solutions of partial differential equations.

#### ReducedSolution(domain)

returns the reduced solution FunctionSpace on the Domain domain. Data objects in this type of general FunctionSpace are defined on the geometric region defined by domain and are solutions of partial differential equations with a reduced smoothness for the solution approximation.

# 3.2.3 The **Data** Class

The following table shows arithmetic operations that can be performed point-wise on Data objects:

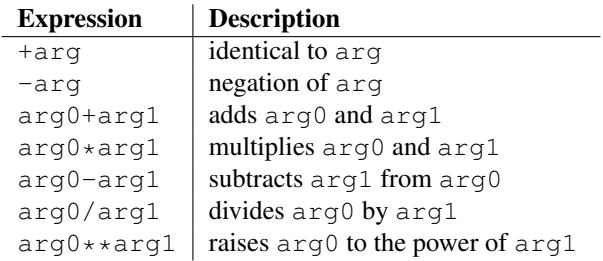

At least one of the arguments arg0 or arg1 must be a Data object. Either of the arguments may be a Data object, a *python* number or a numpy object. If arg0 or arg1 are not defined on the same FunctionSpace, then an attempt is made to convert arg0 to the FunctionSpace of arg1 or to convert arg1 to the FunctionSpace of arg0. Both arguments must have the same shape or one of the arguments may be of rank 0 (a constant). The returned Data object has the same shape and is defined on the data sample points as arg0 or arg1.

The following table shows the update operations that can be applied to  $Data$  objects:

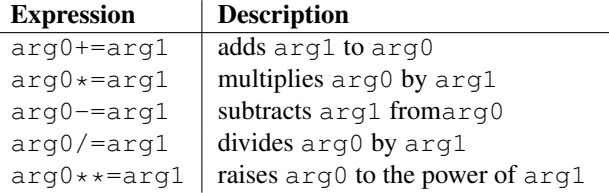

arg0 must be a Data object. arg1 must be a Data object or an object that can be converted into a Data object. arg1 must have the same shape as  $\arg 0$  or have rank 0. In the latter case it is assumed that the values of  $\arg 1$ are constant for all components. arg1 must be defined in the same FunctionSpace as arg0 or it must be possible to interpolate arg1 onto the FunctionSpace of arg0.

The Data class supports taking slices as well as assigning new values to a slice of an existing Data object. The following expressions for taking and setting slices are valid:

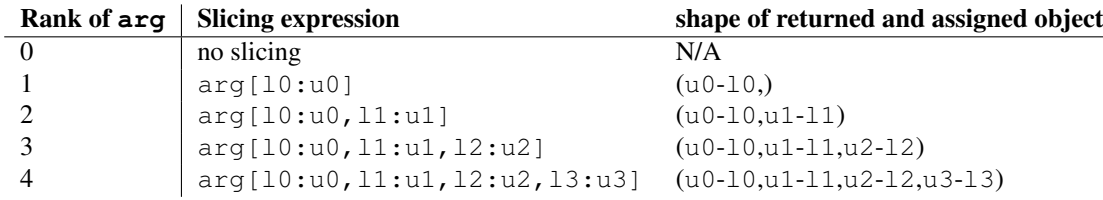

Let s be the shape of arg, then

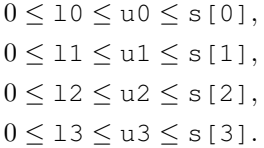

Any of the lower indexes 10, 11, 12 and 13 may not be present in which case 0 is assumed. Any of the upper indexes u0, u1, u2 and u3 may be omitted, in which case the upper limit for that dimension is assumed. The lower and upper index may be identical in which case the column and the lower or upper index may be dropped. In the returned or in the object assigned to a slice, the corresponding component is dropped, i.e. the rank is reduced by one in comparison to arg. The following examples show slicing in action:

```
t=Data(1., (4, 4, 6, 6), Function(mydomain))
t[1,1,1,0]=9.
s=t[:2,:,2:6,5] # s has rank 3
s[:,:,1]=1.
t[:2,:2,5,5]=s[2:4,1,:2]
```
# 3.2.4 Generation of **Data** objects

# class Data(value=0, shape=(,), what=FunctionSpace(), expanded=False)

creates a Data object with shape shape in the FunctionSpace what. The values at all data sample points are set to the double value value. If expanded is True the Data object is represented in expanded form.

# class Data(value, what=FunctionSpace(), expanded=False)

creates a Data object in the FunctionSpace what. The value for each data sample point is set to value, which could be a numpy object, Data object or a dictionary of numpy or floating point numbers. In the latter case the keys must be integers and are used as tags. The shape of the returned object is equal to the shape of value. If expanded is True the Data object is represented in expanded form.

# class Data()

creates an empty Data object. The empty Data object is used to indicate that an argument is not present where a Data object is required.

# Scalar(value=0., what=FunctionSpace(), expanded=False)

returns a Data object of rank 0 (a constant) in the FunctionSpace what. Values are initialized with value, a double precision quantity. If expanded is True the Data object is represented in expanded form.

### Vector(value=0., what=FunctionSpace(), expanded=False)

returns a Data object of shape  $(d, )$  in the Function Space what, where d is the spatial dimension of the Domain of what. Values are initialized with value, a double precision quantity. If expanded is True the Data object is represented in expanded form.

# Tensor(value=0., what=FunctionSpace(), expanded=False)

returns a Data object of shape  $(d, d)$  in the FunctionSpace what, where d is the spatial dimension of the Domain of what. Values are initialized with value, a double precision quantity. If expanded is True the Data object is represented in expanded form.

# Tensor3(value=0., what=FunctionSpace(), expanded=False)

returns a Data object of shape  $(d, d, d)$  in the Function Space what, where d is the spatial dimension of the Domain of what. Values are initialized with value, a double precision quantity. If expanded is True the Data object is represented in expanded form.

# Tensor4(value=0., what=FunctionSpace(), expanded=False)

returns a Data object of shape  $(d, d, d, d)$  in the Function Space what, where d is the spatial dimension of the Domain of what. Values are initialized with value, a double precision quantity. If expanded is True the Data object is represented in expanded form.

# load(filename, domain)

recovers a Data object on Domain domain from the file filename, which was created by dump.

# 3.2.5 Generating random **Data** objects

A Data object filled with random values can be produced using the RandomData function. You will need to supply a shape for the data points and a FunctionSpace for the new Data. For example:

```
from esys.finley import *
from esys.escript import *
domain=Rectangle(11,11)
fs=ContinuousFunction(domain)
d=RandomData((), fs)
```
would result in d being filled with scalar random data [() being an empty tuple].

```
from esys.finley import *
from esys.escript import *
```
domain=Rectangle(11,11) fs=ContinuousFunction(domain) d=RandomData((2,2), fs)

would give d the same number of datapoints, but each point would be a  $2 \times 2$  matrix instead of a scalar.

By default, the seed used to generate the random values will be different each time. If necessary though, you can specify a seed to ensure the same sequence is produced.

```
from esys.dudley import *
from esys.escript import *
seed=-17171717
domain=Brick(10,10,10)
fs=Function(domain)
d=RandomData((2,2), fs, seed)
```
The seed can be any integer value<sup>[2](#page-50-0)</sup> but 0 is special. A seed of zero will cause escript to use a different seed each time. Also, note that the mechanism used to produce the random values could be different in different releases.

Note for MPI users: Even if you specify a seed, you will only get the same results if you are running with the same number of ranks. If you change the number of ranks, you will get different values for the same seed.

# 3.2.5.1 Smoothed randoms

The Ripley domains support generating random scalars which are smoothed using gaussian blur. To use this, you need to supply the radius of the filter kernel (in elements) and the sigma value used in the filter. For example:

```
from esys.ripley import *
from esys.escript import *
```

```
fs=ContinuousFunction(Rectangle(11,11, d1=2,d0=2))
d=RandomData((), fs, 0, ('gaussian',1,0.5))
```
will use a filter that uses the immediate neighbours of each point with a sigma value of 0.5. The random values will be different each time this code is executed due to the seed of 0.

Ripley's gaussian smoothing has the following requirements.

- 1. If MPI is in use, then each rank must have at least 5 elements in it *in each dimension*. This value increases as the radius of the blur increases.
- 2. The data being generated must be scalar. (You can generate random data objects for Ripley domains with whatever shape you require, you just can't smooth them unless that shape is scalar).

An exception will be raised if either of these requirements are not met.

The components of the matrix used in the kernal for the 2D case are defined[\[1\]](#page-150-4) by:

$$
G(x,y) = \frac{1}{2\pi\sigma^2} e^{-\frac{x^2 + y^2}{2\sigma^2}}
$$

For the 3D case, we use:

<span id="page-50-0"></span><sup>&</sup>lt;sup>2</sup>which can be converted to a  $c++$  long

$$
G(x,y) = \frac{1}{(\sqrt{2\pi\sigma^2})^3} e^{-\frac{x^2 + y^2 + z^2}{2\sigma^2}}
$$

All distances  $(x,y,z)$  refer to the number of points from the centre point. Eg. the closest neighbours have at least one distance of 1, the next "ring" of neighbours have at least one 2 and so on. The matrix is normalised before use.

# 3.2.6 **Data** methods

These are the most frequently used methods of the Data class. A complete list of methods can be found on <http://esys.esscc.uq.edu.au/docs.html>.

# getFunctionSpace()

returns the FunctionSpace of the object.

# getDomain()

returns the Domain of the object.

# getShape()

returns the shape of the object as a tuple of integers.

# getRank()

returns the rank of the data on each data point.

#### isEmpty()

returns True if the Data object is the empty Data object, False otherwise. Note that this is not the same as asking if the object contains no data sample points.

#### setTaggedValue(tag name, value)

assigns the value to all data sample points which have the tag assigned to tag\_name. value must be an object of class numpy.ndarray or must be convertible into a numpy.ndarray object. value (or the corresponding numpy.ndarray object) must be of rank  $0$  or must have the same rank as the object. If a value has already been defined for tag tag\_name within the object it is overwritten by the new value. If the object is expanded, the value assigned to data sample points with tag  $\pm$  agame is replaced by value. If no value is assigned the tag name tag name, no value is set.

### dump(filename)

dumps the Data object to the file filename. The file stores the function space but not the Domain. It is the responsibility of the user to save the Domain in order to be able to recover the Data object.

# $str_()$

returns a string representation of the object.

# 3.2.7 Functions of **Data** objects

This section lists the most important functions for Data class objects. A complete list and a more detailed description of the functionality can be found on <http://esys.esscc.uq.edu.au/docs.html>.

#### saveVTK(filename, \*\*kwdata)

writes Data defined by keywords to the file filename using the *VTK* file format. The keyword is used as an identifier. The statement

saveVTK("out.vtu", temperature=T, velocity=v)

writes the scalar T as temperature and the vector v as velocity into the file out. vtu. Restrictions on the allowed combinations of FunctionSpace apply. This method is deprecated and will be removed in a future version of escript. Use the weipa module instead!

#### saveDX(filename, \*\*kwdata)

writes Data defined by keywords to the file filename using the *OpenDX*[\[25\]](#page-151-2) file format. The keyword is used as an identifier. The statement

saveDX("out.dx", temperature=T, velocity=v)

writes the scalar  $T$  as temperature and the vector  $v$  as  $v_{\text{electro}}$  into the file out.dx. Restrictions on the allowed combinations of FunctionSpace apply.

# kronecker(d)

returns a rank-2 Data object Data object in FunctionSpace d such that

$$
\text{kronecker}(\mathbf{d}) [i, j] = \begin{cases} 1 & \text{if } i = j \\ 0 & \text{otherwise} \end{cases} \tag{3.2}
$$

If d is an integer a  $(d, d)$  numpy array is returned.

# identityTensor(d)

is a synonym for kronecker (see above).

# identityTensor4(d)

returns a rank-4 Data object Data object in FunctionSpace d such that

$$
identityTensor(d) [i, j, k, l] = \begin{cases} 1 & \text{if } i = k \text{ and } j = l \\ 0 & \text{otherwise} \end{cases}
$$
 (3.3)

If d is an integer a  $(d, d, d, d)$  numpy array is returned.

# unitVector(i,d)

returns a rank-1 Data object Data object in FunctionSpace d such that

$$
identityTensor(d) [j] = \begin{cases} 1 & \text{if } j = i \\ 0 & \text{otherwise} \end{cases}
$$
 (3.4)

If d is an integer a  $(d, )$  numpy array is returned.

#### $Lsup(a)$

returns the  $L^{sup}$  norm of  $arg$ . This is the maximum of the absolute values over all components and all data sample points of a.

#### $sup(a)$

returns the maximum value over all components and all data sample points of a.

# inf(a)

returns the minimum value over all components and all data sample points of a

# minval(a)

returns at each data sample point the minimum value over all components.

#### maxval(a)

returns at each data sample point the maximum value over all components.

# length(a)

returns the Euclidean norm at each data sample point. For a rank-4 Data object a this is

$$
length (a) = \sqrt{\sum_{ijkl} a[i, j, k, l]^2}
$$
 (3.5)

# $trace(a[, axis_offset=0])$

returns the trace of a. This is the sum over components axis\_offset and axis\_offset+1 with the same index. For instance, in the case of a rank-2 Data object this is

$$
trace (a) = \sum_{i} a[i, i]
$$
 (3.6)

and for a rank-4 Data object and axis\_offset=1 this is

trace (a, 1) 
$$
[i, j] = \sum_{k} a [i, k, k, j]
$$
 (3.7)

#### transpose(a[ , axis offset=None ])

returns the transpose of a. This swaps the first axis\_offset components of a with the rest. If axis offset is not present int  $(r/2)$  is used where r is the rank of a. For instance, in the case of a rank-2 Data object this is

$$
transpose (a) [i, j] = a [j, i]
$$
\n(3.8)

and for a rank-4 Data object and axis\_offset=1 this is

$$
transpose (a, 1) [i, j, k, l] = a [j, k, l, i]
$$
\n(3.9)

### swap\_axes(a[,  $axis0=0$  [,  $axis1=1$  ]])

returns a but with swapped components  $axis0$  and  $axis1$ . The argument a must be at least of rank 2. For instance, if a is a rank-4 Data object,  $axis0=1$  and  $axis1=2$ , the result is

swap\_axes (a, 1, 2) 
$$
[i, j, k, l] = a[i, k, j, l]
$$
 (3.10)

#### symmetric(a)

returns the symmetric part of a. This is  $(a+transpose(a))/2$ .

# nonsymmetric(a)

returns the non-symmetric part of a. This is  $(a-transpose(a))/2$ .

# inverse(a)

return the inverse of a so that

$$
\texttt{matrix\_mult} \texttt{(inverse(a), a)} = \texttt{kronecker(d)} \tag{3.11}
$$

if a has shape  $(d, d)$ . The current implementation is restricted to arguments of shape  $(2, 2)$  and  $(3, 3)$ .

#### eigenvalues(a)

returns the eigenvalues of a so that

$$
\text{matrix\_mult}(a, V) = e[i] * V \tag{3.12}
$$

where  $e = e$  igenvalues (a) and V is a suitable non-zero vector. The eigenvalues are ordered in increasing size. The argument a has to be symmetric, i.e. a=symmetric(a). The current implementation is restricted to arguments of shape  $(2, 2)$  and  $(3, 3)$ .

# eigenvalues and eigenvectors(a)

returns the eigenvalues and eigenvectors of a.

$$
\text{matrix\_mult}(a, V[:, i]) = \text{e}[i] * V[:, i] \tag{3.13}
$$

where  $e, V=$ eigenvalues\_and\_eigenvectors(a). The eigenvectors V are orthogonal and normalized, i.e.

 $matrix_mult(transpose(V),V)=kronecker(d)$  (3.14)

if a has shape  $(d, d)$ . The eigenvalues are ordered in increasing size. The argument a has to be the symmetric, i.e.  $a =$ symmetric(a). The current implementation is restricted to arguments of shape (2,2) and (3,3).

# maximum(\*a)

returns the maximum value over all arguments at all data sample points and for each component.

$$
\text{maximum (a0, a1) } [i, j] = max(a0 [i, j], a1 [i, j]) \tag{3.15}
$$

at all data sample points.

#### minimum(\*a)

returns the minimum value over all arguments at all data sample points and for each component.

$$
\text{minimum} \ (\text{a0, a1}) \ [i, j] = \min(\text{a0}[i, j], \text{a1}[i, j]) \tag{3.16}
$$

at all data sample points.

### $clip(a[ , minval=0. ] [ , maxval=1. ] )$

cuts back a into the range between minval and maxval. A value in the returned object equals minval if the corresponding value of a is less than minval, equals maxval if the corresponding value of a is greater than maxval, or corresponding value of a otherwise.

# $inner(a0, a1)$

returns the inner product of a0 and a1. For instance in the case of a rank-2 Data object:

inner (a) = 
$$
\sum_{ij} a0 [j, i] \cdot a1 [j, i]
$$
 (3.17)

and for a rank-4 Data object:

inner (a) = 
$$
\sum_{ijkl} a \mathbf{0} [i, j, k, l] \cdot a \mathbf{1} [j, i, k, l]
$$
 (3.18)

#### matrix mult(a0, a1)

returns the matrix product of a0 and a1. If a1 is a rank-1 Data object this is

$$
\text{matrix\_mult}\ (a)\ [i] = \sum_{k} a0 \cdot [i,k] \ a1 \ [k] \tag{3.19}
$$

and if a1 is a rank-2 Data object this is

$$
\text{matrix\_mult} \text{ (a) } [i, j] = \sum_{k} a0 \cdot [i, k] \text{ a1 } [k, j] \tag{3.20}
$$

# transposed matrix mult(a0, a1)

returns the matrix product of the transposed of a0 and a1. The function is equivalent to matrix\_mult(transpose(a0), a1). If a1 is a rank-1 Data object this is

$$
\text{transposed\_matrix\_mult}\text{ (a) }[i] = \sum_{k} a0 \cdot [k, i] a1 [k] \tag{3.21}
$$

and if a1 is a rank-2 Data object this is

$$
\text{transposed\_matrix\_mult}\text{ (a) } [i,j] = \sum_{k} a0 \cdot [k,i] \text{ a1 } [k,j] \tag{3.22}
$$

matrix\_transposed\_mult(a0, a1)

Chapter 3. The esys.escript Module 55

returns the matrix product of a0 and the transposed of a1. The function is equivalent to matrix\_mult(a0,transpose(a1)). If a1 is a rank-2 Data object this is

matrix\_transformed\_mult(a) 
$$
[i, j] = \sum_{k} a0 \cdot [i, k] a1 [j, k]
$$
 (3.23)

outer(a0, a1)

returns the outer product of a0 and a1. For instance, if both, a0 and a1 is a rank-1 Data object then

$$
outer (a) [i, j] = a0 [i] \cdot a1 [j]
$$
\n(3.24)

and if a0 is a rank-1 Data object and a1 is a rank-3 Data object:

$$
outer (a) [i, j, k] = a0 [i] \cdot a1 [j, k]
$$
\n(3.25)

# tensor mult(a0, a1)

returns the tensor product of a0 and a1. If a1 is a rank-2 Data object this is

tensor\_mult (a) 
$$
[i, j] = \sum_{kl} a0 [i, j, k, l] \cdot a1 [k, l]
$$
 (3.26)

and if a1 is a rank-4 Data object this is

tensor\_mult (a) 
$$
[i, j, k, l] = \sum_{mn} a0 [i, j, m, n] \cdot a1 [m, n, k, l]
$$
 (3.27)

#### transposed tensor mult(a0, a1)

returns the tensor product of the transposed of a0 and a1. The function is equivalent to tensor\_mult(transpose(a0), a1). If a1 is a rank-2 Data object this is

$$
\text{transposed\_tensor\_mult}\text{ (a) } [i,j] = \sum_{kl} \text{a0}[k,l,i,j] \cdot \text{a1}[k,l] \tag{3.28}
$$

and if a1 is a rank-4 Data object this is

$$
\text{transposed\_tensor\_mult}\ (a)\ [i, j, k, l] = \sum_{mn} a0 \ [m, n, i, j] \cdot a1 \ [m, n, k, l] \tag{3.29}
$$

#### $tensor_transposed_mult(a0, a1)$

returns the tensor product of  $a_0$  and the transposed of  $a_1$ . The function is equivalent to tensor\_mult(a0,transpose(a1)). If a1 is a rank-2 Data object this is

$$
\text{tensor\_transposed\_mult}\text{ (a) }[i,j] = \sum_{kl} \text{a0}[i,j,k,l] \cdot \text{a1}[l,k] \tag{3.30}
$$

and if a1 is a rank-4 Data object this is

tensor\_transposed\_mult (a) 
$$
[i, j, k, l] = \sum_{mn} a0 [i, j, m, n] \cdot a1 [k, l, m, n]
$$
 (3.31)

# grad(a[ , where=None ])

returns the gradient of a. If where is present the gradient will be calculated in the FunctionSpace where, otherwise a default FunctionSpace is used. In case that a is a rank-2 Data object one has

grad (a) 
$$
[i, j, k] = \frac{\partial a[i, j]}{\partial x_k}
$$
 (3.32)

integrate(a[ , where=None ])

returns the integral of a where the domain of integration is defined by the FunctionSpace of a. If where is present the argument is interpolated into FunctionSpace where before integration. For instance in the case of a rank-2 Data object in continuous FunctionSpace it is

integrate (a) 
$$
[i, j] = \int_{\Omega} a[i, j] d\Omega
$$
 (3.33)

where  $\Omega$  is the spatial domain and  $d\Omega$  volume integration. To integrate over the boundary of the domain one uses

integrate (a, where-FunctionOnBoundary (a.getDomain)) 
$$
[i, j] = \int_{\partial \Omega} a[i, j] ds
$$
 (3.34)

where  $\partial\Omega$  is the surface of the spatial domain and ds area or line integration.

## interpolate(a, where)

interpolates argument a into the FunctionSpace where.

#### div(a[ , where=None ])

returns the divergence of a:

$$
div (a) = trace (grad (a), where)
$$
\n(3.35)

# jump(a[ , domain=None ])

returns the jump of a over the discontinuity in its domain or if Domain domain is present in domain.

$$
jump(a) = interpolate(a, FunctionOnContextOne(domain))
$$
  
-interpolate(a, FunctionOnContextZero(domain)) (3.36)

# $L2(a)$

returns the  $L^2$ -norm of a in its <code>FunctionSpace.</code> This is

$$
L2(a) =
$$
integrate (length(a)<sup>2</sup>). (3.37)

The following functions operate "point-wise". That is, the operation is applied to each component of each point individually.

# $sin(a)$

applies the sine function to a.

# cos(a)

applies the cosine function to a.

# $tan(a)$

applies the tangent function to a.

# $asin(a)$

applies the arc (inverse) sine function to a.

# acos(a)

applies the arc (inverse) cosine function to a.

# atan(a)

applies the arc (inverse) tangent function to a.

# $sinh(a)$

applies the hyperbolic sine function to a.

#### cosh(a)

applies the hyperbolic cosine function to a.

#### tanh(a)

applies the hyperbolic tangent function to a.

#### $asinh(a)$

applies the arc (inverse) hyperbolic sine function to a.

#### acosh(a)

applies the arc (inverse) hyperbolic cosine function to a.

#### atanh(a)

applies the arc (inverse) hyperbolic tangent function to a.

#### exp(a)

applies the exponential function to a.

#### $sqrt(a)$

applies the square root function to a.

#### log(a)

takes the natural logarithm of a.

#### $log10(a)$

takes the base-10 logarithm of a.

# $sign(a)$

applies the sign function to a. The result is 1 where a is positive, −1 where a is negative, and 0 otherwise.

#### wherePositive(a)

returns a function which is 1 where a is positive and 0 otherwise.

#### whereNegative(a)

returns a function which is 1 where a is negative and 0 otherwise.

### whereNonNegative(a)

returns a function which is 1 where a is non-negative and 0 otherwise.

#### whereNonPositive(a)

returns a function which is 1 where a is non-positive and 0 otherwise.

#### whereZero(a[ , tol=None[ , rtol=1.e-8 ] ])

returns a function which is 1 where a equals zero with tolerance  $\text{tol}$  and 0 otherwise. If  $\text{tol}$  is not present, the absolute maximum value of a times rtol is used.

# whereNonZero(a[, tol=None[, rtol=1.e-8 ] ])

returns a function which is 1 where a is non-zero with tolerance  $\text{tol}$  and 0 otherwise. If  $\text{tol}$  is not present, the absolute maximum value of a times rtol is used.

# 3.2.8 Interpolating Data

In some cases, it may be useful to produce Data objects which fit some user defined function. Manually modifying each value in the Data object is not a good idea since it depends on knowing the location and order of each data point in the domain. Instead, esys.escript can use an interpolation table to produce a Data object.

The following example is available as int\_save.py in the example directory. We will produce a Data object which approximates a sine curve.

```
from esys.escript import saveDataCSV, sup, interpolateTable
import numpy
from esys.finley import Rectangle
```

```
n=4r=Rectangle(n,n)
x=r.getX()
toobig=100
```
First we produce an interpolation table:

sine\_table=[0, 0.70710678118654746, 1, 0.70710678118654746, 0,  $-0.70710678118654746, -1, -0.70710678118654746, 0]$ 

We wish to identify 0 and 1 with the ends of the curve, that is with the first and eighth value in the table.

```
numslices=len(sine_table)-1
minval=0.
maxval=1.
step=sup(maxval-minval)/numslices
```
So the values v from the input lie in the interval minval  $\leq v <$  maxval. step represents the gap (in the input range) between entries in the table. By default, values of  $v$  outside the table argument range (minval, maxval) will be pushed back into the range, i.e. if  $v <$  minval the value minval will be used to evaluate the table. Similarly, for values  $v >$  maxval the value maxval is used.

Now we produce our new Data object:

result=interpolateTable(sine\_table, x[0], minval, step, toobig)

Any values which interpolate to larger than toobig will raise an exception. You can switch on boundary checking by adding check\_boundaries=True to the argument list.

Now consider a 2D example. We will interpolate from a plane where  $\forall x, y \in [0, 9] : (x, y) = x + y \cdot 10$ .

```
from esys.escript import whereZero
table2=[]
for y in range(0,10):
      r=[]for x in range(0,10):
         r.append(x+y*10)
      table2.append(r)
xstep=(maxval-minval)/(10-1)
ystep=(maxval-minval)/(10-1)
xmin=minval
ymin=minval
result2=interpolateTable(table2, x2, (xmin, ymin), (xstep, ystep), toobig)
   We can check the values using where Zero. For example, for x = 0:
```

```
print(result2*whereZero(x[0]))
```
Now a 3D. Note that the parameter tuples should be  $(x, y, z)$  but that in the interpolation table, x is the innermost dimension.

```
b=Brick(n,n,n)
x3=b.getX()
toobig=1000000
table3=[]
for z in range(0,10):
   face=[]
   for y in range(0,10):
      r=[]for x in range (0, 10):
         r.append(x+y*10+z*100)face.append(r)
   table3.append(face);
```

```
zstep=(maxval-minval)/(10-1)
```
zmin=minval

result3=interpolateTable(table3, x3, (xmin, ymin, zmin), (xstep, ystep, zstep), toobig)

#### 3.2.8.1 Non-uniform Interpolation

Non-uniform interpolation is also supported for the one dimensional case.

```
Data.nonuniformInterpolate(in, out, check_boundaries)
Data.nonuniformSlope(in, out, check_boundaries)
```
Will produce a new Data object by mapping the given Data object through the user-defined function specified by in and out. The . . . Interpolate version gives the value of the function at the specified point and the . . . Slope version gives the slope at those points. The check boundaries boolean argument specifies what the function should do if the Data object contains values outside the range specified by the in parameter. If the argument is False, then those datapoints will be interpolated to the value of the edge they are closest to (or assigned a slope of zero). If the argument is True, then an exception will be thrown if out of bounds values are detected. Note that the values given by the in parameter must be monotonically increasing.

For example:

```
If d contains the values \{1, 2, 3, 4, 5\}, then
```
d.nonuniformInterpolate([1.5, 2, 2.8, 4.6], [4, 5, -1, 1], False)

would produce a Data object containing  $\{4, 5, -0.7777, 0.3333, 1\}.$ A similar call to nonuniformSlope would produce a Data object containing  $\{0, 2, 1.1111, 1.1111,$ 0}.

# <span id="page-59-0"></span>3.2.9 The **DataManager** Class

# class DataManager(formats=[RESTART], work dir=".", restart prefix="restart", do restart=True)

initializes a new DataManager object which can be used to save, restore and export simulation data in a number of formats. All files and directories saved or restored by this object are located under the directory specified by work\_dir. If RESTART is specified in formats, the DataManager will look for directories whose name starts with restart\_prefix. In case do\_restart is True, the last of these directories is used to restore simulation data while all others are deleted. If do\_restart is False, then all of those directories are deleted. The restart\_prefix and do\_restart parameters are ignored if RESTART is not specified in formats.

Valid values for the formats parameter are:

# RESTART

enables writing of checkpoint files to be able to continue simulations as explained in the class description.

#### SILO

exports simulation data in the *SILO* file format. esys.escript must have been compiled with *SILO* support for this to work.

# **VISIT**

enables the *VisIt* simulation interface which allows connecting to and interacting with the running simulation from a compatible *VisIt* client. esys.escript must have been compiled with *VisIt* (version 2) support and the version of the client has to match the version used at compile time. In order to connect to the simulation the client needs to have access and load the file escriptsim.sim2 located under the work directory.

# VTK

exports simulation data in the *VTK* file format.

The DataManager class has the following methods:

#### addData(\*\*data)

adds Data objects and other data to the manager. Calling this method does not save or export the data yet so it is allowed to incrementally add data at various points in the simulation script if required. Note, that only a single domain is supported so all Data objects have to be defined on the same one or an exception is raised.

# setDomain(domain)

explicitly sets the domain for this manager. It is generally not required to call this method directly. Instead, the addData method will set the domain used by the Data objects. An exception is raised if the domain was set to a different domain before (explicitly or implicitly).

# hasData()

returns True if the manager has loaded simulation data for a restart.

#### getDomain()

returns the domain as recovered from a restart.

# getValue(value name)

returns a Data object or other value with the name value name that has been recovered after a restart.

# getCycle()

returns the export cycle, i.e. the number of times export () has been called.

# setCheckpointFrequency(freq)

sets the frequency with which checkpoint files are created. This is only useful if the DataManager object was created with at least one other format next to RESTART. The frequency is 1 by default which means that checkpoint files are created every time export() is called. Unlike visualization output, a simulation checkpoint is usually not required at every time step. Thus, the frequency can be decreased by calling this method with  $f_{\text{req}} > 1$  which would then create restart files every  $f_{\text{req}}$  times  $\epsilon_{\text{xport}}$  () is called.

#### setTime(time)

sets the simulation time stamp. This floating point number is stored in the metadata of exported data but not used by RESTART.

#### $setMeshLabels(x, y, z="")$

sets labels for the mesh axes. These are currently only used by the *SILO* exporter.

# $setMeshUnits(x, y, z="")$

sets units for the mesh axes. These are currently only used by the *SILO* exporter.

#### setMetadataSchemaString(schema, metadata="")

sets metadata namespaces and the corresponding metadata. These are currently only used by the *VTK* exporter. schema is a dictionary that maps prefixes to namespace names, e.g.

{"gml": "http://www.opengis.net/gml"} and metadata is a string with the actual content which will be enclosed in <MetaData> tags.

## export()

executes the actual data export. Depending on the formats parameter used in the constructor all data added by addData() is written to disk (RESTART,SILO,VTK) or made available through the *VisIt* simulation interface (VISIT). At least the domain must be set for something to be exported.

# 3.2.10 Saving Data as CSV

For simple post-processing, Data objects can be saved in comma separated value (*CSV*) format. If mydata1 and mydata2 are scalar data, the command

saveDataCSV('output.csv', U=mydata1, V=mydata2)

will record the values in output.csv in the following format:

```
U, V
1.0000000e+0, 2.0000000e-1
5.0000000e-0, 1.0000000e+1
...
```
The names of the keyword parameters form the names of columns in the output. If the data objects are over different function spaces, then saveDataCSV will attempt to interpolate to a common function space. If this is not possible, then an exception is raised.

Output can be restricted using a scalar mask as follows:

saveDataCSV('outfile.csv', U=mydata1, V=mydata2, mask=myscalar)

This command will only output those rows which correspond to to positive values of myscalar. Some aspects of the output can be tuned using additional parameters:

```
saveDataCSV('data.csv', append=True, sep=' ', csep='/', mask=mymask, e=mat1)
```
- append specifies that the output should be written to the end of an existing file
- sep defines the separator between fields
- csep defines the separator between components in the header line. For example between the components of a matrix.

The above command would produce output like this:

```
e/0/0 e/1/0 e/0/1 e/1/1
1.0000000000e+00 2.0000000000e+00 3.0000000000e+00 4.0000000000e+00
...
```
Note that while the order in which rows are output can vary, all the elements in a given row always correspond to the same input. When run on more than one *MPI* rank, saveDataCSV is currently limited to certain domain and function space combinations throwing an exception in other cases. Writing data on continuous FunctionSpace is always supported.

# 3.2.11 The **Operator** Class

The Operator class provides an abstract access to operators built within the LinearPDE class. Operator objects are created when a PDE is handed over to a PDE solver library and handled by the LinearPDE object defining the PDE. The user can gain access to the Operator of a LinearPDE object through the getOperator method.

#### class Operator()

creates an empty Operator object.

#### isEmpty(fileName)

returns True is the object is empty, False otherwise.

#### setValue(value)

resets all entries in the object representation to value.

# solves(rhs)

solves the operator equation with right hand side rhs.

# of(u)

applies the operator to the Data object u.

# saveMM(fileName)

saves the object to a Matrix Market format file with name fileName, see <http://maths.nist.gov/MatrixMarket>

# 3.3 Physical Units

esys.escript provides support for physical units in the SI system including unit conversion. So the user can define variables in the form

```
from esys.escript.unitsSI import *
1 = 20 * mw=30*kgw2=40*1hT=100*Celsius
```
In the two latter cases a conversion from pounds and degrees Celsius is performed into the appropriate SI units *kg* and *Kelvin*. In addition, composed units can be used, for instance

```
from esys.escript.unitsSI import *
rho=40*lb/cm**3
```
defines the density in the units of pounds per cubic centimeter. The value 40 will be converted into SI units, in this case kg per cubic meter. Moreover unit prefixes are supported:

```
from esys.escript.unitsSI import *
p=40*Mega*Pa
```
The pressure p is set to 40 Mega Pascal. Units can also be converted back from the SI system into a desired unit, e.g.

```
from esys.escript.unitsSI import *
print(p/atm)
```
can be used print the pressure in units of atmosphere.

The following is an incomplete list of supported physical units:

### km

unit of kilometer

#### m

unit of meter

#### cm

unit of centimeter

#### mm

unit of millimeter

# sec

unit of second

### minute

unit of minute

#### h

unit of hour

# day

unit of day

# yr

unit of year

# gram

unit of gram

### kg

unit of kilogram

#### lb

unit of pound

# ton

metric ton

# A

unit of Ampere

# Hz

unit of Hertz

# N

unit of Newton

# Pa

unit of Pascal

# atm

unit of atmosphere

# J

unit of Joule

# W

unit of Watt

# C

unit of Coulomb

# V

unit of Volt

# F

unit of Farad

# Ohm

unit of Ohm

# K

unit of degrees Kelvin

# Celsius

unit of degrees Celsius

# Fahrenheit

unit of degrees Fahrenheit

# Supported unit prefixes:

# Yotta

prefix yotta =  $10^{24}$ 

# Zetta

prefix zetta =  $10^{21}$ 

# Exa

prefix exa =  $10^{18}$ 

# Peta

prefix peta  $= 10^{15}$ 

# Tera

prefix tera =  $10^{12}$ 

# Giga

prefix giga =  $10^9$ 

# Mega

prefix mega =  $10^6$ 

# Kilo

prefix kilo =  $10^3$ 

# Hecto

prefix hecto =  $10^2$ 

# Deca

prefix deca =  $10<sup>1</sup>$ 

# Deci

prefix deci =  $10^{-1}$ 

# **Centi**

prefix centi =  $10^{-2}$ 

# Milli

prefix milli =  $10^{-3}$ 

# Micro

prefix micro =  $10^{-6}$ 

# Nano

prefix nano =  $10^{-9}$ 

# Pico

prefix pico =  $10^{-12}$ 

# Femto

prefix femto =  $10^{-15}$ 

# Atto

prefix atto =  $10^{-18}$ 

# Zepto

prefix zepto =  $10^{-21}$ 

# Yocto

prefix yocto =  $10^{-24}$ 

# 3.4 Utilities

The FileWriter class provides a mechanism to write data to a file. In essence, this class wraps the standard *python* file class to write data that are global in *MPI* to a file. In fact, data are written on the processor with *MPI* rank 0 only. It is recommended to use FileWriter rather than open in order to write code that will run with and without *MPI*. It is safe to use open under *MPI* to *read* data which are global under *MPI*.

# class FileWriter(fn[ ,append=False, [ createLocalFiles=False ] ]))

Opens a file with name fn for writing. If append is set to True data are appended at the end of the file. If running under *MPI*, only the first processor (rank==0) will open the file and write to it. If

createLocalFiles is set each individual processor will create a file where for any processor with  $rank_{i}$ 0 the file name is extended by its rank. This option is normally used for debugging purposes only.

The following methods are available:

# close()

closes the file.

# $flush()$

flushes the internal buffer to disk.

## write(txt)

writes string  $\text{txt} \times \text{t}$  to the file. Note that a newline is not added.

#### writelines(txts)

writes the list txts of strings to the file. Note that newlines are not added. This method is equivalent to calling write() for each string.

#### closed

this member is True if the file is closed.

### mode

holds the access mode.

#### name

holds the file name.

#### newlines

holds the line separator.

#### setEscriptParamInt(name,value)

assigns the integer value value to the parameter name. If name ="TOO MANY LINES" conversion of any Data object to a string switches to a condensed format if more than value lines would be created.

# getEscriptParamInt(name)

returns the current value of integer parameter name.

# listEscriptParams(a)

returns a list of valid parameters and their description.

# getMPISizeWorld()

returns the number of *MPI* processors in use in the MPI COMM WORLD processor group. If *MPI* is not used 1 is returned.

# getMPIRankWorld()

returns the rank of the current process within the MPI COMM WORLD processor group. If *MPI* is not used 0 is returned.

# MPIBarrierWorld()

performs a barrier synchronization across all processors within the MPI COMM WORLD processor group.

# getMPIWorldMax(a)

returns the maximum value of the integer a across all processors within MPI\_COMM\_WORLD.

# **CHAPTER FOUR**

# **The esys.escript.linearPDEs Module**

# 4.1 Linear Partial Differential Equations

The LinearPDE class is used to define a general linear, steady, second order PDE for an unknown function  $u$ on a given  $\Omega$  defined through a Domain object. In the following Γ denotes the boundary of the domain  $\Omega$  and n denotes the outer normal field on Γ.

For a single PDE with a solution that has a single component the linear PDE is defined in the following form:

<span id="page-66-1"></span>
$$
-(A_{jl}u_{,l})_{,j} - (B_ju)_{,j} + C_lu_{,l} + Du = -X_{j,j} + Y \tag{4.1}
$$

 $u_{i,j}$  denotes the derivative of u with respect to the j-th spatial direction. Einstein's summation convention, i.e. summation over indexes appearing twice in a term of a sum, is used in this chapter. The coefficients  $A, B, C, D$ , X and Y have to be specified through Data objects in the general FunctionSpace on the PDE or objects that can be converted into such Data objects. A is a rank-2 Data object, B, C and X are each a rank-1 Data object and D and Y are scalars. The following natural boundary conditions are considered on  $\Gamma$ :

<span id="page-66-2"></span>
$$
n_j(A_{jl}u_{,l} + B_ju) + du = n_jX_j + y.
$$
\n(4.2)

Notice that the coefficients A, B and X are defined in the PDE. The coefficients d and  $y$  are each a scalar Data object in the boundary FunctionSpace. Constraints for the solution prescribe the value of the solution at certain locations in the domain. They have the form

<span id="page-66-0"></span>
$$
u = r \text{ where } q > 0 \tag{4.3}
$$

r and q are each a scalar Data object where q is the characteristic function defining where the constraint is applied. The constraints defined by Equation [\(4.3\)](#page-66-0) override any other condition set by Equation [\(4.1\)](#page-66-1) or Equation [\(4.2\)](#page-66-2).

For a system of PDEs and a solution with several components the PDE has the form

$$
- (A_{ijkl}u_{k,l})_{,j} - (B_{ijk}u_k)_{,j} + C_{ikl}u_{k,l} + D_{ik}u_k = -X_{ij,j} + Y_i.
$$
\n(4.4)

A is a rank-4 Data object, B and C are each a rank-3 Data object, D and X are each a rank-2 Data object and  $Y$  is a rank-1 Data object. The natural boundary conditions take the form:

$$
n_j(A_{ijkl}u_{k,l} + B_{ijk}u_k) + d_{ik}u_k = n_jX_{ij} + y_i.
$$
\n(4.5)

The coefficient d is a rank-2 Data object and y is a rank-1 Data object both in the boundary Function Space. Constraints take the form

$$
u_i = r_i \text{ where } q_i > 0 \tag{4.6}
$$

 $r$  and  $q$  are each a rank-1 Data object. Notice that not necessarily all components must have a constraint at all locations.

LinearPDE also supports solution discontinuities over a contact region  $\Gamma^{contact}$  in the domain  $\Omega$ . To specify the conditions across the discontinuity we are using the generalised flux  $J<sup>1</sup>$  $J<sup>1</sup>$  $J<sup>1</sup>$  which in the case of a system of PDEs and several components of the solution, is defined as

<span id="page-67-2"></span>
$$
J_{ij} = A_{ijkl}u_{k,l} + B_{ijk}u_k - X_{ij}
$$
\n
$$
(4.7)
$$

For the case of single solution component and single PDE, J is defined as

<span id="page-67-3"></span>
$$
J_j = A_{jl}u_{,l} + B_ju_k - X_j \tag{4.8}
$$

In the context of discontinuities n denotes the normal on the discontinuity pointing from side 0 towards side 1. For a system of PDEs the contact condition takes the form

$$
n_j J_{ij}^0 = n_j J_{ij}^1 = y_i^{contact} - d_{ik}^{contact}[u]_k . \t\t(4.9)
$$

where  $J^0$  and  $J^1$  are the fluxes on side 0 and side 1 of the discontinuity  $\Gamma^{contact}$ , respectively. [u], which is the difference of the solution at side 1 and at side 0, denotes the jump of u across  $\Gamma^{contact}$ . The coefficient  $d^{contact}$ is a rank-2 Data object and  $y^{contact}$  is a rank-1 Data object both in the contact FunctionSpace on side  $0$ or contact FunctionSpace on side 1. In the case of a single PDE and a single component solution the contact condition takes the form

$$
n_j J_j^0 = n_j J_j^1 = y^{contact} - d^{contact}[u] \tag{4.10}
$$

In this case the coefficient  $d^{contact}$  and  $y^{contact}$  are each a scalar <code>Data</code> object both in the contact <code>FunctionSpace</code> on side 0 or contact FunctionSpace on side 1.

The PDE is symmetrical if

<span id="page-67-1"></span>
$$
A_{jl} = A_{lj} \text{ and } B_j = C_j \tag{4.11}
$$

The system of PDEs is symmetrical if

$$
A_{ijkl} = A_{klij} \tag{4.12}
$$

$$
B_{ijk} = C_{kij} \tag{4.13}
$$

$$
D_{ik} = D_{ki} \tag{4.14}
$$

$$
d_{ik} = d_{ki} \tag{4.15}
$$

$$
d_{ik}^{contact} = d_{ki}^{contact} \tag{4.16}
$$

Note that in contrast to the scalar case Equation  $(4.11)$  now the coefficients D, d and  $d^{contact}$  have to be inspected. The following example illustrates a typical usage of the LinearPDE class:

```
from esys.escript import *
from esys.escript.linearPDEs import LinearPDE
from esys.finley import Rectangle
mydomain = Rectangle(10=1., 11=1., n0=40, n1=20)mypde=LinearPDE(mydomain)
mypde.setSymmetryOn()
mypde.setValue(A=kappa*kronecker(mydomain), D=1, Y=1)
u=mypde.getSolution()
```
#### We refer to Chapter [1](#page-8-1) for more details.

An instance of the SolverOptions class is attached to the LinearPDE class object. It holds options for the solver that may be set before solving the PDE. In the following example the getSolverOptions method is used to access the SolverOptions object attached to mypde:

```
from esys.escript import *
from esys.escript.linearPDEs import LinearPDE, SolverOptions
from esys.finley import Rectangle
mydomain = Rectangle(10=1., 11=1., n0=40, n1=20)mypde=LinearPDE(mydomain)
mypde.setValue(A=kappa*kronecker(mydomain), D=1, Y=1)
```
<span id="page-67-0"></span> ${}^{1}$ In some applications the definition of flux used here can be different from the commonly used definition. For instance, if  $T$  is a temperature field the heat flux q is defined as  $q_{i} = -\kappa T_{i}$  ( $\kappa$  is the diffusivity) which differs from the definition used here by the sign. This needs to be kept in mind when defining natural boundary conditions.

```
mypde.getSolverOptions().setVerbosityOn()
mypde.getSolverOptions().setSolverMethod(SolverOptions.PCG)
mypde.getSolverOptions().setPreconditioner(SolverOptions.AMG)
mypde.getSolverOptions().setTolerance(1e-8)
mypde.getSolverOptions().setIterMax(1000)
u=mypde.getSolution()
```
In this example, the preconditioned conjugate gradient method SolverOptions. PCG is used with preconditioner SolverOptions. AMG. The relative tolerance is set to  $10^{-8}$  and the maximum number of iteration steps to 1000. After a completed call to getSolution(), the attached SolverOptions object gives access to diagnostic information:

```
u=mypde.getSolution()
print("Number of iteration steps =", mypde.getDiagnostics("num_iter"))
print("Total solution time =", mypde.getDiagnostics("time"))
print("Set-up time =", mypde.getDiagnostics("set_up_time"))
print("Net time =", mypde.getDiagnostics("net_time"))
print("Residual norm of returned solution =", mypde.getDiagnostics('residual_norm'))
```
Typically, a negative value for a diagnostic variable indicates that it is undefined.

# 4.1.1 Classes

The module esys.escript.linearPDEs provides an interface to define and solve linear partial differential equations within esys.escript. The module esys.escript.linearPDEs does not provide any solver capabilities in itself but hands the PDE over to the PDE solver library defined through the Domain of the PDE, e.g. esys.finley. The general interface is provided through the LinearPDE class. The Poisson class which is also derived form the LinearPDE class should be used to define the Poisson equation.

# 4.1.2 **LinearPDE** class

This is the general class to define a linear PDE in esys.escript. We list a selection of the most important methods of the class. For a complete list, see the reference at [http://esys.esscc.uq.edu.au/docs.](http://esys.esscc.uq.edu.au/docs.html) [html](http://esys.esscc.uq.edu.au/docs.html).

### class LinearPDE(domain,numEquations=0,numSolutions=0)

opens a linear, steady, second order PDE on the Domain domain. The parameters numEquations and numSolutions give the number of equations and the number of solution components. If numEquations and numSolutions are non-positive, then the number of equations and the number of solutions, respectively, stay undefined until a coefficient is defined.

# 4.1.2.1 **LinearPDE** methods

### setValue(  $[A][, B], [, C][, D], [, X][, Y], [, d][, y], d_{control}, [, y]$  [, d  $[, y]$  , d  $[, y]$  , d  $[, y]$  , expressed  $[, q]$   $[, r]$

assigns new values to coefficients. By default all values are assumed to be zero $2$ . If the new coefficient value is not a Data object, it is converted into a Data object in the appropriate FunctionSpace.

### getCoefficient(name)

returns the value assigned to coefficient name. If name is not a valid name an exception is raised.

### getShapeOfCoefficient(name)

returns the shape of the coefficient name even if no value has been assigned to it.

# getFunctionSpaceForCoefficient(name)

returns the FunctionSpace of the coefficient name even if no value has been assigned to it.

### setDebugOn()

<span id="page-68-0"></span> ${}^{2}$ In fact, it is assumed they are not present by assigning the value  $\epsilon$  and  $\epsilon$ . This can be used by the solver library to reduce computational costs.

switches on debug mode so more diagnostic messages will be printed.

### setDebugOff()

switches off debug mode.

# getSolverOptions()

returns the solver options for solving the PDE. In fact, the method returns a SolverOptions class object which can be used to modify the tolerance, the solver or the preconditioner, see Section [4.3](#page-72-0) for details.

# setSolverOptions([ options=None ])

sets the solver options for solving the PDE. If argument options is present it must be a SolverOptions class object, see Section [4.3](#page-72-0) for details. Otherwise the solver options are reset to the default.

#### isUsingLumping()

returns True if matrix lumping is set as the solver for the system of linear equations, False otherwise.

#### getDomain()

returns the Domain of the PDE.

# getDim()

returns the spatial dimension of the PDE.

# getNumEquations()

returns the number of equations.

#### getNumSolutions()

returns the number of components of the solution.

### checkSymmetry(verbose=False)

returns True if the PDE is symmetric, False otherwise. The method is very computationally expensive and should only be called for testing purposes. The symmetry flag is not altered. If verbose=True information about where symmetry is violated is printed.

# getFlux(u)

returns the flux  $J_{ij}$  for given solution u defined by Equation [\(4.7\)](#page-67-2) and Equation [\(4.8\)](#page-67-3).

# isSymmetric()

returns True if the PDE has been indicated to be symmetric, False otherwise.

# setSymmetryOn()

indicates that the PDE is symmetric.

#### setSymmetryOff()

indicates that the PDE is not symmetric.

#### setReducedOrderOn()

enables the reduction of polynomial order for the solution and equation evaluation even if a quadratic or higher interpolation order is defined in the Domain. This feature may not be supported by all PDE libraries.

# setReducedOrderOff()

disables the reduction of polynomial order for the solution and equation evaluation.

#### getOperator()

returns the Operator of the PDE.

# getRightHandSide()

returns the right hand side of the PDE as a Data object. If ignoreConstraint=True, then the constraints are not considered when building up the right hand side.

# getSystem()

returns the Operator and right hand side of the PDE.

# getSolution()

returns (an approximation of) the solution of the PDE. This call will invoke the discretization of the PDE and the solution of the resulting system of linear equations. Keep in mind that this call is typically computationally expensive and – depending on the PDE and the discretization – can take a long time to complete.

# 4.1.3 The **Poisson** Class

The Poisson class provides an easy way to define and solve the Poisson equation

$$
-u_{,ii} = f \tag{4.17}
$$

with homogeneous boundary conditions

$$
n_i u_{,i} = 0 \tag{4.18}
$$

and homogeneous constraints

$$
u = 0 \text{ where } q > 0. \tag{4.19}
$$

f has to be a scalar Data object in the general Function Space and  $q$  must be a scalar Data object in the solution FunctionSpace.

# class Poisson(domain)

opens a Poisson equation on the Domain domain. Poisson is derived from LinearPDE.

# setValue(f=escript.Data(),q=escript.Data())

assigns new values to  $f$  and  $g$ .

# 4.1.4 The **Helmholtz** Class

The Helmholtz class defines the Helmholtz problem

$$
\omega u - (k u_{,j})_{,j} = f \tag{4.20}
$$

with natural boundary conditions

$$
k u_{,j} n_{,j} = g - \alpha u \tag{4.21}
$$

and constraints

$$
u = r \text{ where } q > 0. \tag{4.22}
$$

ω, k, and f each have to be a scalar Data object in the general FunctionSpace, g and  $\alpha$  must be a scalar Data object in the boundary FunctionSpace, and  $q$  and  $r$  must be a scalar Data object in the solution FunctionSpace or must be mapped or interpolated into the particular FunctionSpace.

# class Helmholtz(domain)

opens a Helmholtz equation on the Domain domain. Helmholtz is derived from LinearPDE.

# setValue( [ omega ] [ , k ] [ , f ] [ , alpha ] [ , g ] [ , r ] [ , q ])

assigns new values to omega,  $k$ ,  $f$ , alpha,  $g$ ,  $r$ , and  $g$ . By default all values are set to zero.

# 4.1.5 The **Lame** Class

The Lame class defines a Lame equation problem

$$
-(\mu(u_{i,j} + u_{j,i}) + \lambda u_{k,k}\delta_{ij})_j = F_i - \sigma_{ij,j}
$$
\n(4.23)

with natural boundary conditions

$$
n_j(\mu\left(u_{i,j} + u_{j,i}\right) + \lambda u_{k,k}\delta_{ij}) = f_i + n_j\sigma_{ij}
$$
\n
$$
(4.24)
$$

and constraint

$$
u_i = r_i \text{ where } q_i > 0. \tag{4.25}
$$

 $\mu$ ,  $\lambda$  have to be a scalar Data object in the general FunctionSpace, F has to be a vector Data object in the general FunctionSpace,  $\sigma$  has to be a tensor Data object in the general FunctionSpace, f must be a vector Data object in the boundary FunctionSpace, and  $q$  and  $r$  must be a vector Data object in the solution FunctionSpace or must be mapped or interpolated into the particular FunctionSpace.

#### class Lame(domain)

opens a Lame equation on the Domain domain. Lame is derived from LinearPDE.

#### setValue( [ lame lambda ] [ , lame mu ] [ , F ] [ , sigma ] [ , f ] [ , r ] [ , q ])

assigns new values to lame\_lambda, lame\_mu, F, sigma, f, r, and q. By default all values are set to zero.

# <span id="page-71-0"></span>4.2 Projection

Using the LinearPDE class provides an option to change the FunctionSpace attribute in addition to the standard interpolation mechanism as discussed in Chapter [3.](#page-40-0) If you consider the stripped-down version

<span id="page-71-1"></span>
$$
u = Y \tag{4.26}
$$

of the general scalar PDE [4.1](#page-66-1) (boundary conditions are irrelevant), you can see the solution  $u$  of this PDE as a projection of the input function Y which has the general FunctionSpace attribute to a function with the solution FunctionSpace or reduced solution FunctionSpace attribute. In fact, the solution maps values defined at element centers representing a possibly discontinuous function onto a continuous function represented by its values at the nodes of the FEM mesh. This mapping is called a projection. Projection can be a useful tool but needs to be applied with some care due to the possibility of projecting a potentially discontinuous function onto a continuous function, although this may also be a desirable effect, for instance to smooth a function. The projection of the gradient of a function typically calculated on the element center to the nodes of a FEM mesh can be evaluated on the domain boundary and so projection provides a tool to extrapolate the gradient from the internal to the boundary. This is only a reasonable procedure in the absence of singularities at the boundary.

As projection is often used in simulations esys.escript provides an easy to use class Projector which is part of the esys.escript.pdetools module. The following script demonstrates the usage of the class to project the piecewise constant function (= 1 for  $x_0 \ge 0.5$  and = -1 for  $x_0 < 0.5$ ) to a function with the reduced solution FunctionSpace attribute (default target):

```
from esys.escript.pdetools import Projector
proj=Projector(domain)
x0=domain.getX()[0]
jmp=1.-2.*wherePositive(x0-0.5)
u=proj.getValue(jmp)
# alternative call:
u=proj(jmp)
```
By default the class uses lumping to solve the PDE [4.26.](#page-71-1) This technique is faster than using the standard solver techniques of PDEs. In essence it leads to using the average of neighbour element values to calculate the value at each FEM node.

The following script illustrates how to evaluate the normal stress on the boundary from a given displacement field u:
```
from esys.escript.pdetools import Projector
u = . . .proj=Projector(u.getDomain())
e=symmetric(grad(u))
stress = G*e+ (K-2./3.*G)*trace(e)*kronecker(u.getDomain())normal_stress = inner(u.getDomain().getNormal(), proj(stress))
```
# class Projector(domain[ , reduce=True [ , fast=True ] ])

This class defines a projector on the domain domain. If reduce is set to True the projection will be returned as a reduced solution FunctionSpace Data object. Otherwise the solution FunctionSpace representation is returned. If reduce is set to True lumping is used when the Equation [\(4.26\)](#page-71-0) is solved, otherwise the standard PDE solver is used. Notice, that lumping requires significantly less computation time and memory. The class is callable.

#### getSolverOptions()

returns the solver options for solving the PDE. In fact, the method returns a SolverOptions class object which can be used to modify the tolerance, the solver or the preconditioner, see Section [4.3](#page-72-0) for details.

# getValue(input\_data)

projects the input\_data. This method is equivalent to call an instance of the class with argument input\_data

# <span id="page-72-0"></span>4.3 Solver Options

#### class SolverOptions()

This class defines the solver options for a linear or non-linear solver. The option also supports the handling of diagnostic information.

#### getSummary()

returns a string reporting the current settings.

#### getName(key)

returns the name as a string of a given key.

#### setSolverMethod([ method=SolverOptions.DEFAULT ])

sets the solver method to be used. Use method =SolverOptions.DIRECT to indicate that a direct rather than an iterative solver should be used and use method =SolverOptions.ITERATIVE to indicate that an iterative rather than a direct solver should be used. The value of method must be one of the constants:

SolverOptions.DEFAULT SolverOptions.DIRECT SolverOptions.CHOLEVSKY SolverOptions.PCG SolverOptions.CR SolverOptions.CGS SolverOptions.BICGSTAB SolverOptions.SSOR SolverOptions.GMRES SolverOptions.PRES20 SolverOptions.ROWSUM\_LUMPING SolverOptions.HRZ\_LUMPING SolverOptions.ITERATIVE SolverOptions.NONLINEAR\_GMRES SolverOptions.TFQMR SolverOptions.MINRES

#### SolverOptions.GAUSS\_SEIDEL.

Not all packages support all solvers. It can be assumed that a package makes a reasonable choice if it encounters an unknown solver. See Table [7.2](#page-122-0) for the solvers supported by  $\epsilon$ sys.finley.

#### getSolverMethod()

returns the key of the solver method to be used.

# setPreconditioner([ preconditioner=SolverOptions.JACOBI ])

sets the preconditioner to be used. The value of preconditioner must be one of the constants:

SolverOptions.ILU0 SolverOptions.JACOBI SolverOptions.AMG SolverOptions.REC\_ILU SolverOptions.GAUSS\_SEIDEL SolverOptions.RILU SolverOptions.NO\_PRECONDITIONER.

Not all packages support all preconditioners. It can be assumed that a package makes a reasonable choice if it encounters an unknown preconditioner. See Table [7.3](#page-122-1) for the preconditioners supported by esys.finley.

#### getPreconditioner()

returns the key of the preconditioner to be used.

#### setPackage([ package=SolverOptions.DEFAULT ])

sets the solver package to be used as a solver. The value of method must be one of the constants:

SolverOptions.DEFAULT SolverOptions.PASO SolverOptions.SUPER\_LU SolverOptions.PASTIX

SolverOptions.MKL

SolverOptions.UMFPACK.

Not all packages are supported on all implementations. An exception may be thrown on some platforms if a particular package is requested. Currently esys.finley supports SolverOptions.PASO (as default) and, if available, <code>SolverOptions.MKL $^3$  $^3$ </code> and <code>SolverOptions.UMFPACK.</code>

#### getPackage()

returns the solver package key.

# resetDiagnostics([ all=False ])

resets the diagnostics. If all is True all diagnostics, including accumulative counters, are reset.

#### getDiagnostics([ name ])

returns the diagnostic information name. The following keywords are supported:

"num\_iter": number of iteration steps

"cum\_num\_iter": cumulative number of iteration steps

"num\_level": number of levels in the multi level solver

"num\_inner\_iter": number of inner iteration steps

"cum\_num\_inner\_iter": cumulative number of inner iteration steps

"time": execution time

"cum\_time": cumulative execution time

"set\_up\_time": time to set up the solver, typically this includes factorization and reordering

"cum\_set\_up\_time": cumulative time to set up the solver

"net\_time": net execution time, excluding setup time for the solver and execution time for preconditioner

"cum\_net\_time": cumulative net execution time

"residual\_norm": norm of the final residual

"converged": status of convergence

<span id="page-73-0"></span><sup>&</sup>lt;sup>3</sup>If the stiffness matrix is non-regular MKL may return without returning a proper error code. If you observe suspicious solutions when using MKL, this may be causes by a non-invertible operator.

"preconditioner\_size": size of preconditioner in MBytes

"time\_step\_backtracking\_used": whether the time step size was reduced after convergence failure "coarse level sparsity": the sparsity at coarse level (AMG only)

"num\_coarse\_unknowns": number of unknowns at coarse level (AMG only).

#### hasConverged()

returns True if the last solver call has been finalized successfully. If an exception has been thrown by the solver the status of this flag is undefined.

# setReordering([ ordering=SolverOptions.DEFAULT\_REORDERING ])

sets the key of the reordering method to be applied if supported by the solver. Some direct solvers support reordering to optimize compute time and storage use during elimination. The value of ordering must be one of the constants:

SolverOptions.NO\_REORDERING SolverOptions.MINIMUM\_FILL\_IN SolverOptions.NESTED\_DISSECTION SolverOptions.DEFAULT\_REORDERING.

### getReordering()

returns the key of the reordering method to be applied if supported by the solver.

#### setRestart([ restart=None ])

sets the number of iterations steps after which SolverOptions.GMRES is to perform a restart. If restart is equal to None no restart is performed.

#### getRestart()

returns the number of iterations steps after which SolverOptions.GMRES performs a restart.

#### setTruncation([ truncation=20 ])

sets the number of residuals in SolverOptions.GMRES to be stored for orthogonalization. The more residuals are stored the faster SolverOptions.GMRES converges but the higher the storage needs are and the more expensive a single iteration step becomes.

#### getTruncation()

returns the number of residuals in SolverOptions.GMRES to be stored for orthogonalization.

#### setIterMax([ iter\_max=10000 ])

sets the maximum number of iteration steps.

#### getIterMax()

returns maximum number of iteration steps.

#### setLevelMax([ level\_max=10 ])

sets the maximum number of coarsening levels to be used in the SolverOptions.AMG solver or preconditioner.

#### getLevelMax()

returns the maximum number of coarsening levels to be used in an algebraic multi level solver or preconditioner.

#### setCoarseningThreshold([theta=0.25])

sets the threshold for coarsening in the SolverOptions.AMG solver or preconditioner.

#### getCoarseningThreshold()

returns the threshold for coarsening in the SolverOptions.AMG solver or preconditioner.

#### setDiagonalDominanceThreshold([ value=0.5 ])

sets the threshold for diagonal dominant rows which are eliminated during SolverOptions.AMG coarsening.

# getDiagonalDominanceThreshold()

returns the threshold for diagonal dominant rows which are eliminated during SolverOptions.AMG coarsening.

#### setMinCoarseMatrixSize([ size=500 ])

sets the minimum size of the coarsest level matrix in SolverOptions.AMG .

#### getMinCoarseMatrixSize()

returns the minimum size of the coarsest level matrix in SolverOptions.AMG .

#### setSmoother([ smoother=SolverOptions.GAUSS SEIDEL ])

sets the SolverOptions.JACOBI or SolverOptions.GAUSS\_SEIDEL smoother to be used with SolverOptions.AMG .

#### getSmoother()

returns the key of the smoother used in SolverOptions.AMG .

# setAMGInterpolation([ method=**None** ])

sets interpolation method for SolverOptions.AMG to CLASSIC\_INTERPOLATION\_WITH\_FF\_COUPLING, CLASSIC\_INTERPOLATION, or DIRECT\_INTERPOLATION.

#### getAMGInterpolation()

returns the key CLASSIC\_INTERPOLATION\_WITH\_FF\_COUPLING, CLASSIC\_INTERPOLATION, or DIRECT\_INTERPOLATION of the interpolation method for SolverOptions.AMG .

#### setNumSweeps([ sweeps=2 ])

sets the number of sweeps in a SolverOptions. JACOBI or SolverOptions. GAUSS SEIDEL preconditioner.

#### getNumSweeps()

returns the number of sweeps in a SolverOptions.JACOBI or SolverOptions.GAUSS\_SEIDEL preconditioner.

#### setNumPreSweeps([ sweeps=2 ])

sets the number of sweeps in the pre-smoothing step of SolverOptions.AMG .

#### getNumPreSweeps()

returns the number of sweeps in the pre-smoothing step of SolverOptions.AMG .

#### setNumPostSweeps([ sweeps=2 ])

sets the number of sweeps in the post-smoothing step of SolverOptions.AMG .

#### getNumPostSweeps()

returns he number of sweeps in the post-smoothing step of SolverOptions.AMG .

### setTolerance([ rtol=1.e-8 ])

sets the relative tolerance for the solver. The actual meaning of tolerance depends on the underlying PDE library. In most cases, the tolerance will only consider the error from solving the discrete problem but will not consider any discretization error.

#### getTolerance()

returns the relative tolerance for the solver.

#### setAbsoluteTolerance([ atol=0. ])

sets the absolute tolerance for the solver. The actual meaning of tolerance depends on the underlying PDE library. In most cases, the tolerance will only consider the error from solving the discrete problem but will not consider any discretization error.

#### getAbsoluteTolerance()

returns the absolute tolerance for the solver.

# setInnerTolerance([ rtol=0.9 ])

sets the relative tolerance for an inner iteration scheme, for instance on the coarsest level in a multi-level scheme.

#### getInnerTolerance()

returns the relative tolerance for an inner iteration scheme.

#### setRelaxationFactor([factor=0.3 ])

sets the relaxation factor used to add dropped elements in SolverOptions.RILU to the main diagonal.

#### getRelaxationFactor()

returns the relaxation factor used to add dropped elements in SolverOptions.RILU to the main diagonal.

#### isSymmetric()

returns True if the discrete system is indicated as symmetric.

#### setSymmetryOn()

sets the symmetry flag to indicate that the coefficient matrix is symmetric.

#### setSymmetryOff()

clears the symmetry flag for the coefficient matrix.

#### isVerbose()

returns True if the solver is expected to be verbose.

# setVerbosityOn()

switches the verbosity of the solver on.

#### setVerbosityOff()

switches the verbosity of the solver off.

#### adaptInnerTolerance()

returns True if the tolerance of the inner solver is selected automatically. Otherwise the inner tolerance set by setInnerTolerance is used.

### setInnerToleranceAdaptionOn()

switches the automatic selection of inner tolerance on.

#### setInnerToleranceAdaptionOff()

switches the automatic selection of inner tolerance off.

#### setInnerIterMax([iter\_max=10])

sets the maximum number of iteration steps for the inner iteration.

#### getInnerIterMax()

returns the maximum number of inner iteration steps.

#### acceptConvergenceFailure()

returns True if a failure to meet the stopping criteria within the given number of iteration steps is not raising in exception. This is useful if a solver is used in a non-linear context where the non-linear solver can continue even if the returned solution does not necessarily meet the stopping criteria. One can use the hasConverged method to check if the last call to the solver was successful.

### setAcceptanceConvergenceFailureOn()

switches the acceptance of a failure of convergence on.

### setAcceptanceConvergenceFailureOff()

switches the acceptance of a failure of convergence off.

### DEFAULT

default method, preconditioner or package to be used to solve the PDE. An appropriate method should be chosen by the used PDE solver library.

#### MKL

the MKL library by Intel, Reference  $[20]^4$  $[20]^4$  $[20]^4$ .

#### UMFPACK

the UMFPACK library, Reference [\[36\]](#page-151-0). Note that UMFPACK is not parallelized.

#### PASO

PASO is the default solver library of esys.finley, see Section [7.](#page-114-0)

#### ITERATIVE

the default iterative method and preconditioner. The actual method used depends on the PDE solver library and the chosen solver package. Typically, SolverOptions.PCG is used for symmetric PDEs and SolverOptions.BICGSTAB otherwise, both with SolverOptions.JACOBI preconditioner.

#### DIRECT

the default direct linear solver.

#### **CHOLEVSKY**

direct solver based on Cholevsky factorization (or similar), see Reference [\[29\]](#page-151-1). The solver requires a symmetric PDE.

#### **PCG**

preconditioned conjugate gradient method, see Reference [\[39\]](#page-151-2). The solver requires a symmetric PDE.

### **TFOMR**

transpose-free quasi-minimal residual method, see Reference [\[39\]](#page-151-2).

#### GMRES

the GMRES method, see Reference [\[39\]](#page-151-2). Truncation and restart are controlled by the truncation and restart parameters of getSolution.

#### MINRES

minimal residual method

#### ROWSUM LUMPING

row sum lumping of the stiffness matrix, see Section [4.4](#page-79-0) for details. Lumping does not use the linear system solver library.

# HRZ LUMPING

HRZ lumping of the stiffness matrix, see Section [4.4](#page-79-0) for details. Lumping does not use the linear system solver library.

#### PRES20

the GMRES method with truncation after five residuals and restart after 20 steps, see Reference [\[39\]](#page-151-2).

<span id="page-77-0"></span><sup>4</sup>The MKL library will only be available when the Intel compilation environment was used to build esys.escript.

#### CGS

conjugate gradient squared method, see Reference [\[39\]](#page-151-2).

# BICGSTAB

stabilized bi-conjugate gradients methods, see Reference [\[39\]](#page-151-2).

# SSOR

symmetric successive over-relaxation method, see Reference [\[39\]](#page-151-2). Typically used as preconditioner but some linear solver libraries support this as a solver.

#### ILU0

the incomplete LU factorization preconditioner with no fill-in, see Reference [\[29\]](#page-151-1).

#### **JACOBI**

the Jacobi preconditioner, see Reference [\[29\]](#page-151-1).

#### AMG

the algebraic multi grid method, see Reference [\[30\]](#page-151-3). This method can be used as linear solver method but is more robust when used as a preconditioner.

#### GAUSS SEIDEL

the symmetric Gauss-Seidel preconditioner, see Reference [\[29\]](#page-151-1). getNumSweeps() is the number of sweeps used.

# REC ILU

recursive incomplete LU factorization preconditioner, see Reference [\[34\]](#page-151-4). This method is similar to the one used for SolverOptions.ILU0 but applies reordering during the factorization.

# NO REORDERING

no reordering is used during factorization.

# DEFAULT REORDERING

the default reordering method during factorization.

# MINIMUM FILL IN

applies reordering before factorization using a fill-in minimization strategy. You have to check with the particular solver library or linear solver package if this is supported. In any case, it is advisable to apply reordering on the mesh to minimize fill-in.

# NESTED DISSECTION

applies reordering before factorization using a nested dissection strategy. You have to check with the particular solver library or linear solver package if this is supported. In any case, it is advisable to apply reordering on the mesh to minimize fill-in.

# SUPER LU

the SuperLU library [\[8\]](#page-150-1) is used as a solver.

# PASTIX

the Pastix library  $[15]$  is used as a solver.

# NO PRECONDITIONER

no preconditioner is applied.

# DIRECT INTERPOLATION

direct interpolation in SolverOptions.AMG , see [\[30\]](#page-151-3)

# CLASSIC INTERPOLATION

classic interpolation in SolverOptions.AMG , see [\[30\]](#page-151-3)

# CLASSIC INTERPOLATION WITH FF COUPLING

classic interpolation with enforced FF coupling in SolverOptions.AMG , see [\[30\]](#page-151-3)

# <span id="page-79-0"></span>4.4 Some Remarks on Lumping

Explicit time integration schemes (two examples are discussed later in this section), require very small time steps in order to maintain numerical stability. Unfortunately, these small time increments often result in a prohibitive computational cost. In order to minimise these costs, a technique termed lumping can be utilised. Lumping is applied to the coefficient matrix, reducing it to a simple diagonal matrix. This can significantly improve the computational speed, because the solution updates are simplified to a simple component-by-component vectorvector product. However, some care is required when making radical approximations such as these. In this section, two commonly applied lumping techniques are discussed, namely row sum lumping and HRZ lumping.

# 4.4.1 Scalar wave equation

One example where lumping can be applied to a hyperbolic problem, is the scalar wave equation

$$
u_{,tt} = c^2 u_{,ii} \tag{4.27}
$$

In this example, both of the lumping schemes are tested against the reference solution

$$
u = \sin(5\pi(x_0 - c * t))\tag{4.28}
$$

over the 2D unit square. Note that  $u_i n_i = 0$  on faces  $x_1 = 0$  and  $x_1 = 1$ . Thus, on the faces  $x_0 = 0$  and  $x_0 = 1$ the solution is constrained.

To solve this problem the explicit Verlet scheme was used with a constant time step size  $dt$  given by

<span id="page-79-1"></span>
$$
u^{(n)} = 2u^{(n-1)} - u^{(n-2)} + dt^2 a^{(n)}
$$
\n(4.29)

for all  $n = 2, 3, ...$  where the upper index  $(n)$  refers to values at time  $t^{(n)} = t^{(n-1)} + h$  and  $a^{(n)}$  is the solution of

<span id="page-79-2"></span>
$$
a^{(n)} = c^2 u_{\mu i}^{(n-1)} \tag{4.30}
$$

This equation can be interpreted as a PDE for the unknown value  $a^{(n)}$ , which must be solved at each time-step. In the notation of equation [4.1](#page-66-0) we thus set  $D = 1$  and  $X = -c^2 u_i^{(n-1)}$ . Furthermore, in order to maintain stability, the time step size needs to fulfill the Courant-Friedrichs-Lewy condition (CFL condition). For this example, the CFL condition takes the form

$$
dt = f \cdot \frac{dx}{c}.\tag{4.31}
$$

where dx is the mesh size and f is a safety factor. In this example, we use  $f = \frac{1}{6}$ .

Figure [4.1](#page-80-0) depicts a temporal comparison between four alternative solution algorithms: the exact solution; using a full mass matrix; using HRZ lumping; and row sum lumping. The domain utilised rectangular order 1 elements (element size is 0.01) with observations taken at the point  $(\frac{1}{2}, \frac{1}{2})$ . All four solutions appear to be identical for this example. This is not the case for order 2 elements, as illustrated in Figure [4.2.](#page-80-1) For the order 2 elements, the row sum lumping has become unstable. Row sum lumping is unstable in this case because for order 2 elements, a row sum can result in a value of zero. HRZ lumping does not display the same problems, but rather exhibits behaviour similar to the full mass matrix solution. When using both the HRZ lumping and full mass matrix, the wave-front is slightly delayed when compared with the analytical solution.

Alternatively, one can directly solve for  $u^{(n)}$  by inserting equation [4.29](#page-79-1) into equation [4.30:](#page-79-2)

<span id="page-79-3"></span>
$$
u^{(n)} = 2u^{(n-1)} - u^{(n-2)} + (dt \cdot c)^2 u_{ii}^{(n-1)}.
$$
\n(4.32)

This can also be interpreted as a PDE that must be solved at each time-step, but for the unknown  $u^{(n)}$ . As per equation [4.1](#page-66-0) we set the general form coefficients to:  $D = 1; Y = 2u^{(n-1)} - u^{(n-2)}$ ; and  $X = -(h \cdot c)^2 u_{i}^{(n-1)}$ . For the full mass matrix, the acceleration [4.30](#page-79-2) and displacement formulations [4.32](#page-79-3) are identical.

The displacement solution is depicted in Figure [4.3.](#page-81-0) The domain utilised order 1 elements (for order 2, both lumping methods are unstable). The solutions for the exact and the full mass matrix approximation are almost identical while the lumping solutions, whilst identical to each other, exhibit a considerably faster wave-front propagation and a decaying amplitude.

<span id="page-80-0"></span>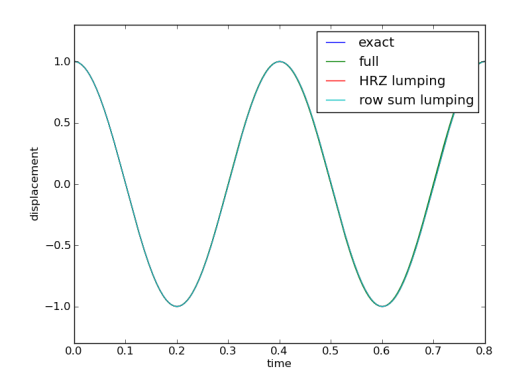

<span id="page-80-1"></span>FIGURE 4.1: Amplitude at point  $(\frac{1}{2}, \frac{1}{2})$  using the acceleration formulation [4.30](#page-79-2) of the Velet scheme with order 1 elements, element size  $dx = 0.01$ , and  $c = 1$ .

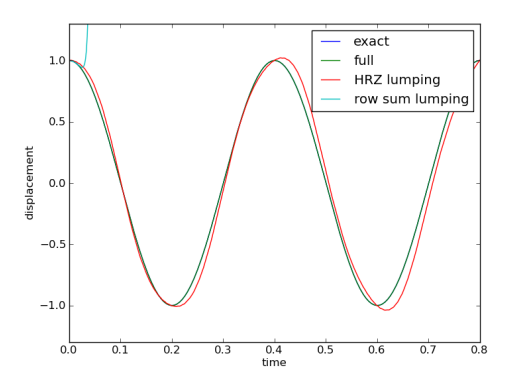

FIGURE 4.2: Amplitude at point  $(\frac{1}{2}, \frac{1}{2})$  using the acceleration formulation [4.30](#page-79-2) of the Velet scheme with order 2 elements, element size 0.01, and  $c = 1$ .

# 4.4.2 Advection equation

Consider now, a second example that demonstrates the advection equation

$$
u_{,t} = (v_i u)_i \tag{4.33}
$$

where  $v_i$  is a given velocity field. To simplify this example, set  $v_i = (1,0)$  and

$$
u(x,t) = \begin{cases} 1 & x_0 < t \\ 0 & x_0 \ge t \end{cases}.
$$
 (4.34)

The solution scheme implemented, is the two-step Taylor-Galerkin scheme (which is in this case equivalent to SUPG): the incremental formulation is given as

<span id="page-80-2"></span>
$$
du^{(n-\frac{1}{2})} = \frac{dt}{2}(v_i u^{(n-1)})_i
$$
\n(4.35)

$$
du^{(n)} = dt(v_i(u^{(n-1)} + du^{(n-\frac{1}{2})}))_i
$$
\n(4.36)

$$
u^{(n)} = u^{(n)} + du^{(n)}\tag{4.37}
$$

This can be reformulated to calculate  $u^{(n)}$  directly:

<span id="page-80-3"></span>
$$
u^{(n-\frac{1}{2})} = u^{(n-1)} + \frac{dt}{2} (v_i u^{(n-1)})_i
$$
\n(4.38)

$$
u^{(n)} = u^{(n-1)} + dt(v_i u^{(n-\frac{1}{2})})_i
$$
\n(4.39)

<span id="page-81-0"></span>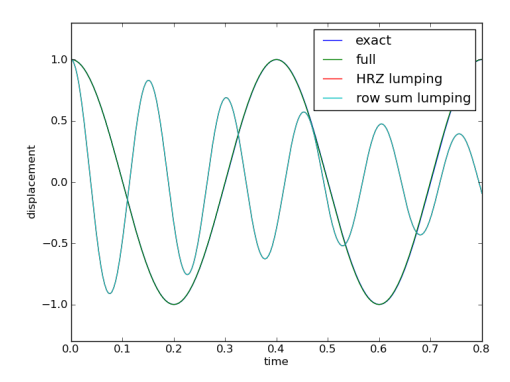

FIGURE 4.3: Amplitude at point  $(\frac{1}{2}, \frac{1}{2})$  using the displacement formulation [4.32](#page-79-3) of the Velet scheme with order 1 elements, element size 0.01 and  $c = 1$ .

In some cases it may be possible to combine the two equations to calculate  $u^{(n)}$  without the intermediate step. This approach is not discussed, because it is inflexible when a greater number of terms (e.g. a diffusion term) are added to the right hand side.

The advection problem is thus similar to the wave propagation problem, because the time step also needs to satisfy the CFL condition . For the advection problem, this takes the form

$$
dt = f \cdot \frac{dx}{\|v\|}.\tag{4.40}
$$

where dx is the mesh size and f is a safty factor. For this example, we again use  $f = \frac{1}{6}$ .

<span id="page-81-1"></span>Figures [4.4](#page-81-1) and [4.5](#page-82-0) illustrate the four incremental formulation solutions: the true solution; the exact mass matrix; the HRZ lumping; and the row sum lumping. Observe, that for the order 1 elements case, there is little deviation from the exact solution before the wave front, whilst there is a significant degree of osciallation after the wave-front has passed. For the order 2 elements example, all of the numerical techniques fail.

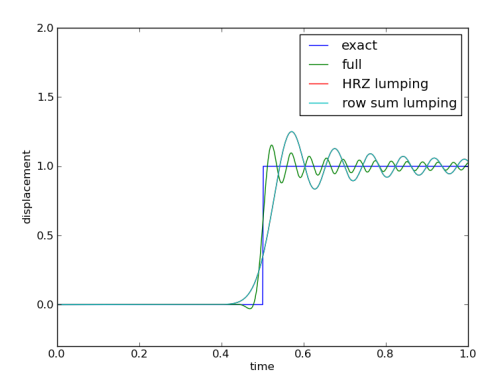

FIGURE 4.4: Amplitude at point  $(\frac{1}{2}, \frac{1}{2})$  using the incremental formulation [4.35](#page-80-2) of the Taylor-Galerkin scheme with order 1 elements, element size  $dx = 0.01$ ,  $v = (1, 0)$ .

Figure [4.6](#page-82-1) depicts the results from the direct formulation of the advection problem for an order 1 mesh. Generally, the results have improved when compared with the incremental formulation. The full mass matrix still introduces some osciallation both before and after the arrival of the wave-front at the observation point. The two lumping solutions are identical, and have introduced additional smoothing to the solution. There are no oscillatory effects when using lumping for this example. In Figure [4.7](#page-83-0) the mesh or element size has been reduced from 0.01 to 0.002 units. As predicted by the CFL condition, this significantly improves the results when lumping is applied. However, when utilising the full mass matrix, a smaller mesh size will result in post wave-front oscilations which are higher frequency and slower to decay.

<span id="page-82-0"></span>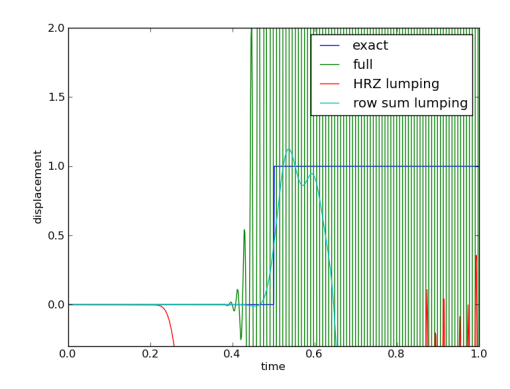

FIGURE 4.5: Amplitude at point  $(\frac{1}{2}, \frac{1}{2})$  using the incremental formulation [4.35](#page-80-2) of the Taylor-Galerkin scheme with order 2 elements, element size 0.01,  $v = (1, 0)$ .

<span id="page-82-1"></span>Figure [4.8](#page-83-1) illustrates the results when utilising elements of order 2. The full mass matrix and HRZ lumping formulations are unable to correctly model the exact solution. Only the row sum lumping was capable of producing a smooth and sensical result.

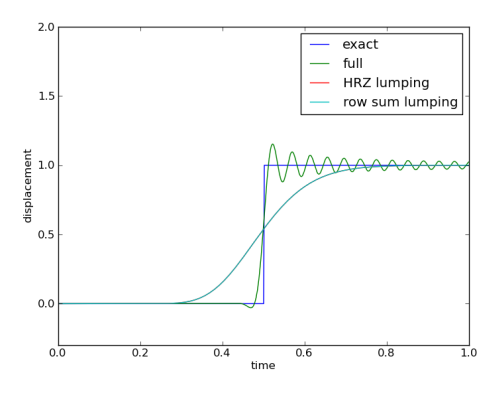

FIGURE 4.6: Amplitude at point  $(\frac{1}{2}, \frac{1}{2})$  using the direct formulation [4.38](#page-80-3) of the Taylor-Galerkin scheme using order 1 elements, element size  $dx = 0.01$ ,  $v = (1, 0)$ .

### 4.4.3 Summary

The examples in this section have demonstrated the capabilities and limitations of both HRZ and row sum lumping with comparisons to the exact and full mass matrix solutions. Wave propagation type problems that utilise lumping, produce results simular the full mass matrix at significantly lower computation cost. An acceleration based formulation, with HRZ lumping should be implemented for such problems, and can be applied to both order 1 and order 2 elements.

In transport type problems, it is essential that row sum lumping is used to achieve a smooth solution. Additionally, it is not recommended that second order elements be used in advection type problems.

<span id="page-83-0"></span>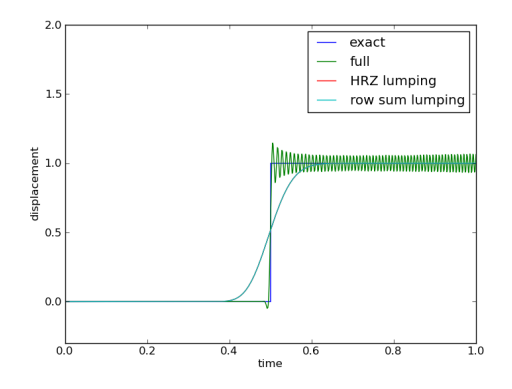

FIGURE 4.7: Amplitude at point  $(\frac{1}{2}, \frac{1}{2})$  using the direct formulation [4.38](#page-80-3) of the Taylor-Galerkin scheme using order 1 elements, element size  $dx = 0.002$ ,  $v = (1, 0)$ .

<span id="page-83-1"></span>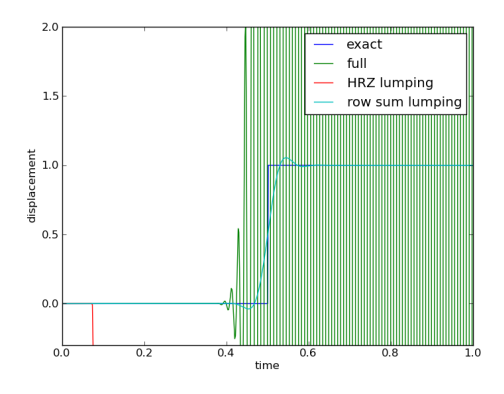

FIGURE 4.8: Amplitude at point  $(\frac{1}{2}, \frac{1}{2})$  using the direct formulation [4.38](#page-80-3) of the Taylor-Galerkin scheme using order 2 elements, element size  $0.01, v = (1, 0)$ .

# **CHAPTER FIVE**

# **The esys.pycad Module**

# 5.1 Introduction

esys.pycad provides a simple way to build a mesh for your finite element simulation. You begin by building what we call a Design using primitive geometric objects, and then go on to build a mesh from this. The final step of generating the mesh from a Design uses freely available mesh generation software, such as *Gmsh*[\[12\]](#page-150-3).

A Design is built by defining points, which are used to specify the corners of geometric objects and the vertices of curves. Using points you construct more interesting objects such as lines, rectangles, and arcs. By adding many of these objects into a Design, you can build meshes for arbitrarily complex 2-D and 3-D structures.

# 5.2 The Unit Square

The simplest geometry is the unit square. First we generate the corner points

```
from esys.pycad import *
p0=Point(0.,0.,0.)
p1=Point(1.,0.,0.)
p2=Point(1.,1.,0.)
p3=Point(0.,1.,0.)
```
which are then linked to define the edges of the square

```
l01=Line(p0,p1)
l12=Line(p1,p2)
l23=Line(p2,p3)
l30=Line(p3,p0)
```
The lines are put together to form a loop

c=CurveLoop(l01,l12,l23,l30)

The orientation of the line defining the CurveLoop is important. It is assumed that the surrounded area is to the left when moving along the lines from their starting points towards the end points. Moreover, the line needs to form a closed loop. We now use the CurveLoop to define a surface

s=PlaneSurface(c)

Note that there is a difference between the CurveLoop, which defines the boundary of the surface, and the actual surface PlaneSurface. This difference becomes clearer in the next example with a hole. Now we are ready to define the geometry which is described by an instance of the Design class:

d=Design(dim=2,element\_size=0.05)

Here we use the two-dimensional domain with a local element size in the finite element mesh of 0.05. We then add the surface s to the geometry

d.addItems(s)

This will automatically import all items used to construct s into the Design d. Now we are ready to construct a esys.finley FEM mesh and then write it to the file quad.fly:

```
from esys.finley import MakeDomain
dom=MakeDomain(d)
dom.write("quad.fly")
```
In some cases it is useful to access the script used to generate the geometry. You can specify a specific name for the script file. In our case we use

```
d.setScriptFileName("quad.geo")
```
It is also useful to check error messages generated during the mesh generation process. *Gmsh*[\[12\]](#page-150-3) writes messages to the file .gmsh-errors in your home directory. Putting everything together we get the script

```
from esys.pycad import *
from esys.pycad.gmsh import Design
from esys.finley import MakeDomain
p0=Point(0.,0.,0.)
p1 = Point(1.,0.,0.)p2=Point(1.,1.,0.)
p3=Point(0.,1.,0.)
l01=Line(p0,p1)
l12=Line(p1,p2)
l23=Line(p2,p3)
l30=Line(p3,p0)
c=CurveLoop(l01,l12,l23,l30)
s=PlaneSurface(c)
d=Design(dim=2,element_size=0.05)
d.setScriptFileName("quad.geo")
d.addItems(s)
pl1=PropertySet("sides",l01,l23)
pl2=PropertySet("top_and_bottom", 112, 130)
d.addItems(pl1, pl2)
dom=MakeDomain(d)
dom.write("quad.fly")
```
This example is included with the software in quad. py in the example directory.

There are three extra statements which we have not discussed yet. By default the mesh used to subdivide the boundary is not written into the mesh file mainly to reduce the size of the data file. One needs to explicitly add the lines to the Design which should be present in the mesh data. Here we additionally labeled the lines on the top and the bottom with the name "top\_and\_bottom" and the lines on the left and right hand side with the name "sides" using PropertySet objects. The labeling is convenient when using tagging, see Chapter [3.](#page-40-0)

If you have *Gmsh*[\[12\]](#page-150-3) installed you can run the example and view the geometry and mesh with:

```
run-escript quad.py
gmsh quad.geo
gmsh quad.msh
```
See Figure [5.1](#page-86-0) for a result.

In most cases it is best practice to generate the mesh and solve the mathematical model in two separate scripts. In our example you can read the  $\epsilon$ sys.finley mesh into your simulation code<sup>[1](#page-85-0)</sup> using

from finley import ReadMesh mesh=ReadMesh("quad.fly")

Note that the underlying mesh generation software will not accept all the geometries you can create. For example, esys.pycad will happily allow you to create a 2-D Design that is a closed loop with some additional points or lines lying outside of the enclosed area, but *Gmsh*[\[12\]](#page-150-3) will fail to create a mesh for it.

<span id="page-85-0"></span><sup>&</sup>lt;sup>1</sup>Gmsh[\[12\]](#page-150-3) files can be directly read using ReadGmsh, see Chapter [7](#page-114-0)

<span id="page-86-0"></span>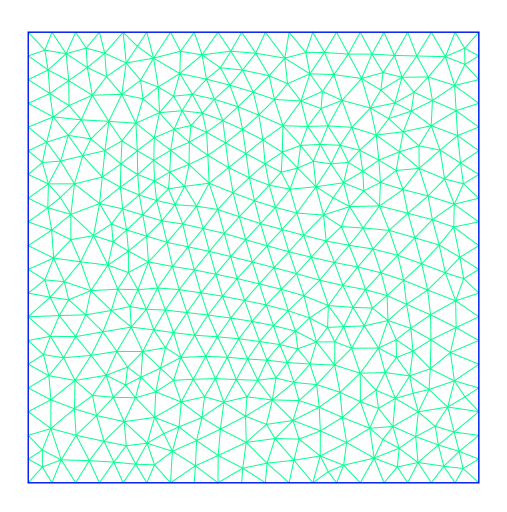

FIGURE 5.1: Quadrilateral with mesh of triangles

# 5.3 Holes

The example included below shows how to use  $\epsilon$ sys.pycad to create a 2-D mesh in the shape of a trapezoid with a cut-out area as in Figure [5.2.](#page-87-0)

```
from esys.pycad import *
from esys.pycad.gmsh import Design
from esys.finley import MakeDomain
# A trapezoid
p0=Point(0.0, 0.0, 0.0)
p1=Point(1.0, 0.0, 0.0)
p2=Point(1.0, 0.5, 0.0)
p3=Point(0.0, 1.0, 0.0)
l01=Line(p0, p1)
l12=Line(p1, p2)
l23=Line(p2, p3)
l30=Line(p3, p0)
c=CurveLoop(l01, l12, l23, l30)
# A small triangular cutout
x0=Point(0.1, 0.1, 0.0)
x1=Point(0.5, 0.1, 0.0)
x2=Point(0.5, 0.2, 0.0)
x01=Line(x0, x1)
x12=Line(x1, x2)
x20=Line(x2, x0)
cutout=CurveLoop(x01, x12, x20)
# Create the surface with cutout
s=PlaneSurface(c, holes=[cutout])
# Create a Design which can make the mesh
d=Design(dim=2, element_size=0.05)
# Add the trapezoid with cutout
d.addItems(s)
# Create the geometry, mesh and Escript domain
d.setScriptFileName("trapezoid.geo")
d.setMeshFileName("trapezoid.msh")
domain=MakeDomain(d)
```
<span id="page-87-0"></span>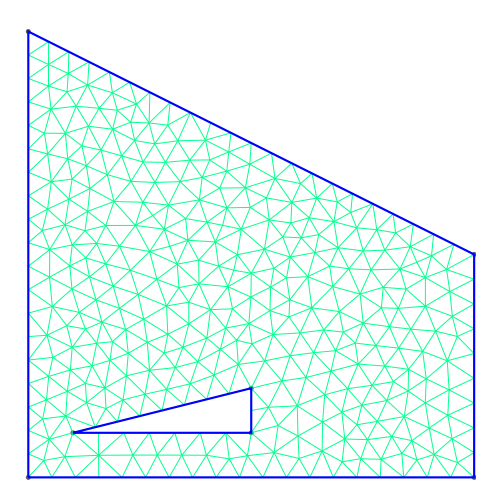

FIGURE 5.2: Trapezoid with triangular hole

```
# write mesh to a finley file:
domain.write("trapezoid.fly")
```
This example is included with the software in trapezoid.py in the example directory.

A CurveLoop is used to connect several lines into a single curve. It is used in the example above to create the trapezoidal outline for the grid and also for the triangular cutout area. You can define any number of lines when creating a CurveLoop, but the end of one line must be identical to the start of the next.

# 5.4 A 3D example

In this section we discuss the definition of 3D geometries. As an example consider the unit cube as shown in Figure [5.3.](#page-88-0) First we generate the vertices of the cube:

```
from esys.pycad import *
p0=Point(0.,0.,0.)
p1=Point(1.,0.,0.)
p2=Point(0.,1.,0.)
p3 = Point(1.,1.,0.)p4=Point(0.,0.,1.)
p5=Point(1.,0.,1.)
p6=Point(0.,1.,1.)
p7=Point(1.,1.,1.)
```
We connect the points to form the bottom and top surfaces of the cube:

```
l01 =Line(p0, p1)
l13=Line(p1,p3)
l32=Line(p3,p2)
l20=Line(p2,p0)
bottom=PlaneSurface(-CurveLoop(l01,l13,l32,l20))
```
Similar to the definition of a CurvedLoop the orientation of the surfaces in a SurfaceLoop is relevant. In fact, the surface normal direction defined by the right-hand rule needs to point outwards as indicated by the surface normals in Figure [5.3.](#page-88-0) As the bottom face is directed upwards it is inserted with the minus sign into the SurfaceLoop in order to adjust the orientation of the surface. Similarly we set

```
145 =Line(p4,p5)
l57=Line(p5,p7)
l76=Line(p7,p6)
l64=Line(p6,p4)
top=PlaneSurface(CurveLoop(145,157,176,164))
```
To form the front face we introduce the two additional lines connecting the left and right front points of the top and bottom face:

<span id="page-88-0"></span>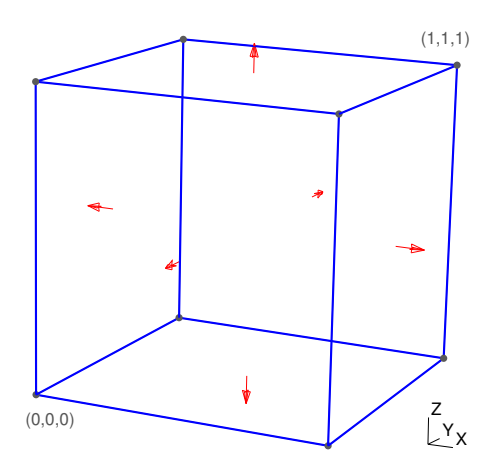

FIGURE 5.3: Three dimensional block

```
l15=Line(p1,p5)
l40=Line(p4,p0)
```
To form the front face we encounter the problem as the line l45 used to define the top face is pointing the wrong direction. In esys.pycad you can reversing direction of an object by changing its sign. So we write  $-145$  to indicate that the direction is to be reversed. With this notation we can write

front=PlaneSurface(CurveLoop(l01,l15,-l45,l40))

Keep in mind that if you use Line  $(p4, p5)$  instead of  $-145$  both objects are treated as different although connecting the same points with a straight line in the same direction. The resulting geometry would include an opening along the p4–p5 connection. This will lead to an inconsistent mesh and may result in a failure of the volumetric mesh generator. Similarly we can define the other sides of the cube:

```
l37=Line(p3,p7)
l62=Line(p6,p2)
back=PlaneSurface(CurveLoop(l32,-l62,-l76,-l37))
left=PlaneSurface(CurveLoop(-l40,-l64,l62,l20))
right=PlaneSurface(CurveLoop(-l15,l13,l37,-l57))
```
We can now put the six surfaces together to form a SurfaceLoop defining the boundary of the volume of the cube:

```
sl=SurfaceLoop(top,bottom,front,back,left,right)
v=Volume(sl)
```
As in the 2D case, the Design class is used to define the geometry:

```
from esys.pycad.gmsh import Design
from esys.finley import MakeDomain
des=Design(dim=3, element_size = 0.1, keep_files=True)
des.setScriptFileName("brick.geo")
des.addItems(v, top, bottom, back, front, left, right)
dom=MakeDomain(des)
dom.write("brick.fly")
```
Note that the esys.finley mesh file brick.fly will contain the triangles used to define the surfaces as they are added to the Design. The example script of the cube is included with the software in brick.py in the example directory.

# 5.5 Alternative File Formats

esys.pycad supports other file formats including I-DEAS universal file, VRML, Nastran and STL. The following example shows how to generate the STL file brick.stl:

<span id="page-89-0"></span>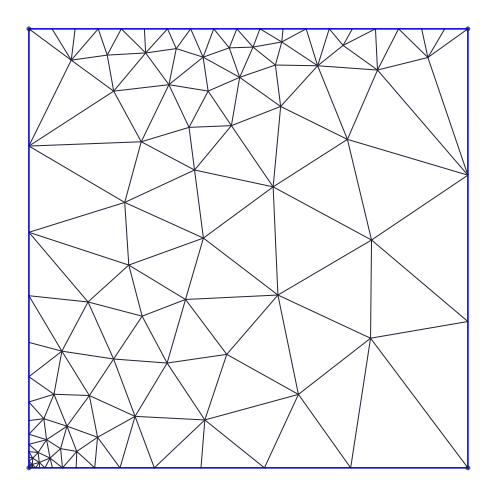

FIGURE 5.4: Local refinement at the origin by local\_scale=0.01 with element\_size=0.3 and number of elements on the top set to 10

```
from esys.pycad.gmsh import Design
des=Design(dim=3, element size = 0.1, keep files=True)
des.addItems(v, top, bottom, back, front, left , right)
des.setFileFormat(des.STL)
des.setMeshFileName("brick.stl")
des.generate()
```
The example script of the cube is included with the software in brick\_stl.py in the example directory.

# 5.6 Element Sizes

The element size used globally is defined by the element\_size argument of the Design. The mesh generator will try to use this mesh size everywhere in the geometry. In some cases it can be desirable to use a finer mesh locally. A local refinement can be defined at each Point:

p0=Point(0., 0., 0., local\_scale=0.01)

Here the mesh generator will create a mesh with an element size which is by the factor 0.01 times smaller than the global mesh size element\_size=0.3, see Figure [5.4.](#page-89-0) The point where a refinement is defined must be a point on a curve used to define the geometry.

Alternatively, one can define a mesh size along a curve by defining the number of elements to be used to subdivide the curve. For instance, to use 20 elements on line 123:

```
l23=Line(p2, p3)
l23.setElementDistribution(20)
```
Setting the number of elements on a curve overwrites the global mesh size element size. The result is shown in Figure [5.4.](#page-89-0)

# 5.7 **esys.pycad** Classes

# 5.7.1 Primitives

Some of the most commonly-used objects in esys.pycad are listed here. For a more complete list see the full API documentation.

```
class Point(x=0.,y=0.,z=0.[, local_scale=1. ])
```
creates a point at the given coordinates with local characteristic length  $local$  scale

#### class CurveLoop(list)

creates a closed curve from a list of Line, Arc, Spline, BSpline, BezierSpline objects.

#### class SurfaceLoop(list)

creates a loop of PlaneSurface or RuledSurface, which defines the shell of a volume.

# 5.7.1.1 Lines

#### class Line(point1, point2)

creates a line between two points.

#### setElementDistribution(n[ ,progression=1[ ,createBump=False ] ])

defines the number of elements on the line. If set, it overwrites the local length setting which would be applied. The progression factor progression defines the change of element size between neighboured elements. If createBump is set progression is applied towards the centre of the line.

#### resetElementDistribution()

removes a previously set element distribution from the line.

#### getElementDistribution()

returns the element distribution as a tuple of number of elements, progression factor and bump flag. If no element distribution is set None is returned.

#### 5.7.1.2 Splines

#### class Spline(point0, point1, ...)

A spline curve defined by a list of points  $point0, point1, ...$ 

# setElementDistribution(n[ ,progression=1[ ,createBump=False ] ])

defines the number of elements on the spline. If set, it overwrites the local length setting which would be applied. The progression factor progression defines the change of element size between neighboured elements. If createBump is set progression is applied towards the centre of the spline.

#### resetElementDistribution()

removes a previously set element distribution from the spline.

#### getElementDistribution()

returns the element distribution as a tuple of number of elements, progression factor and bump flag. If no element distribution is set None is returned.

# 5.7.1.3 BSplines

#### class BSpline(point0, point1, ...)

A B-spline curve defined by a list of points point0, point1, ...

#### setElementDistribution(n[ ,progression=1[ ,createBump=False ] ])

defines the number of elements on the curve. If set, it overwrites the local length setting which would be applied. The progression factor progression defines the change of element size between neighboured elements. If createBump is set progression is applied towards the centre of the curve.

#### resetElementDistribution()

removes a previously set element distribution from the curve.

#### getElementDistribution()

returns the element distribution as a tuple of number of elements, progression factor and bump flag. If no element distribution is set None is returned.

# 5.7.1.4 Bezier Curves

### class BezierCurve(point0, point1, ...)

A Bezier spline curve defined by a list of points point0, point1, ...

#### setElementDistribution(n[,progression=1[,createBump=False ] ])

defines the number of elements on the curve. If set, it overwrites the local length setting which would be applied. The progression factor progression defines the change of element size between neighboured elements. If createBump is set progression is applied towards the centre of the curve.

#### resetElementDistribution()

removes a previously set element distribution from the curve.

#### getElementDistribution()

returns the element distribution as a tuple of number of elements, progression factor and bump flag. If no element distribution is set None is returned.

# 5.7.1.5 Arcs

#### class Arc(centre point, start point, end point)

creates an arc by specifying a centre for a circle and start and end points. An arc may subtend an angle of at most  $\pi$  radians.

### setElementDistribution(n[ ,progression=1[ ,createBump=False ] ])

defines the number of elements on the arc. If set, it overwrites the local length setting which would be applied. The progression factor progression defines the change of element size between neighboured elements. If createBump is set progression is applied towards the centre of the arc.

#### resetElementDistribution()

removes a previously set element distribution from the arc.

#### getElementDistribution()

returns the element distribution as a tuple of number of elements, progression factor and bump flag. If no element distribution is set None is returned.

# 5.7.1.6 Plane surfaces

#### class PlaneSurface(loop, [ holes=[list] ])

creates a plane surface from a CurveLoop, which may have one or more holes described by a list of CurveLoop objects.

#### setElementDistribution(n[ ,progression=1[ ,createBump=False ] ])

defines the number of elements on all lines.

#### setRecombination([ max deviation=45 \* **DEG** ])

the mesh generator will try to recombine triangular elements into quadrilateral elements. max\_deviation (in radians) defines the maximum deviation of any angle in the quadrilaterals from the right angle. Set max\_deviation =None to remove recombination.

#### setTransfiniteMeshing([ orientation="Left" ])

applies 2D transfinite meshing to the surface. orientation defines the orientation of triangles. Allowed values are ''Left'', ''Right'' and ''Alternate''. The boundary of the surface must be defined by three or four lines and an element distribution must be defined on all faces where opposite faces use the same element distribution. No holes must be present.

# 5.7.1.7 Ruled Surfaces

### class RuledSurface(list)

creates a surface that can be interpolated using transfinite interpolation. list gives a list of three or four lines defining the boundary of the surface.

#### setRecombination([ max deviation=45 \* **DEG** ])

the mesh generator will try to recombine triangular elements into quadrilateral elements. max deviation (in radians) defines the maximum deviation of any angle in the quadrilaterals from the right angle. Set max deviation =None to remove recombination.

#### setTransfiniteMeshing([ orientation="Left" ])

applies 2D transfinite meshing to the surface. orientation defines the orientation of triangles. Allowed values are ''Left'', ''Right'' and ''Alternate''. The boundary of the surface must be defined by three or four lines and an element distribution must be defined on all faces where opposite faces use the same element distribution. No holes must be present.

#### setElementDistribution(n[ ,progression=1[ ,createBump=False ] ])

defines the number of elements on all lines.

# 5.7.1.8 Volumes

#### class Volume(loop, [ holes=[list] ])

creates a volume given a SurfaceLoop, which may have one or more holes define by the list of SurfaceLoop.

#### setElementDistribution(n[ ,progression=1[ ,createBump=False ] ])

defines the number of elements on all lines.

#### setRecombination([ max deviation=45 \* **DEG** ])

the mesh generator will try to recombine triangular elements into quadrilateral elements. These meshes are then used to generate the volume mesh if possible. Together with transfinite meshing one can construct rectangular meshes. max\_deviation (in radians) defines the maximum deviation of any angle in the quadrilaterals from the right angle. Set max\_deviation =None to remove recombination.

#### setTransfiniteMeshing([ orientation="Left" ])

applies transfinite meshing to the volume and all surfaces (if orientation is not equal to None). orientation defines the orientation of triangles. Allowed values are ''Left'', ''Right'' and ''Alternate''. The boundary of the surface must be defined by three or four lines and an element distribution must be defined on all faces where opposite faces use the same element distribution. If orientation is equal to None transfinite meshing is not switched on for the surfaces but needs to be set by the user. No holes must be present. Warning: The functionality of transfinite meshing without recombination is not entirely clear in *Gmsh*[\[12\]](#page-150-3). So please apply this method with care.

# 5.7.2 Transformations

Sometimes it is convenient to create an object and then make copies at different orientations or in different sizes. This can be achieved by applying transformations which are used to move geometrical objects in the 3-dimensional space and to resize them.

#### class Translation( $[ b = [0,0,0] ]$ )

defines a translation  $x \to x + b$ . b can be any object that can be converted into a numpy object of shape  $(3,).$ 

# class Rotation([ axis=[1,1,1], [ point =  $[0,0,0]$ , [ angle=0\*RAD ] ] ])

defines a rotation by angle around axis through point point and direction axis. axis and point can be any object that can be converted into a numpy object of shape  $(3)$ , axis does not have to be normalised but must have positive length. The right-hand rule [\[28\]](#page-151-5) applies.

# class Dilation( $[$ factor=1.,  $[$ centre= $[0.0, 0]$   $]$ ])

defines a dilation by the expansion/contraction factor with centre as the dilation centre. centre can be any object that can be converted into a numpy object of shape  $(3,).$ 

#### class Reflection([ normal= $[1,1,1]$ , [ offset= $0$  ] ])

defines a reflection on a plane defined in normal form  $n^t x = d$  where n is the surface normal normal and  $d$  is the plane of fset. normal can be any object that can be converted into a numpy object of shape (3,). normal does not have to be normalised but must have positive length.

#### DEG

a constant to convert from degrees to an internal angle representation in radians. For instance use  $90 * DEG$ for 90 degrees.

# 5.7.3 Properties

If you are building a larger geometry you may find it convenient to create it in smaller pieces and then assemble them. Property Sets make this easy, and they allow you to name the smaller pieces for convenience.

Property Sets are used to bundle a set of geometrical objects in a group. The group is identified by a name. Typically a Property Set is used to mark subregions which share the same material properties or to mark portions of the boundary. For efficiency, the Design class assigns an integer to each of its Property Sets, a so-called tag. The appropriate tag is attached to the elements at generation time.

See the file pycad/examples/quad.py for an example using a *PropertySet*.

#### class PropertySet(name,\*items)

defines a group geometrical objects which can be accessed through a name The objects in the tuple items mast all be Manifold1D, Manifold2D or Manifold3D objects.

#### getManifoldClass()

returns the manifold class Manifold1D, Manifold2D or Manifold3D expected from the items in the property set.

#### getDim()

returns the spatial dimension of the items in the property set.

#### getName()

returns the name of the set

#### setName(name)

sets the name. This name should be unique within a Design.

#### addItem(\*items)

adds a tuple of items. They need to be objects of class Manifold1D, Manifold2D or Manifold3D.

#### getItems()

returns the list of items

#### clearItems()

clears the list of items

#### getTag()

returns the tag used for this property set

# 5.8 Interface to the mesh generation software

The class and methods described here provide an interface to the mesh generation software, which is currently *Gmsh*[\[12\]](#page-150-3). This interface could be adopted to *triangle* or another mesh generation package if this is deemed to be desirable in the future.

# class Design( [ dim=3, [ element size=1., [ order=1, [ keep files=False ] ] ] ])

describes the geometry defined by primitives to be meshed. dim specifies the spatial dimension, while element size defines the global element size which is multiplied by the local scale to set the element size at each Point. The argument order defines the element order to be used. If keep\_files is set to True temporary files are kept, otherwise they are removed when the instance of the class is deleted.

# **GMSH**

gmsh file format [\[12\]](#page-150-3)

# IDEAS

I-DEAS universal file format [\[17\]](#page-150-4)

# VRML

VRML file format, [\[38\]](#page-151-6)

# **STL**

STL file format [\[33\]](#page-151-7)

# NASTRAN

NASTRAN bulk data format [\[23\]](#page-151-8)

# MEDIT

Medit file format [\[19\]](#page-150-5)

# **CGNS**

CGNS file format [\[4\]](#page-150-6)

# PLOT3D

Plot3D file format [\[27\]](#page-151-9)

# DIFFPACK

Diffpack 3D file format [\[9\]](#page-150-7)

# DELAUNAY

the Delaunay triangulator, see *Gmsh*[\[12\]](#page-150-3) and [\[31\]](#page-151-10)

# MESHADAPT

the gmsh triangulator, see *Gmsh*[\[12\]](#page-150-3)

# FRONTAL

the NETGEN [\[10\]](#page-150-8) triangulator

#### generate()

generates the mesh file. The data are written to the file Design.getMeshFileName.

# setDim([ dim=3 ])

sets the spatial dimension which needs to be 1, 2 or 3.

# getDim()

returns the spatial dimension.

# setElementOrder([ order=1 ])

sets the element order which needs to be 1 or 2.

#### getElementOrder()

returns the element order.

#### setElementSize([ element size=1 ])

sets the global element size. The local element size at a point is defined as the global element size multiplied by the local scale. The element size must be positive.

# getElementSize()

returns the global element size.

#### setKeepFilesOn()

work files are kept at the end of the generation.

#### setKeepFilesOff()

work files are deleted at the end of the generation.

#### keepFiles()

returns True if work files are kept, False otherwise.

#### setScriptFileName([ name=None ])

sets the file name for the gmsh input script. If no name is given a name with extension "geo" is generated.

#### getScriptFileName()

returns the name of the file for the gmsh script.

#### setMeshFileName([ name=None ])

sets the name for the mesh file. If no name is given a name is generated. The format is set by

Design.setFileFormat.

#### getMeshFileName()

returns the name of the mesh file.

### addItems(\*items)

adds the tuple of items. An item can be any primitive or a PropertySet. *Warning: If a* PropertySet *is added which includes an object that is not part of a* PropertySet*, it may not be considered in the meshing.*

#### getItems()

returns a list of the items.

#### clearItems()

resets the items in this design.

#### getMeshHandler()

returns a handle to the mesh. Calling this method generates the mesh from the geometry and returns a mechanism to access the mesh data. In the current implementation this method returns a file name for a file containing the mesh data.

#### getScriptString()

returns the gmsh script to generate the mesh as a string.

#### getCommandString()

returns the gmsh command used to generate the mesh as a string.

# setOptions( [ algorithm=None [ , optimize\_quality=True [ , smoothing=1 [ , curvature based element size=False [ , algorithm2D=None [ , algorithm3D=None [ , generate hexahedra=False [ , random factor=None ] ] ] ] ] ] ] ])

sets options for the mesh generator. Both algorithm and algorithm2D set the 2D meshing algorithm to be used. If both parameters are given, they must be equal. The algorithm needs to be

Design.DELAUNAY, Design.FRONTAL, or Design.MESHADAPT. By default Design.MESHADAPT is used. algorithm3D sets the 3D meshing algorithm to be used. The algorithm needs to be Design.DELAUNAY or Design.FRONTAL. By default Design.FRONTAL is used. optimize quality =True invokes an optimization of the mesh quality. smoothing sets the number of smoothing steps to be applied to the mesh. curvature based element  $size = True$  switches on curvature based definition of element size. generate hexahedra =True switches on the usage of quadrilateral or hexahedral elements. random\_factor a positive amount used in the 2D meshing algorithm.

#### getTagMap()

returns a TagMap to map the PropertySet names to tag numbers generated by gmsh.

### setFileFormat([ format=**Design.GMSH** ])

sets the file format. format must be one of the values:

Design.GMSH Design.IDEAS Design.VRML Design.STL Design.NASTRAN Design.MEDIT Design.CGNS Design.PLOT3D Design.DIFFPACK.

# getFileFormat()

returns the file format.

# **CHAPTER SIX**

# **Models**

The following sections give a brief overview of the model classes and their corresponding methods.

# 6.1 The Stokes Problem

In this section we discuss how to solve the Stokes problem. We want to calculate the velocity field  $v$  and pressure  $p$  of an incompressible fluid. They are given as the solution of the Stokes problem

<span id="page-98-0"></span>
$$
-(\eta(v_{i,j} + v_{j,i}))_{,j} + p_{,i} = f_i - \sigma_{ij,j}
$$
\n(6.1)

where  $f_i$  defines an internal force and  $\sigma_{ij}$  is an initial stress. The viscosity  $\eta$  may weakly depend on pressure and velocity. If relevant we will use the notation  $\eta(v, p)$  to express this dependency.

We assume an incompressible medium:

<span id="page-98-1"></span>
$$
-v_{i,i} = 0 \tag{6.2}
$$

Natural boundary conditions are taken in the form

$$
\left(\eta(v_{i,j} + v_{j,i})\right)n_j - n_i p = s_i - \alpha \cdot n_i n_j v_j + \sigma_{ij} n_j \tag{6.3}
$$

which can be overwritten by constraints of the form

$$
v_i(x) = v_i^D(x) \tag{6.4}
$$

at some locations x at the boundary of the domain.  $s_i$  defines a normal stress and  $\alpha \geq 0$  the spring constant for restoring normal force. The index i may depend on the location x on the boundary.  $v^D$  is a given function on the domain.

# <span id="page-98-4"></span>6.1.1 Solution Method

If we assume that  $\eta$  is independent from the velocity and pressure, equations [6.1](#page-98-0) and [6.2](#page-98-1) can be written in the block form

<span id="page-98-2"></span>
$$
\left[\begin{array}{cc} A & B^* \\ B & 0 \end{array}\right] \left[\begin{array}{c} v \\ p \end{array}\right] = \left[\begin{array}{c} G \\ 0 \end{array}\right]
$$
 (6.5)

where A is a coercive, self-adjoint linear operator in a suitable Hilbert space, B is the  $(-1)$ · divergence operator and  $B^*$  is the adjoint operator (=gradient operator). For more details on the mathematics see references [\[2,](#page-150-9) [3\]](#page-150-10).

If  $v_0$  and  $p_0$  are given initial guesses for velocity and pressure we calculate a correction dv for the velocity by solving the first equation of Equation  $(6.5)$ 

<span id="page-98-3"></span>
$$
Adv_1 = G - Av_0 - B^*p_0 \tag{6.6}
$$

We then insert the new approximation  $v_1 = v_0 + dv_1$  to calculate a correction  $dp_2$  for the pressure and an additional correction  $dv_2$  for the velocity by solving

<span id="page-99-0"></span>
$$
BA^{-1}B^*dp_2 = Bv_1Adv_2 = B^*dp_2
$$
 (6.7)

The new velocity and pressure are then given by  $v_2 = v_1 - dv_2$  and  $p_2 = p_0 + dp_2$  which will fulfill the block system [6.5.](#page-98-2) This solution strategy is called the Uzawa scheme.

There is a problem with this scheme: in practice we will use an iterative scheme to solve any problem for operator A. So we will be unable to calculate the operator  $BA^{-1}B^*$  required for  $dp_2$  explicitly. In fact, we need to use another iterative scheme to solve the first equation in [6.7](#page-99-0) where in each iteration step an iterative solver for A is applied. Another issue is the fact that the viscosity  $\eta$  may depend on velocity or pressure and so we need to iterate over the three equations [6.6](#page-98-3) and [6.7.](#page-99-0)

In the following we will use the two norms

$$
||v||_1^2 = \int_{\Omega} v_{j,k} v_{j,k} dx \text{ and } ||p||_0^2 = \int_{\Omega} p^2 dx.
$$
 (6.8)

for velocity  $v$  and pressure  $p$ . The iteration is terminated if the stopping criterion

<span id="page-99-3"></span>
$$
\max(\|Bv_1\|_0, \|v_2 - v_0\|_1) \le \tau \cdot \|v_2\|_1 \tag{6.9}
$$

for a given tolerance  $0 < \tau < 1$  is met. Notice that because of the first equation of [6.7](#page-99-0) we have that  $||Bv_1||_0$  equals the norm of  $BA^{-1}B^*dp_2$  and consequently provides a norm for the pressure correction.

We want to optimize the tolerance choice for solving [6.6](#page-98-3) and [6.7.](#page-99-0) To do this we write the iteration scheme as a fixed point problem. Here we consider the errors produced by the iterative solvers being used. From Equation [\(6.6\)](#page-98-3) we have

<span id="page-99-1"></span>
$$
v_1 = e_1 + v_0 + A^{-1}(G - Av_0 - B^*p_0)
$$
\n
$$
(6.10)
$$

where  $e_1$  is the error when solving [6.6.](#page-98-3) We will use a sparse matrix solver so we have not full control on the norm  $\|.\|_s$  used in the stopping criterion for this equation. In fact we will have a stopping criterion of the form

$$
||Ae_1||_s = ||G - Av_1 - B^*p_0||_s \le \tau_1 ||G - Av_0 - B^*p_0||_s
$$
\n(6.1)

where  $\tau_1$  is the tolerance which we need to choose. This translates into the condition

$$
||e_1||_1 \le K\tau_1 ||dv_1 - e_1||_1 \tag{6.12}
$$

The constant K represents some uncertainty combining a variety of unknown factors such as the norm being used and the condition number of the stiffness matrix. From the first equation of [6.7](#page-99-0) we have

<span id="page-99-2"></span>
$$
p_2 = p_0 + (BA^{-1}B^*)^{-1}(e_2 + Bv_1)
$$
\n(6.13)

where  $e_2$  represents the error when solving [6.7.](#page-99-0) We use an iterative preconditioned conjugate gradient method (PCG) with iteration operator  $BA^{-1}B^*$  using the  $\Vert . \Vert_0$  norm. As suitable preconditioner for the iteration operator we use  $\frac{1}{\eta}$  [\[32\]](#page-151-11), i.e. the evaluation of the preconditioner P for a given pressure increment q is the solution of

<span id="page-99-5"></span>
$$
\frac{1}{\eta}(Pq) = q \tag{6.14}
$$

Note that in each evaluation of the iteration operator  $q = BA^{-1}B^*s$  one needs to solve the problem

<span id="page-99-4"></span>
$$
Aw = B^*s \tag{6.15}
$$

with sufficient accuracy to return  $q = Bw$ . We assume that the desired tolerance is sufficiently small, for instance one can take  $\tau_2^2$  where  $\tau_2$  is the tolerance for [6.7.](#page-99-0)

In an implementation we use the fact that the residual  $r$  is given as

$$
r = B(v_1 - A^{-1}B^*dp) = B(v_1 - A^{-1}B^*dp) = B(v_1 - dv_2) = Bv_2
$$
\n(6.16)

In particular we have  $e_2 = Bv_2$ . So the residual r is represented by the updated velocity  $v_2 = v_1 - dv_2$ . In practice, if one uses the velocity to represent the residual r there is no need to recover  $dv_2$  in [6.7](#page-99-0) after  $dp_2$  has been calculated. In PCG the iteration is terminated if

$$
||P^{\frac{1}{2}}Bv_2||_0 \le \tau_2 ||P^{\frac{1}{2}}Bv_1||_0 \tag{6.17}
$$

where  $\tau_2$  is the given tolerance. This translates into

$$
||e_2||_0 = ||Bv_2||_0 \le M\tau_2 ||Bv_1||_0 \tag{6.18}
$$

where M is taking care of the fact that  $P^{\frac{1}{2}}$  is dropped.

As we assume that there is no significant error from solving with the operator  $A$  we have

<span id="page-100-0"></span>
$$
v_2 = v_1 - dv_2 = v_1 - A^{-1}B^*dp \tag{6.19}
$$

Combining the equations [6.10,](#page-99-1) [6.13](#page-99-2) and [6.19](#page-100-0) and setting the errors to zero we can write the solution process as a fix point problem

$$
v = \Phi(v, p) \text{ and } p = \Psi(u, p) \tag{6.20}
$$

with suitable functions  $\Phi(v, p)$  and  $\Psi(v, p)$  representing the iteration operator without errors. In fact, for a linear problem,  $\Phi$  and  $\Psi$  are constant. With this notation we can write the update step in the form  $p_2 = \delta p + \Psi(v_0, p_0)$ and  $v_2 = \delta v + \Phi(v_0, p_0)$  where the total error  $\delta p$  and  $\delta v$  are given as

$$
\begin{array}{rcl}\n\delta p & = & (BA^{-1}B^*)^{-1}(e_2 + Be_1) \\
\delta v & = & e_1 - A^{-1}B^* \delta p \,.\n\end{array} \tag{6.21}
$$

Notice that  $B\delta v = -e_2 = -Bv_2$ . Our task is now to choose the tolerances  $\tau_1$  and  $\tau_2$  such that the global errors  $\delta p$  and  $\delta v$  do not stop the convergence of the iteration process.

To measure convergence we use

$$
\epsilon = \max(\|v_2 - v\|_1, \|BA^{-1}B^*(p_2 - p)\|_0) \tag{6.22}
$$

In practice using the fact that  $BA^{-1}B^*(p_2 - p_0) = Bv_1$  and assuming that  $v_2$  gives a better approximation to the true v than  $v_0$  we will use the estimate

$$
\epsilon = \max(||v_2 - v_0||_1, ||Bv_1||_0) \tag{6.23}
$$

to estimate the progress of the iteration step after the step is completed. Note that the estimate of  $\epsilon$  is used in the stopping criterion [6.9.](#page-99-3) If  $\chi^-$  is the convergence rate assuming exact calculations, i.e.  $e_1 = 0$  and  $e_2 = 0$ , we are expecting to maintain  $\epsilon \leq \chi^{\sim} \cdot \epsilon^{\sim}$ . For the pressure increment we get:

<span id="page-100-3"></span>
$$
||BA^{-1}B^*(p_2 - p)||_0 \le ||BA^{-1}B^*(p_2 - \delta p - p)||_0 + ||BA^{-1}B^*\delta p||_0
$$
  
=  $\chi^- \cdot \epsilon^- + ||e_2 + Be_1||_0$   
 $\approx \chi^- \cdot \epsilon^- + ||e_2||_0$   
 $\le \chi^- \cdot \epsilon^- + M\tau_2 ||Bv_1||_0$  (6.24)

So we choose the value for  $\tau_2$  from

<span id="page-100-2"></span>
$$
M\tau_2 \|Bv_1\|_0 \le (\chi^-)^2 \epsilon^- \tag{6.25}
$$

in order to make the perturbation for the termination of the pressure iteration a second order effect. We use a similar argument for the velocity:

<span id="page-100-4"></span>
$$
\|v_2 - v\|_1 \le \|v_2 - \delta v - v\|_1 + \|\delta v\|_1 \n\le \chi^- \cdot \epsilon^- + \|e_1 - A^{-1}B^* \delta p\|_1 \n\approx \chi^- \cdot \epsilon^- + \|e_1\|_1 \n\le \chi^- \cdot \epsilon^- + K\tau_1 \|dv_1 - e_1\|_1 \n\le (1 + K\tau_1)\chi^- \cdot \epsilon^-
$$
\n(6.26)

So we choose the value for  $\tau_1$  from

<span id="page-100-1"></span>
$$
K\tau_1 \le \chi^-\tag{6.27}
$$

Assuming we have estimates for M and  $K^1$  $K^1$  we can use [6.27](#page-100-1) and [6.25](#page-100-2) to get appropriate values for the tolerances. After the step has been completed we can calculate a new convergence rate  $\chi = \frac{\epsilon}{\epsilon^{-}}$ . For partial reasons we restrict  $\chi$  to be less or equal a given maximum value  $\chi_{max} \leq 1$ . If we see  $\chi \leq \chi^-(1+\chi^-)$  our choices for the tolerances were suitable. Otherwise, we need to adjust the values for K and M. From the estimates [6.24](#page-100-3) and [6.26](#page-100-4) we establish

$$
\chi \le (1 + \max(M \frac{\tau_2 \| B v_1 \|_0}{\chi^- \epsilon^-}, K \tau_1)) \cdot \chi^-\tag{6.28}
$$

If we assume that this inequality would be an equation if we would have chosen the right values  $M^+$  and  $K^+$  then we get

$$
\chi = (1 + \max(M + \frac{\chi^{-}}{M}, K + \frac{\chi^{-}}{K})) \cdot \chi^{-}
$$
\n(6.29)

From this equation we see if our choice for  $K$  was not good enough. In this case we can calculate a new value

$$
K^{+} = \frac{\chi - \chi^{-}}{(\chi^{-})^{2}} K
$$
\n(6.30)

In practice we will use

$$
K^{+} = \max(\frac{\chi - \chi^{-}}{(\chi^{-})^{2}}K, \frac{1}{2}K, 1)
$$
\n(6.31)

where the second term is used to reduce a potential overestimate of K. The same identity is used for to update  $M$ . The updated  $M^+$  and  $K^+$  are then use in the next iteration step to control the tolerances.

In some cases one can observe that there is a significant change in the velocity but the new velocity  $v_1$  has still a small divergence, i.e. we have  $||Bv_1||_0 \ll ||v_1 - v_0||_1$ . In this case we will get a small pressure increment and consequently only very small changes to the velocity as a result of the second update step which therefore can be skipped and we can directly repeat the first update step until the increment in velocity becomes significant relative to its divergence. In practice we will ignore the second half of the iteration step as long as

<span id="page-101-1"></span>
$$
||Bv_1||_0 \le \theta \cdot ||v_1 - v_0|| \tag{6.32}
$$

where  $0 < \theta < 1$  is a given factor. In this case we will also check the stopping criterion with  $v_1 \to v_2$  but we will not correct M in this case.

Starting from an initial guess  $v_0$  and  $p_0$  for velocity and pressure the solution procedure is implemented as follows:

- 1. calculate viscosity  $\eta(v_0, p)_0$  and assemble operator A from  $\eta$
- 2. calculate the tolerance  $\tau_1$  from Equation [\(6.27\)](#page-100-1)
- 3. solve Equation [\(6.6\)](#page-98-3) for  $dv_1$  with tolerance  $\tau_1$
- 4. update  $v_1 = v_0 + dv_1$
- 5. if  $Bv_1$  is large (see [6.32\)](#page-101-1):
	- (a) calculate the tolerance  $\tau_2$  from [6.25](#page-100-2)
	- (b) solve [6.7](#page-99-0) for  $dp_2$  and  $v_2$  with tolerance  $\tau_2$
	- (c) update  $p_2 \leftarrow p_0 + dp_2$
- 6. else:
	- update  $p_2 \leftarrow p$  and  $v_2 \leftarrow v_1$
- 7. calculate convergence measure  $\epsilon$  and convergence rate  $\chi$
- 8. if stopping criterion [6.9](#page-99-3) holds:
	- return  $v_2$  and  $p_2$
- 9. else:
	- (a) update  $M$  and  $K$

```
(b) goto step 1 with v_0 \leftarrow v_2 and p_0 \leftarrow p_2.
```

```
<sup>1</sup>if no estimates are available, we use the value 1
```
# 6.1.2 Functions

#### class StokesProblemCartesian(domain)

opens the Stokes problem on the Domain domain. The domain needs to support LBB compliant elements for the Stokes problem, see [\[13\]](#page-150-11) for details. For instance one can use second order polynomials for velocity and first order polynomials for the pressure on the same element. Alternatively, one can use macro elements using linear polynomials for both pressure and velocity with a subdivided element for the velocity. Typically, the macro element is more cost effective. The fact that pressure and velocity are represented in different ways is expressed by

velocity=Vector(0.0, Solution(mesh)) pressure=Scalar(0.0, ReducedSolution(mesh))

### initialize([f=Data(), [fixed\_u\_mask=Data(), [eta=1,[ surface\_stress=Data(), [stress=Data() ],[ restoration\_factor=0 11111)

assigns values to the model parameters. In any call all values must be set.  $\pm$  defines the external force  $f$ , eta the viscosity  $\eta$ , surface\_stress the surface stress s and stress the initial stress  $\sigma$ . The locations and components where the velocity is fixed are set by the values of  $fixedu$  mask. restoration\_factor defines the restoring force factor  $\alpha$ . The method will try to cast the given values to appropriate Data class objects.

#### solve(v,p  $[$ , max\_iter=100  $[$ , verbose=False  $[$ , usePCG=True  $]$ ])

solves the problem and returns approximations for velocity and pressure. The arguments  $\nu$  and  $\nu$  define initial guesses. v must have function space Solution(domain) and p must have function space ReducedSolution(domain). The values of v marked by fixed\_u\_mask remain unchanged. If usePCG is set to True then the preconditioned conjugate gradient method (PCG) scheme is used. Otherwise the problem is solved with the generalized minimal residual method (GMRES). In most cases the PCG scheme is more efficient. max\_iter defines the maximum number of iteration steps. If verbose is set to True information on the progress of of the solver is printed.

#### setTolerance([ tolerance=1.e-4 ])

sets the tolerance in an appropriate norm relative to the right hand side. The tolerance must be non-negative and less than 1.

#### getTolerance()

returns the current relative tolerance.

#### setAbsoluteTolerance([ tolerance=0. ])

sets the absolute tolerance for the error in the relevant norm. The tolerance must be non-negative. Typically the absolute tolerance is set to 0.

#### getAbsoluteTolerance()

returns the current absolute tolerance.

#### getSolverOptionsVelocity()

returns the solver options used to solve Equation  $(6.6)$  and Equation  $(6.15)$ ) for velocity.

#### getSolverOptionsPressure()

returns the solver options used to solve the preconditioner Equation [\(6.14\)](#page-99-5) for pressure.

#### getSolverOptionsDiv()

sets the solver options for solving the equation to project the divergence of the velocity onto the function space of pressure.

# setStokesEquation([ f=None, [ fixed u mask=None, [ eta=None,[ surface stress=None, [ stress=None ],[ restoration factor=None ] ] ] ] ])

assigns new values to the model parameters, see method initialize for description of the parameter list. In contrast to initialize only values given in the argument list are set. Typically this method is

called to update parameters such as viscosity  $\eta$  within a time integration scheme after the problem has been set up by an initial call of method initialize.

#### updateStokesEquation(v, p)

this method is called by the solver to allow for updating the model parameter during the iteration process for incompressibility. In order to implement a non-linear dependence of model parameters such as viscosity  $\eta$  from the current velocity v or pressure field  $\phi$  this function can be overwritten in the following way:

```
class MyStokesProblem(StokesProblemCartesian):
  def updateStokesEquation(self, v, p):
      my_eta=<eta derived from v and p>
       self.setStokesEquation(eta=my_eta)
```
Note that setStokesEquation to update the model. *Warning: It is not guaranteed that the iteration converges if model parameters are altered.*

# 6.1.3 Example: Lid-driven Cavity

The following script lid\_driven\_cavity.py which is available in the example directory illustrates the usage of the StokesProblemCartesian class to solve the lid-driven cavity problem:

```
from esys.escript import *
from esys.finley import Rectangle
from esys.weipa import saveVTK
from esys.escript.models import StokesProblemCartesian
NE=25dom = Rectangle(NE,NE,order=2)
x = dom.getX()sc=StokesProblemCartesian(dom)
mask= (whereZero(x[0]) *(1.,0]+whereZero(x[0]-1)) *(1.,0]+(\text{whereZero}(x[1]) * [0.,1.] + \text{whereZero}(x[1]-1)) * [1.,1]sc.initialize(eta=.1, fixed_u_mask=mask)
v=Vector(0., Solution(dom))
v[0]+=whereZero(x[1]-1.)p=Scalar(0.,ReducedSolution(dom))
v,p=sc.solve(v, p, verbose=True)
saveVTK("u.vtu", velocity=v, pressure=p)
```
# 6.2 Darcy Flux

We want to calculate the flux u and pressure p on a domain  $\Omega$  solving the Darcy flux problem

<span id="page-103-0"></span>
$$
u_i + \kappa_{ij} p_{,j} = g_i
$$
  
\n
$$
u_{k,k} = f
$$
\n(6.33)

with the boundary conditions

$$
u_i n_i = u_i^N n_i \quad \text{on} \quad \Gamma_N\n p = p^D \quad \text{on} \quad \Gamma_D
$$
\n(6.34)

where  $\Gamma_N$  and  $\Gamma_D$  are a partition of the boundary of  $\Omega$  with  $\Gamma_D$  non-empty,  $n_i$  is the outer normal field of the boundary of  $\Omega$ ,  $u_i^N$  and  $p^D$  are given functions on  $\Omega$ ,  $g_i$  and  $f$  are given source terms and  $\kappa_{ij}$  is the given permeability. We assume that  $\kappa_{ij}$  is symmetric (which is not really required) and positive definite, i.e. there are positive constants  $\alpha_0$  and  $\alpha_1$  which are independent from the location in  $\Omega$  such that

$$
\alpha_0 x_i x_i \le \kappa_{ij} x_i x_j \le \alpha_1 x_i x_i \tag{6.35}
$$

for all  $x_i$ .

# 6.2.1 Solution Method

Unfortunate equation [6.33](#page-103-0) can not solved directly in an easy way and requires mixed FEM. We consider a few options to solve equation [6.33](#page-103-0)

#### <span id="page-104-2"></span>6.2.1.1 Evaluation

The first equation of equation  $6.33$  is inserted into the second one:

$$
-(\kappa_{ij}p_{,j})_{,i} = f - (g_i)_{,i} \tag{6.36}
$$

with boundary conditions

$$
\kappa_{ij}p_{,j} n_i = (g_i - u_i^N) n_i \quad \text{on} \quad \Gamma_N\np = p^D \quad \text{on} \quad \Gamma_D
$$
\n(6.37)

Then the flux field is recovered by directly setting

<span id="page-104-0"></span>
$$
u_j = g_j - \kappa_{ij} p_{,j} \tag{6.38}
$$

This simple recovery process will not ensure that the (numerically) calculated flux meets the boundary conditions for flux or the incompressibility condition. However this is a very fast way of calculating the flux.

#### <span id="page-104-3"></span>6.2.1.2 Global Postprocessing

An improved flux recovery can be achieved by solving a modified version of equation [6.38](#page-104-0) adding the gradient of the divergence of the flux:

$$
\kappa_{ij}^{-1}u_j - (\lambda \cdot u_{k,k})_{,i} = \kappa_{ij}^{-1}g_j - p_{,i} - (\lambda \cdot f)_{,i}
$$
\n(6.39)

where

<span id="page-104-1"></span>
$$
\lambda = \omega \cdot |\kappa^{-1}| \cdot vol(\Omega)^{1/d} \cdot h \tag{6.40}
$$

with a non-negative factor  $\omega$ , d is the spatial dimension and h is the local element size.

$$
u_i n_i = u_i^N n_i \quad \text{on} \quad \Gamma_Nu_{k,k} = f \quad \text{on} \quad \Gamma_D
$$
 (6.41)

Notice that the second condition is a natural boundary condition. Global post-processing is more expense than direct pressure evaluation however the flux is more accurate and asymptotic incompressibility for mesh size towards zero can be shown, if  $\omega > 0$ .

# 6.2.2 Functions

class DarcyFlow(domain, [ w=1., [ solver=**DarcyFlow.POST**, [ useReduced=True, [ verbose=True ] ] ] ]) opens the Darcy flux problem on the Domain domain. Reduced approximations for pressure and flux are used if useReduced is set. Argument solver defines the solver method. If verbose is set some information are printed. w defines the weighting factor  $\omega$  for global post-processing of the flux (see equation [6.40.](#page-104-1))

#### EVAL

flux is calculated directly from pressure evaluation, see section [6.2.1.1.](#page-104-2)

#### SMOOTH

solver using global post-processing of flux with weighting factor  $\omega = 0$ , see section [6.2.1.2.](#page-104-3)

#### POST

solver using global post-processing of flux, see section [6.2.1.2.](#page-104-3)

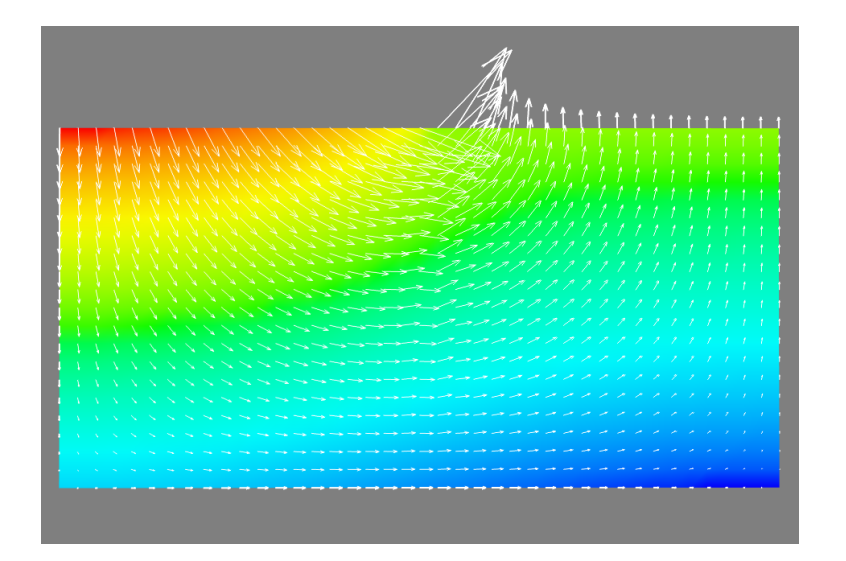

FIGURE 6.1: Flux and pressure field of the Dary flow example.

# setValue([ f=None, [ g=None, [ location of fixed pressure=None, [ location of fixed flux=None, [ permeability=None ] ] ] ] ])

assigns values to the model parameters. Values can be assigned using various calls – in particular in a time dependent problem only values that change over time need to be reset. The permeability can be defined as a scalar (isotropic), or a symmetric matrix (anisotropic).  $f$  and  $g$  are the corresponding parameters in [6.33.](#page-103-0) The locations and components where the flux is prescribed are set by positive values in location of fixed flux. The locations where the pressure is prescribed are set by by positive values of location of fixed pressure. The values of the pressure and flux are defined by the initial guess. Notice that at any point on the boundary of the domain the pressure or the normal component of the flux must be defined. There must be at least one point where the pressure is prescribed. The method will try to cast the given values to appropriate  $Data$  class objects.

# getSolverOptionsFlux()

returns the solver options used to solve the flux problems. Use this SolverOptions object to control the solution algorithms. This option is only relevant if global postprocesing is used.

# getSolverOptionsPressure()

returns a SolverOptions object with the options used to solve the pressure problems. Use this object to control the solution algorithms.

#### solve(u0,p0)

solves the problem and returns approximations for the flux v and the pressure p. u0 and  $p0$  define initial guesses for flux and pressure. Values marked by positive values location\_of\_fixed\_flux and location\_of\_fixed\_pressure, respectively, are kept unchanged.

# getFlux(p,  $\lceil$  u0 = None  $\rceil$ )

returns the flux for a given pressure  $p$  where the flux is equal to  $u_0$  on locations where location\_of\_fixed\_flux is positive, see setValue. Notice that g and f are used.

# 6.2.3 Example: Gravity Flow

The following script darcy.py which is available in the example directory illustrates the usage of the  $\text{DarcyFlow}$ class:

```
from esys.escript import *
from esys.escript.models import DarcyFlow
from esys.finley import Rectangle
from esys.weipa import saveVTK
```

```
mydomain = Rectangle(l0=2.,l1=1.,n0=40, n1=20)
x = mydomain.getX()
p_BC=whereZero(x[1]-1.)*wherePositive(x[0]-1.)
u_BC = (whereZero(x[0]) + whereZero(x[0]-2.)) * [1.,0.] + \i(whereZero(x[1]) + whereZero(x[1]-1.)*whereNonPositive(x[0]-1.0)) * [0., 1.]mypde = DarcyFlow(domain=mydomain)
mypde.setValue(g=[0., 2],
               location_of_fixed_pressure=p_BC,
               location_of_fixed_flux=u_BC,
               permeability=100.)
u, p = mypde.solve(u0=x[1]*[0., -1.], p0=0)
saveVTK("u.vtu", flux=u, pressure=p)
```
In the example the pressure is fixed to the initial pressure  $p0$  on the right half of the top face. The normal flux is set on all other faces. The corresponding values for the flux are set by the initial value u0.

# 6.3 Isotropic Kelvin Material

As proposed by Kelvin [\[22\]](#page-151-12) material strain  $D_{ij} = \frac{1}{2}(v_{i,j} + v_{j,i})$  can be decomposed into an elastic part  $D_{ij}^{el}$  and a visco-plastic part  $D_{ij}^{vp}$ :

<span id="page-106-2"></span>
$$
D_{ij} = D_{ij}^{el} + D_{ij}^{vp} \tag{6.42}
$$

with the elastic strain given as

<span id="page-106-3"></span>
$$
D_{ij}^{el'} = \frac{1}{2\mu} \dot{\sigma}_{ij}' \tag{6.43}
$$

where  $\sigma'_{ij}$  is the deviatoric stress (notice that  $\sigma'_{ii} = 0$ ). If the material is composed by materials q the visco-plastic strain can be decomposed as

<span id="page-106-1"></span>
$$
D_{ij}^{vp'} = \sum_{q} D_{ij}^{q'} \tag{6.44}
$$

where  $D_{ij}^q$  is the strain in material q given as

<span id="page-106-0"></span>
$$
D_{ij}^{q'} = \frac{1}{2\eta^q} \sigma_{ij}' \tag{6.45}
$$

and  $\eta^q$  is the viscosity of material q. We assume the following between the strain in material q

$$
\eta^q = \eta_N^q \left(\frac{\tau}{\tau_t^q}\right)^{1-n^q} \text{ with } \tau = \sqrt{\frac{1}{2} \sigma_{ij}^{\prime} \sigma_{ij}^{\prime}}
$$
\n(6.46)

for given power law coefficients  $n^q \ge 1$  and transition stresses  $\tau_t^q$ , see [\[22\]](#page-151-12). Notice that  $n^q = 1$  gives a constant viscosity. After inserting Equation [\(6.45\)](#page-106-0) into Equation [\(6.44\)](#page-106-1) one gets:

$$
D_{ij}^{\prime vp} = \frac{1}{2\eta^{vp}} \sigma_{ij}^{\prime} \text{ with } \frac{1}{\eta^{vp}} = \sum_{q} \frac{1}{\eta^{q}}.
$$
 (6.47)

and finally with [6.42](#page-106-2)

$$
D'_{ij} = \frac{1}{2\eta^{vp}} \sigma'_{ij} + \frac{1}{2\mu} \dot{\sigma}'_{ij}
$$
\n(6.48)

The total stress  $\tau$  needs to fulfill the yield condition

<span id="page-106-4"></span>
$$
\tau \leq \tau_Y + \beta p \tag{6.49}
$$

with the Drucker-Prager cohesion factor  $\tau_Y$ , Drucker-Prager friction  $\beta$  and total pressure p. The deviatoric stress needs to fulfill the equilibrium equation

<span id="page-106-5"></span>
$$
-\sigma'_{ij,j} + p_{,i} = F_i \tag{6.50}
$$

where  $F_j$  is a given external force. We assume an incompressible medium:

$$
-v_{i,i} = 0 \tag{6.51}
$$

Natural boundary conditions are taken in the form

$$
\sigma'_{ij} n_j - n_i p = f \tag{6.52}
$$

which can be overwritten by a constraint

$$
v_i(x) = 0 \tag{6.53}
$$

where the index  $i$  may depend on the location  $x$  on the boundary.

# 6.3.1 Solution Method

By using a first order finite difference approximation with step size  $dt > 0$  Equation [\(6.43\)](#page-106-3) is transformed to

$$
\dot{\sigma}_{ij} = \frac{1}{dt} \left( \sigma_{ij} - \sigma_{ij}^{-} \right) \tag{6.54}
$$

and

<span id="page-107-0"></span>
$$
D'_{ij} = \left(\frac{1}{2\eta^{vp}} + \frac{1}{2\mu dt}\right)\sigma'_{ij} - \frac{1}{2\mu dt}\sigma_{ij}^{-'}\tag{6.55}
$$

where  $\sigma_{ij}^-$  is the stress at the previous time step. With

$$
\dot{\gamma} = \sqrt{2\left(D'_{ij} + \frac{1}{2\mu \, dt} \sigma_{ij}^{-1}\right)^2}
$$
\n(6.56)

we have

where

$$
\mathcal{L} = 1.2 \times
$$

 $\tau = \eta_{eff} \cdot \dot{\gamma}$ (6.57)

$$
\eta_{eff} = min\left(\left(\frac{1}{\mu dt} + \frac{1}{\eta^{vp}}\right)^{-1}, \eta_{max}\right) \text{ with } \eta_{max} = \begin{cases} \frac{\tau_Y + \beta p}{\dot{\gamma}} & \dot{\gamma} > 0\\ \infty & \text{otherwise} \end{cases} \tag{6.58}
$$

The upper bound  $\eta_{max}$  makes sure that yield condition [6.49](#page-106-4) holds. With this setting the equation [6.55](#page-107-0) takes the form

<span id="page-107-1"></span>
$$
\sigma'_{ij} = 2\eta_{eff} \left( D'_{ij} + \frac{1}{2\mu} \sigma'_{ij} \right) \tag{6.59}
$$

After inserting [6.59](#page-107-1) into [6.50](#page-106-5) we get

$$
-(\eta_{eff}(v_{i,j}+v_{i,j}))_{,j} + p_{,i} = F_i + \left(\frac{\eta_{eff}}{\mu dt} \sigma'_{ij}\right)_{,j}
$$
(6.60)

Combining this with the incompressibility condition [6.42](#page-106-2) we need to solve a Stokes problem as discussed in Section  $6.1.1$  in each time step.

If we set

<span id="page-107-2"></span>
$$
\frac{1}{\eta(\tau)} = \frac{1}{\mu \, dt} + \frac{1}{\eta^{vp}} \tag{6.61}
$$

we need to solve the nonlinear problem

$$
\eta_{eff} - \min(\eta(\dot{\gamma} \cdot \eta_{eff}), \eta_{max}) = 0 \tag{6.62}
$$

We use the Newton-Raphson scheme to solve this problem:

<span id="page-107-3"></span>
$$
\eta_{eff}^{(n+1)} = \min(\eta_{max}, \eta_{eff}^{(n)} - \frac{\eta_{eff}^{(n)} - \eta(\tau^{(n)})}{1 - \dot{\gamma} \cdot \eta'(\tau^{(n)})}) = \min(\eta_{max}, \frac{\eta(\tau^{(n)}) - \tau^{(n)} \cdot \eta'(\tau^{(n)})}{1 - \dot{\gamma} \cdot \eta'(\tau^{(n)})})
$$
(6.63)

where  $\eta'$  denotes the derivative of  $\eta$  with respect to  $\tau$  and  $\tau^{(n)} = \dot{\gamma} \cdot \eta_{eff}^{(n)}$ . Looking at the evaluation of  $\eta$  in [6.61](#page-107-2) it makes sense to formulate the iteration [6.63](#page-107-3) using  $\Theta = \eta^{-1}$ . In fact we have

$$
\eta' = -\frac{\Theta'}{\Theta^2} \text{ with } \Theta' = \sum_{q} \left(\frac{1}{\eta^q}\right)'
$$
\n(6.64)

108 6.3. Isotropic Kelvin Material
As

$$
\left(\frac{1}{\eta^q}\right)' = \frac{n^q - 1}{\eta_N^q} \cdot \frac{\tau^{n^q - 2}}{(\tau_t^q)^{n^q - 1}} = \frac{n^q - 1}{\eta^q} \cdot \frac{1}{\tau}
$$
\n(6.65)

we have

$$
\Theta' = \frac{1}{\tau} \omega \text{ with } \omega = \sum_{q} \frac{n^q - 1}{\eta^q}
$$
\n(6.66)

which leads to

$$
\eta_{eff}^{(n+1)} = \min(\eta_{max}, \eta_{eff}^{(n)} \frac{\Theta^{(n)} + \omega^{(n)}}{\eta_{eff}^{(n)} \Theta^{(n)^2} + \omega^{(n)}})
$$
(6.67)

## 6.3.2 Functions

#### class IncompressibleIsotropicFlowCartesian( domain  $\lceil$  , stress=0  $\lceil$  , v=0  $\lceil$  , p=0  $\lceil$  , t=0  $\lceil$  , numMaterials=1  $\lceil$  , verbose=True [ , adaptSubTolerance=True ] ] ] ] ] ] ])

opens an incompressible, isotropic flow problem in Cartesian coordinates on the domain domain. stress, v, p, and t set the initial deviatoric stress, velocity, pressure and time. numMaterials specifies the number of materials used in the power law model. Some progress information is printed if verbose is set to True. If adaptSubTolerance is equal to True the tolerances for subproblems are set automatically.

The domain needs to support LBB compliant elements for the Stokes problem, see [\[13\]](#page-150-0) for details. For instance one can use second order polynomials for velocity and first order polynomials for the pressure on the same element. Alternatively, one can use macro elements using linear polynomials for both pressure and velocity but with a subdivided element for the velocity. Typically, the macro element method is more cost effective. The fact that pressure and velocity are represented in different ways is expressed by

```
velocity=Vector(0.0, Solution(mesh))
pressure=Scalar(0.0, ReducedSolution(mesh))
```
#### getDomain()

returns the domain.

#### getTime()

returns current time.

#### getStress()

returns current stress.

#### getDeviatoricStress()

returns current deviatoric stress.

#### getPressure()

returns current pressure.

#### getVelocity()

returns current velocity.

#### getDeviatoricStrain()

returns deviatoric strain of current velocity

#### getTau()

returns current second invariant of deviatoric stress

#### getGammaDot()

returns current second invariant of deviatoric strain

#### setTolerance(tol=1.e-4)

Chapter 6. Models 109

<span id="page-109-0"></span>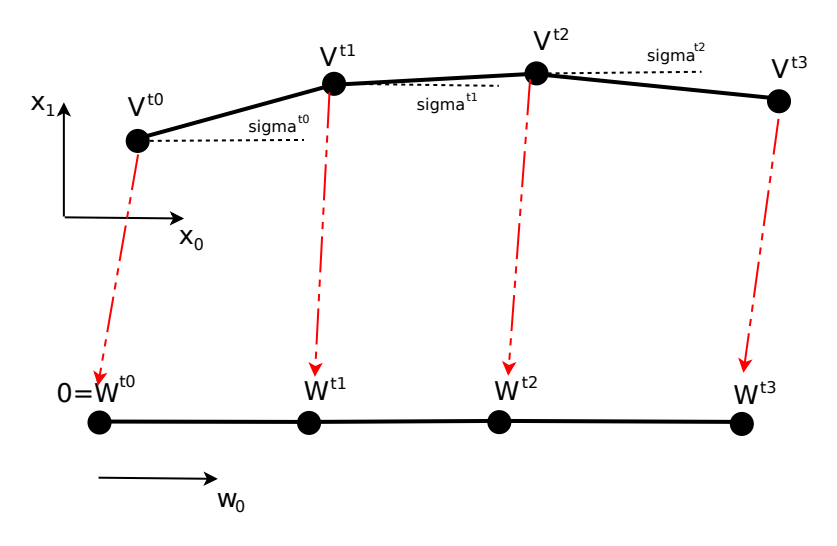

FIGURE 6.2: Two dimensional fault system with one fault named 't' in the  $(x_0, x_1)$  space and its parameterization in the  $w_0$ space. The fault has three segments.

sets the tolerance used to terminate the iteration on a time step.

#### setFlowTolerance(tol=1.e-4)

sets the relative tolerance for the incompressible solver, see StokesProblemCartesian for details.

#### setElasticShearModulus(mu=None)

sets the elastic shear modulus  $\mu$ . If mu is set to None (default) elasticity is not applied.

#### setEtaTolerance=(rtol=1.e-8)

sets the relative tolerance for the effective viscosity. Iteration on a time step is completed if the relative of the effective viscosity is less than rtol.

#### setDruckerPragerLaw([ tau\_Y=None, [ friction=None ] ])

sets the parameters  $\tau_Y$  and  $\beta$  for the Drucker-Prager model in condition [6.49.](#page-106-0) If tau\_Y is set to None (default) then the Drucker-Prager condition is not applied.

#### setElasticShearModulus(mu=None)

sets the elastic shear modulus  $\mu$ . If mu is set to None (default) elasticity is not applied.

#### setPowerLaws(eta\_N, tau\_t, power)

sets the parameters of the power-law for all materials as defined in Equation [\(6.46\)](#page-106-1).  $eta$  is the list of viscosities  $\eta_N^q$ , tau\_t is the list of reference stresses  $\tau_t^q$ , and power is the list of power law coefficients  $n^q$ .

#### update(dt  $[$ , iter\_max=100  $[$ , inner\_iter\_max=20  $]$ ])

updates stress, velocity and pressure for time increment  $dt$ , where  $\text{iter}$  max is the maximum number of iteration steps on a time step to update the effective viscosity and inner\_iter\_max is the maximum number of iteration steps in the incompressible solver.

# 6.4 Fault System

The Fault System class provides an easy-to-use interface to handle 2D and 3D fault systems as used for instance in simulating fault ruptures. The main purpose of the class is to provide a parameterization of an individual fault in the system of faults. In case of a 2D fault the fault is parameterized by a single value  $w_0$  and in the case of a 3D fault two parameters  $w_0$  and  $w_1$  are used. This parameterization can be used to impose data (e.g. a slip distribution) onto the fault. It can also be a useful tool to visualize or analyze the results on the fault if the fault is not straight.

A fault  $t$  in the fault system is represented by a starting point  $V^{t0}$  and series of directions, called strikes, and the lengths  $(l^{ti})$ . The strike of segment i is defined by the angle  $\sigma^{ti}$  between the  $x_0$ -axis and the direction of the fault, see Figure [6.2.](#page-109-0) The length and strike defines the polyline  $(V^{ti})$  of the fault by

$$
V^{ti} = V^{t(i-1)} + l^{ti} \cdot S^{ti} \text{ with } S^{ti} = \begin{bmatrix} \cos(\sigma^{ti}) \\ \sin(\sigma^{ti}) \\ 0 \end{bmatrix}
$$
 (6.68)

In the 3D case each fault segment i has an additional dip  $\theta^{ti}$  and at each vertex i a depth  $\delta^{ti}$  is given. The fault segment normal  $n^{ti}$  is given by

$$
n^{ti} = \begin{bmatrix} -\sin(\theta^{ti}) \cdot S_1^{ti} \\ \sin(\theta^{ti}) \cdot S_0^{ti} \\ \cos(\theta^{ti}) \end{bmatrix}
$$
 (6.69)

At each vertex we define a depth vector  $d^{t_i}$  defined as the intersect of the fault planes of segment  $(i - 1)$  and i where for the first segment and last segment the vector orthogonal to strike vector  $S^{t_i}$  and the segment normal  $n^{t_i}$ is used. The direction  $\tilde{d}^{t_i}$  of the depth vector is given as

$$
\tilde{d}^{ti} = n^{ti} \times n^{t(i-1)} \tag{6.70}
$$

If  $\tilde{d}^{ti}$  is zero the strike vectors  $L^{t(i-1)}$  and  $L^{ti}$  are collinear and we can set  $\tilde{d}^{ti} = l^{ti} \times n^{ti}$ . If the two fault segments are almost orthogonal  $\tilde{d}^{ti}$  is pointing in the direction of  $L^{t(i-1)}$  and  $L^{ti}$ . In this case no depth can be defined. So we will reject a fault system if

$$
\min(\|\tilde{d}^{ti} \times L^{t(i-1)}\|, \|\tilde{d}^{ti} \times L^{ti}\|) \le 0.1 \cdot \|\tilde{d}^{ti}\|
$$
\n(6.71)

which corresponds to an angle of less than  $10^{\circ}$  between the depth vector and the strike. We then set

$$
d^{ti} = \delta^{ti} \cdot \frac{\tilde{d}^{ti}}{\|\tilde{d}^{ti}\|} \tag{6.72}
$$

We can then define the polyline  $(v^{ti})$  for the bottom of the fault as

$$
v^{ti} = V^{ti} + d^{ti} \tag{6.73}
$$

In order to simplify working on a fault t in a fault system a parameterization  $P^t$  :  $(w_0, w_1) \to (x_0, x_1, x_2)$  over a rectangular domain is introduced such that

$$
0 \le w_0 \le w_{0max}^t \text{ and } -w_{1max}^t \le w_1 \le 0 \tag{6.74}
$$

with positive numbers  $w_{0max}^t$  and  $w_{1max}^t$ . Typically one chooses  $w_{0max}^t$  to be the unrolled length of the fault and  $w_{1max}^t$  to be the mean value of segment depth. Moreover we have

$$
Pt(Wti) = Vti and Pt(wti) = vti
$$
\n(6.75)

where

$$
W^{ti} = (\Omega^{ti}, 0) \text{ and } w^{ti} = (\Omega^{ti}, -w^t_{1max})
$$
 (6.76)

and  $\Omega^{ti}$  is the unrolled distance of  $W^{ti}$  from  $W^{t0}$ , i.e.  $l^{ti} = \Omega^{t(i+1)} - \Omega^{ti}$ . In the 2D case  $w_{1max}^t$  is set to zero and therefore the second component is dropped, see Figure [6.2.](#page-109-0)

In the 2D case the parameterization  $P^t$  is constructed as follows: The line connecting  $V^{t(i-1)}$  and  $V^{ti}$  is given by

<span id="page-110-0"></span>
$$
x = V^{ti} + s \cdot (V^{t(i+1)} - V^{ti}) \tag{6.77}
$$

where s is between 0 and 1. The point x is on i-th fault segment if and only if such an s exists. Assuming x is on the fault it can be calculated as  $t(t+1)$ 

$$
s = \frac{(x - V^{ti})^t \cdot (V^{t(i+1)} - V^{ti})}{\|V^{t(i+1)} - V^{ti}\|^2}
$$
\n(6.78)

We then can set

$$
w_0 = \Omega^{ti} + s \cdot (\Omega^{ti} - \Omega^{t(i-1)}) \tag{6.79}
$$

Chapter 6. Models 111

to get  $P^t(w_0) = x$ . It remains the question if the given x is actually on the segment i of fault t. To test this s is restricted between 0 and 1 (so if  $s < 0$ , s is set to 0 and if  $s > 1$ , s is set to 1) and then we check the residual of Equation  $(6.77)$ , i.e. x has been accepted to be in the segment if

<span id="page-111-0"></span>
$$
||x - V^{ti} - s \cdot (V^{t(i+1)} - V^{ti})|| \le tol \cdot max(l^{ti}, ||x - V^{ti}||)
$$
\n(6.80)

where tol is a given tolerance.

In the 3D case the situation is a bit more complicated: we split the fault segment across the diagonal  $V^{ti} \cdot v^{t(i+1)}$ to produce two triangles. In the upper triangle we use the parameterization

$$
x = V^{ti} + s \cdot (V^{t(i+1)} - V^{ti}) + r \cdot (v^{t(i+1)} - V^{t(i+1)}) \text{ with } r \le s;
$$
\n(6.81)

while in the lower triangle we use

$$
x = V^{ti} + s \cdot (v^{t(i+1)} - v^{ti}) + r \cdot (v^{ti} - V^{ti}) \text{ with } s \le r;
$$
 (6.82)

where  $0 \leq s, r \leq 1$ . Both equations are solved in the least-squares sense e.g. using the Moore-Penrose pseudoinverse for the coefficient matrices. The resulting  $s$  and  $r$  are then restricted to the unit square. Similar to the 2D case (see Equation  $(6.80)$ ) we identify x to be in the upper triangle of the segment if

$$
||x - V^{ti} - s \cdot (V^{t(i+1)} - V^{ti}) - r \cdot (v^{t(i+1)} - V^{t(i+1)})|| \leq tol \cdot max(||x - V^{ti}||, ||v^{t(i+1)} - V^{t(i)})||) \tag{6.83}
$$

and in the lower part

<span id="page-111-1"></span>
$$
||x - V^{ti} - s \cdot (v^{t(i+1)} - v^{ti}) - r \cdot (v^{ti} - V^{ti})|| \le tol \cdot max(||x - V^{ti}||, ||v^{t(i+1)} - V^{t(i)})||)
$$
(6.84)

after the restriction of  $(s, t)$  to the unit square. Note that  $\|v^{t(i+1)} - V^{t(i)}\|$  is the length of the diagonal of the fault segment. For those  $x$  which have been located in the  $i$ -th segment we then set

$$
w_0 = \Omega^{ti} + s \cdot (\Omega^{ti} - \Omega^{t(i-1)}) \text{ and } w_1 = w_{1max}^t (r-1)
$$
 (6.85)

### 6.4.1 Functions

#### class FaultSystem( $\lceil \dim = 3 \rceil$ )

creates a fault system in the dim dimensional space.

#### getMediumDepth(tag)

returns the medium depth of fault tag.

#### getTags()

returns a list of the tags used by the fault system.

#### getStart(tag)

returns the starting point of fault tag as a numpy.ndarray object.

#### getDim()

returns the spatial dimension.

#### getDepths(tag)

returns the list of the depths of the segments in fault  $\text{tag}$ .

#### getTopPolyline(tag)

returns the polyline used to describe the fault tagged by tag.

#### getStrikes(tag)

returns the list of strikes  $\sigma^{ti}$  of the segments in fault  $t = \pm a$ g.

#### getStrikeVectors(tag)

returns the strike vectors  $S^{ti}$  of fault  $t = \text{tag}$ .

#### getLengths(tag)

returns the lengths  $l^{ti}$  of the segments in fault  $t = \pm a$ g.

#### getTotalLength(tag)

returns the total unrolled length of fault  $\text{tag}$ .

#### getDips(tag)

returns the list of the dips of the segments in fault  $\tau$  ag.

#### getBottomPolyline(tag)

returns the list of the vertices defining the bottom of the fault  $\tau$  ag.

#### getSegmentNormals(tag)

returns the list of the normals of the segments in fault  $\text{tag}$ .

#### getDepthVectors(tag)

returns the list of the depth vectors  $d^{ti}$  for fault  $t = t$  ag.

#### getDepths(tag)

returns the list of the depths of the segments in fault  $\text{tag}$ .

#### getW0Range(tag)

returns the range of the parameterization in  $w_0$ . For tag t this is the pair  $(\Omega^{t0}, \Omega^{tn})$  where n is the number of segments in the fault. In most cases one has  $(\Omega^{t0}, \Omega^{tn}) = (0, w_{0max}^t)$ .

#### getW1Range(tag)

returns the range of the parameterization in  $w_1$ . For tag t this is the pair  $(-w_{1max}^t, 0)$ .

#### getW0Offsets(tag)

returns the offsets for the parameterization of fault  $\text{tag}$ . For tag  $\text{tag} =t$  this is the list  $[\Omega^{ti}]$ .

#### getCenterOnSurface()

returns the center point of the fault system at the surfaces. In 3D the calculation of the center is considering the top edge of the faults and projects the edge to the surface (the  $x_2$  component is assumed to be 0). An numpy.ndarray object is returned.

#### getOrientationOnSurface()

returns the orientation of the fault system in RAD on the surface ( $x_2 = 0$  plane) around the fault system center.

#### transform( $[$ rot=0, $[$ shift=numpy.zeros $((3,)$  $]$  $]$ )

applies a shift shift and a consecutive rotation in the  $x_2 = 0$  plane. rot is a float number and shift an numpy.ndarray object.

#### getMaxValue(f[ , tol=1.e-8 ])

returns the tag of the fault where f takes the maximum value and a Locator object which can be used to collect values from Data objects at the location where the maximum is taken, e.g.

```
fs=FaultSystem()
f = \text{Scalar}(\ldots)t, loc=fs.getMaxValue(f)
print ("maximum value of f on the fault %s is %s at location %s."% (t, \setminusloc(f), loc.getX())
```
f must be a scalar Data object. When the maximum is calculated only data sample points are considered which are on a fault in the fault system in the sense of condition [6.80](#page-111-0) or [6.84,](#page-111-1) respectively. In the case no data sample points are found the returned tag is None and the maximum value as well as the location of the maximum value are undefined.

#### getMinValue(f[ , tol=1.e-8 ])

returns the tag of the fault where f takes the minimum value and a Locator object which can be used to collect values from Data objects at the location where the minimum is taken, e.g.

```
fs=FaultSystem()
f=Scalar(..)
t, loc=fs.getMinValue(f)
print("minimum value of f on the fault %s is %s at location."%(t,loc(f),loc.getX()))
```
f must be a scalar Data object. When the minimum is calculated only data sample points are considered which are on a fault in the fault system in the sense of condition [6.80](#page-111-0) or [6.84,](#page-111-1) respectively. In the case no data sample points are found the returned tag is None and the minimum value as well as the location of the minimum value are undefined.

#### getParametrization(x,tag [ [ , tol=1.e-8 ], outsider=None ])

returns the argument w of the parameterization  $P<sup>t</sup>$  for  $\text{tag}=t$  to provide x together with a mask indicating where the given location if on a fault in the fault system by the value 1 (otherwise the value is set to 0).  $x$ needs to be a vector Data object or numpy.ndarray object. tol defines the tolerance to decide if given data sample points are on fault  $\text{tag}$ . The value  $\text{outside}$  is the value used as a replacement value for w where the corresponding value in  $x$  is not on a fault. If out side is not present an appropriate value is used.

#### getSideAndDistance(x,tag)

returns the side and the distance at locations x from the fault tag. x needs to be a vector Data object or numpy.ndarray object. Positive values for side means that the corresponding location is to the right of the fault, a negative value means that the corresponding location is to the left of the fault. The value zero means that the side is undefined.

#### getFaultSegments(tag)

returns the polylines used to describe fault  $\tt tag.$  For  $\tt tag = t$  this is the list of the vertices  $[V^{ti}]$  for the 2D and the pair of lists of the top vertices  $[V^{ti}]$  and the bottom vertices  $[v^{ti}]$  in 3D. Note that the coordinates are represented as numpy.ndarray objects.

### addFault( strikes[, ls[, V0=[0.,0,,0.][, tag=None[, dips=None[, depths= None[, w0\_offsets=None[, w1\_max=None ] ] ] ] ] ] ] ])

adds the fault tag to the fault system. V0 defines the start point of fault named  $t = \pm aq$ . The polyline defining the fault segments on the surface are set by the strike angles  $\text{strikes}$  (= $\sigma^{ti}$ , north =  $\pi/2$ , the orientation is counterclockwise.) and the length  $\text{ls}$  (= $l^{ti}$ ). In the 3D case one also needs to define the dip angles dips (= $\delta^{ti}$ , vertical=0, right-hand rule applies.) and the depth depths for each segment.  $w1$  max defines the range of  $w_1$ . If not present the mean value over the depth of all segment edges in the fault is used. w0\_offsets sets the offsets  $\Omega^{ti}$ . If not present it is chosen such that  $\Omega^{ti} - \Omega^{t(i-1)}$  is the length of the i-th segment. In some cases, e.g. when kinks in the fault are relevant, it can be useful to explicitly specify the offsets in order to simplify the assignment of values.

## 6.4.2 Example

See Section [1.7.](#page-32-0)

# **CHAPTER SEVEN**

# **The esys.finley Module**

*finley* is a C++ library for solving linear, steady partial differential equations (PDEs) or systems of PDEs using isoparametrical finite elements. It supports unstructured 1D, 2D and 3D meshes. The module esys.finley provides access to the library through the LinearPDE class of esys.escript supporting its full functionality. *finley* is parallelized using the *OpenMP* paradigm.

# 7.1 Formulation

For a single PDE that has a solution with a single component the linear PDE is defined in the following form:

$$
\int_{\Omega} A_{jl} \cdot v_{,j} u_{,l} + B_j \cdot v_{,j} u + C_l \cdot vu_{,l} + D \cdot vu \, d\Omega
$$
\n
$$
+ \int_{\Gamma} d \cdot vu \, d\Gamma + \int_{\Gamma^{contact}} d^{contact} \cdot [v][u] \, d\Gamma
$$
\n
$$
= \int_{\Omega} X_j \cdot v_{,j} + Y \cdot v \, d\Omega
$$
\n
$$
+ \int_{\Gamma} y \cdot v \, d\Gamma + \int_{\Gamma^{contact}} y^{contact} \cdot [v] \, d\Gamma
$$
\n(7.1)

# <span id="page-114-0"></span>7.2 Meshes

To understand the usage of esys.finley one needs to have an understanding of how the finite element meshes are defined. Figure [7.1](#page-115-0) shows an example of the subdivision of an ellipse into so-called elements. In this case, triangles have been used but other forms of subdivisions can be constructed, e.g. quadrilaterals or, in the threedimensional case, into tetrahedra and hexahedra. The idea of the finite element method is to approximate the solution by a function which is a polynomial of a certain order and is continuous across its boundary to neighbour elements. In the example of Figure [7.1](#page-115-0) a linear polynomial is used on each triangle. As one can see, the triangulation is quite a poor approximation of the ellipse. It can be improved by introducing a midpoint on each element edge then positioning those nodes located on an edge expected to describe the boundary, onto the boundary. In this case the triangle gets a curved edge which requires a parameterization of the triangle using a quadratic polynomial. For this case, the solution is also approximated by a piecewise quadratic polynomial (which explains the name isoparametrical elements), see Reference  $[41, 5]$  $[41, 5]$  $[41, 5]$  for more details. esys. finley also supports macro elements. For these elements a piecewise linear approximation is used on an element which is further subdivided (in the case of esys.finley halved). As such, these elements do not provide more than a further mesh refinement but should be used in the case of incompressible flows, see StokesProblemCartesian. For these problems a linear approximation of the pressure across the element is used (use the reduced solution FunctionSpace) while the refined element is used to approximate velocity. So a macro element provides a continuous pressure approximation together with a velocity approximation on a refined mesh. This approach is necessary to make sure that the incompressible flow has a unique solution.

<span id="page-115-0"></span>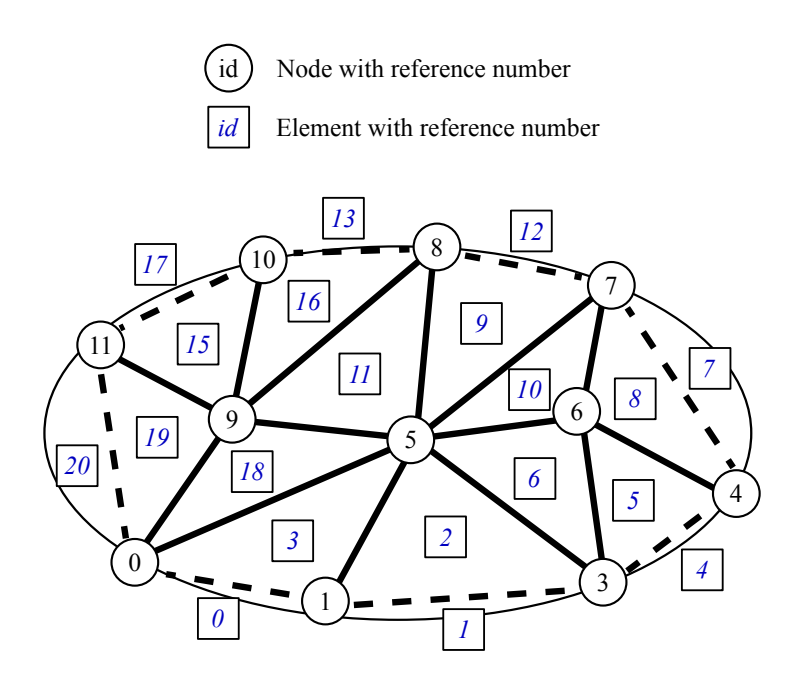

FIGURE 7.1: Subdivision of an Ellipse into triangles order 1 (*Tri3*)

The union of all elements defines the domain of the PDE. Each element is defined by the nodes used to describe its shape. In Figure [7.1](#page-115-0) the element, which has type *Tri3*, with element reference number 19 is defined by the nodes with reference numbers 9, 11 and 0. Notice that the order is counterclockwise. The coefficients of the PDE are evaluated at integration nodes with each individual element. For quadrilateral elements a Gauss quadrature scheme is used. In the case of triangular elements a modified form is applied. The boundary of the domain is also subdivided into elements. In Figure [7.1](#page-115-0) line elements with two nodes are used. The elements are also defined by their describing nodes, e.g. the face element with reference number 20, which has type *Line2*, is defined by the nodes with the reference numbers 11 and 0. Again the order is crucial, if moving from the first to second node the domain has to lie on the left hand side (in the case of a two-dimensional surface element the domain has to lie on the left hand side when moving counterclockwise). If the gradient on the surface of the domain is to be calculated rich face elements need to be used. Rich elements on a face are identical to interior elements but with a modified order of nodes such that the 'first' face of the element aligns with the surface of the domain. In Figure [7.1](#page-115-0) elements of the type *Tri3Face* are used. The face element reference number 20 as a rich face element is defined by the nodes with reference numbers 11, 0 and 9. Notice that the face element 20 is identical to the interior element 19 except that, in this case, the order of the node is different to align the first edge of the triangle (which is the edge starting with the first node) with the boundary of the domain.

Be aware that face elements and elements in the interior of the domain must match, i.e. a face element must be the face of an interior element or, in case of a rich face element, it must be identical to an interior element. If no face elements are specified esys.finley implicitly assumes homogeneous natural boundary conditions, i.e. d  $=0$  and  $y = 0$ , on the entire boundary of the domain. For inhomogeneous natural boundary conditions, the boundary must be described by face elements.

If discontinuities of the PDE solution are considered, contact elements are introduced to describe the contact region  $\Gamma^{contact}$  even if  $d^{contact}$  and  $y^{contact}$  are zero. Figure [7.2](#page-116-0) shows a simple example of a mesh of rectangular elements around a contact region  $\Gamma^{contact}$ . The contact region is described by the elements 4, 3 and 6. Their element type is *Line2 Contact*. The nodes 9, 12, 6 and 5 define contact element 4, where the coordinates of nodes 12 and 5 and nodes 4 and 6 are identical, with the idea that nodes 12 and 9 are located above and nodes 5 and 6 below the contact region. Again, the order of the nodes within an element is crucial. There is also the option of using rich elements if the gradient is to be calculated on the contact region. Similarly to the rich face elements these are constructed from two interior elements by reordering the nodes such that the 'first' face of the element above and the 'first' face of the element below the contact regions line up. The rich version of element 4 is of type *Rec4Face Contact* and is defined by the nodes 9, 12, 16, 18, 6, 5, 0 and 2. Table [7.1](#page-117-0) shows the interior element types and the corresponding element types to be used on the face and contacts. Figure [7.3,](#page-119-0) Figure [7.4](#page-120-0) and Figure [7.5](#page-120-1) show the ordering of the nodes within an element.

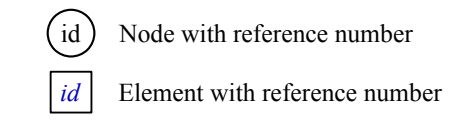

<span id="page-116-0"></span>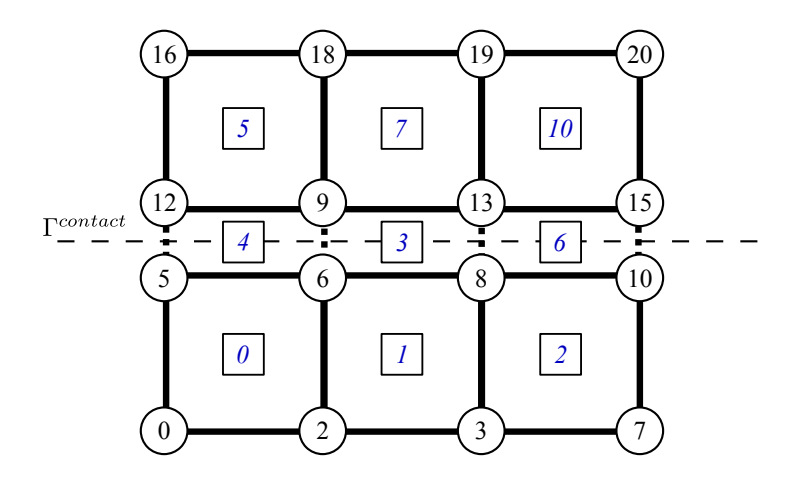

FIGURE 7.2: Mesh around a contact region (*Rec4*)

The native esys.finley file format is defined as follows. Each node i has dim spatial coordinates Node  $[i]$ , a reference number Node ref[i], a degree of freedom Node DOF[i] and a tag Node tag[i]. In most cases Node\_DOF[i] =Node\_ref[i] however, for periodic boundary conditions, Node\_DOF[i] is chosen differently, see example below. The tag can be used to mark nodes sharing the same properties. Element i is defined by the Element\_numNodes nodes Element\_Nodes[i] which is a list of node reference numbers. The order of these is crucial. Each element has a reference number  $E$ lement  $ref[i]$  and a tag Element  $\text{tag}[i]$ . The tag can be used to mark elements sharing the same properties. For instance elements above a contact region are marked with tag 2 and elements below a contact region are marked with tag 1. Element\_Type and Element\_Num give the element type and the number of elements in the mesh. Analogue notations are used for face and contact elements. The following *python* script prints the mesh definition in the esys.finley file format:

```
print("%s\n"%mesh_name)
# node coordinates:
print("%dD-nodes %d\n"%(dim, numNodes))
for i in range(numNodes):
  print("%d %d %d"%(Node_ref[i], Node_DOF[i], Node_tag[i]))
   for j in range(dim): print(" %e"%Node[i][j])
  print("\n")
# interior elements
print("%s %d\n"%(Element_Type, Element_Num))
for i in range(Element_Num):
  print("%d %d"%(Element_ref[i], Element_tag[i]))
   for j in range(Element_numNodes): print(" %d"%Element_Nodes[i][j])
  print("\n")
# face elements
print("%s %d\n"%(FaceElement_Type, FaceElement_Num))
for i in range(FaceElement_Num):
   print("%d %d"%(FaceElement_ref[i], FaceElement_tag[i]))
   for j in range(FaceElement_numNodes): print(" %d"%FaceElement_Nodes[i][j])
  print("\n")
# contact elements
print("%s %d\n"%(ContactElement_Type, ContactElement_Num))
for i in range(ContactElement_Num):
   print("%d %d"%(ContactElement_ref[i], ContactElement_tag[i]))
   for j in range(ContactElement_numNodes): print(" %d"%ContactElement_Nodes[i][j])
  print("\n")
```
<span id="page-117-0"></span>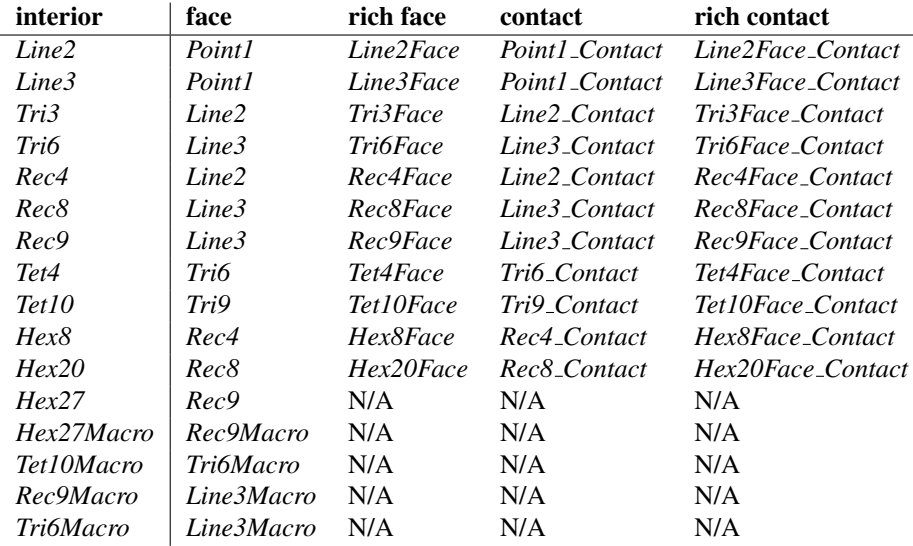

Table 7.1: Finley elements and corresponding elements to be used on domain faces and contacts. The rich types have to be used if the gradient of the function is to be calculated on faces and contacts, respectively.

#### # point sources (not supported yet) print("Point1 0")

The following example of a mesh file defines the mesh shown in Figure [7.2:](#page-116-0)

Notice that the order in which the nodes and elements are given is arbitrary. In the case that rich contact elements are used the contact element section gets the form

Rec4Face\_Contact 3 4 0 9 12 16 18 6 5 0 2 3 0 13 9 18 19 8 6 2 3 6 0 15 13 19 20 10 8 3 7

Periodic boundary conditions can be introduced by altering Node\_DOF. It allows identification of nodes even if they have different physical locations. For instance, to enforce periodic boundary conditions at the face  $x_0 = 0$ and  $x_0 = 1$  one identifies the degrees of freedom for nodes 0, 5, 12 and 16 with the degrees of freedom for 7, 10, 15 and 20, respectively. The node section of the esys.finley mesh now reads:

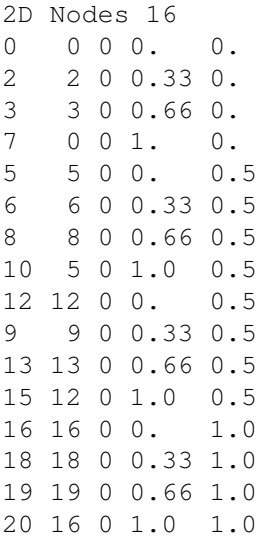

<span id="page-119-0"></span>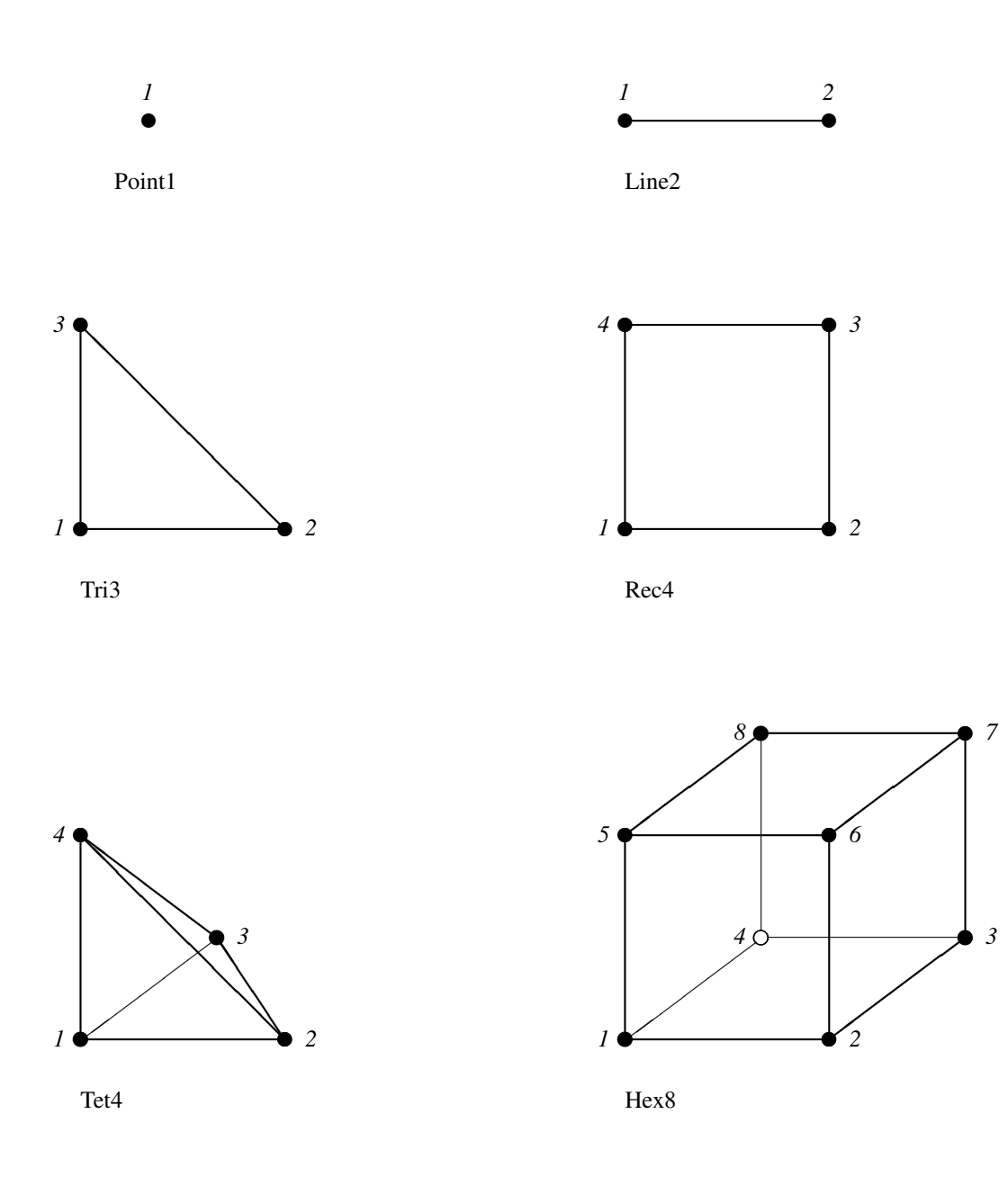

FIGURE 7.3: Elements of order 1

<span id="page-120-0"></span>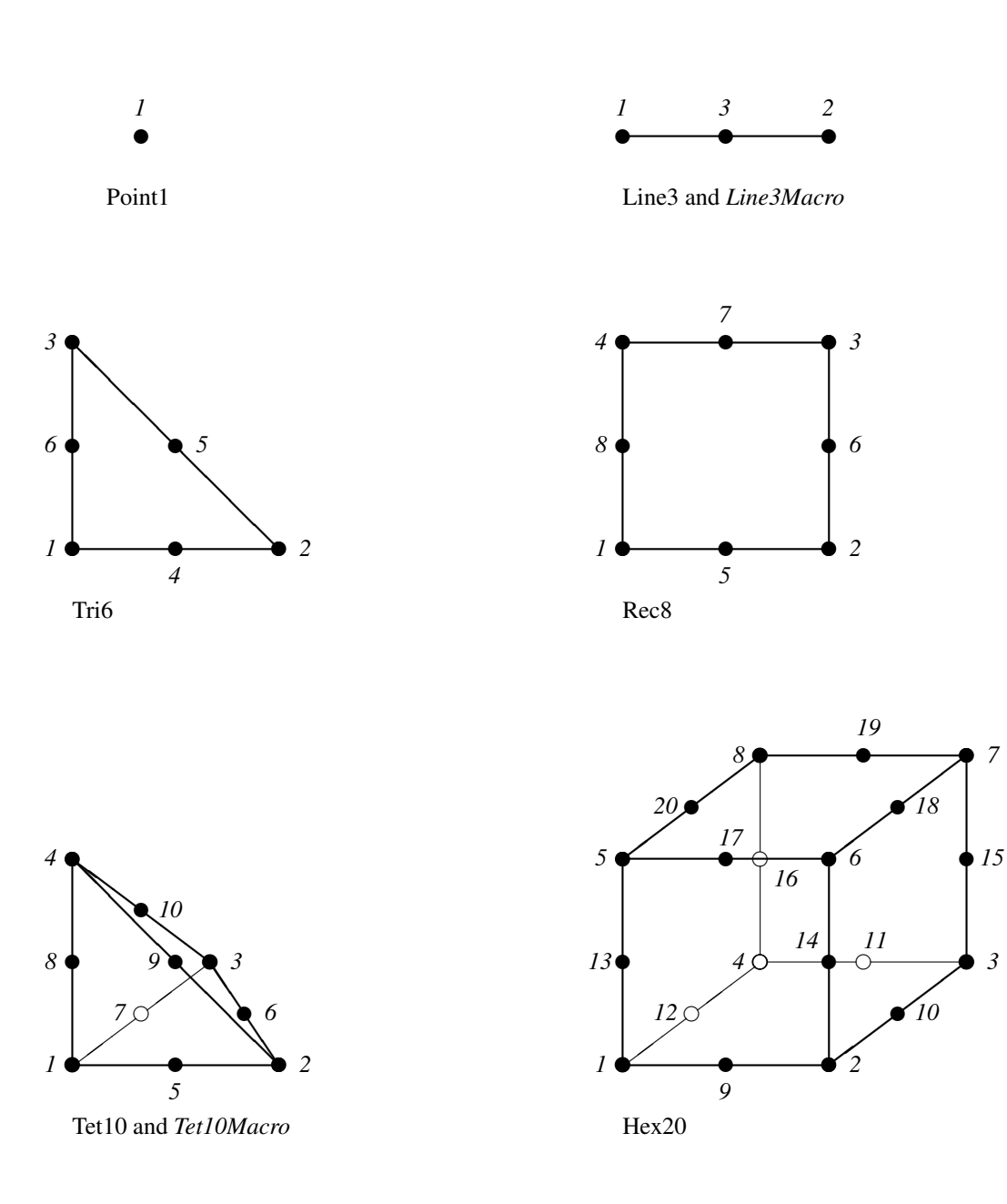

<span id="page-120-1"></span>FIGURE 7.4: Elements of order 2 and macro elements

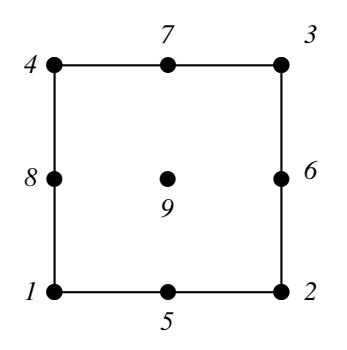

FIGURE 7.5: *Rec9* and *Rec9Macro*

# <span id="page-121-0"></span>7.3 Macro Elements

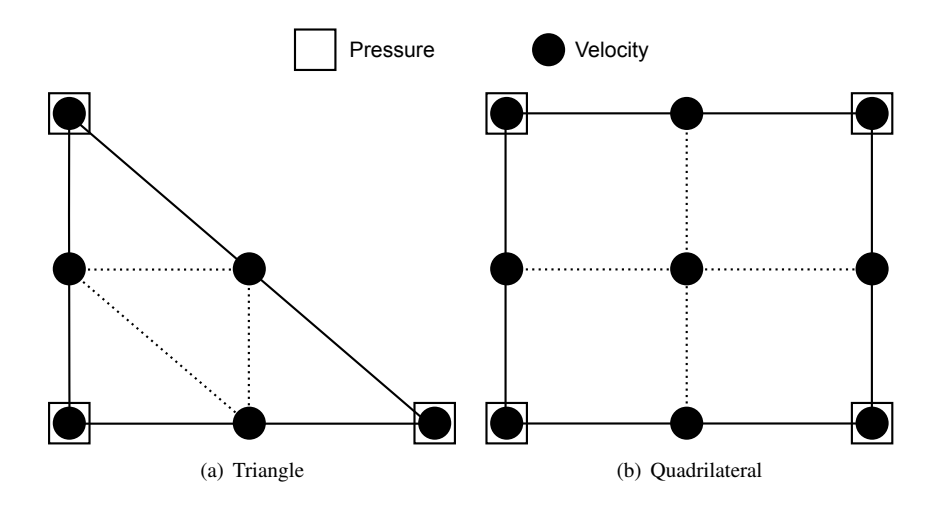

<span id="page-121-1"></span>FIGURE 7.6: Macro elements in esys.finley

esys.finley supports the usage of macro elements which can be used to achieve LBB compliance when solving incompressible fluid flow problems. LBB compliance is required to get a problem which has a unique solution for pressure and velocity. For macro elements the pressure and velocity are approximated by a polynomial of order 1 but the velocity approximation bases on a refinement of the elements. The nodes of a triangle and quadrilateral element are shown in Figures  $7.6(a)$  and  $7.6(b)$ , respectively. In essence, the velocity uses the same nodes like a quadratic polynomial approximation but replaces the quadratic polynomial by piecewise linear polynomials. In fact, this is the way esys.finley defines the macro elements. In particular esys.finley uses the same local ordering of the nodes for the macro element as for the corresponding quadratic element. Another interpretation is that one uses a linear approximation of the velocity together with a linear approximation of the pressure but on elements created by combining elements to macro elements. Notice that the macro elements still use quadratic interpolation to represent the element and domain boundary. However, if elements have linear boundaries a macro element approximation for the velocity is equivalent to using a linear approximation on a mesh which is created through a one-step global refinement. Typically macro elements are only required to use when an incompressible fluid flow problem is solved, e.g. the Stokes problem in Section [6.1.](#page-98-0) Please see Section [7.2](#page-114-0) for more details on the supported macro elements.

# 7.4 Linear Solvers in **SolverOptions**

Table [7.2](#page-122-0) and Table [7.3](#page-122-1) show the solvers and preconditioners supported by esys.finley through the PASO library. Currently direct solvers are not supported under *MPI*. By default, esys.finley uses the iterative solvers SolverOptions.PCG for symmetric and SolverOptions.BICGSTAB for non-symmetric problems. If the direct solver is selected, which can be useful when solving very ill-posed equations, esys.finley uses the MKL <sup>[1](#page-121-2)</sup> solver package. If MKL is not available UMFPACK is used. If UMFPACK is not available a suitable iterative solver from PASO is used.

# 7.5 Functions

#### ReadMesh(fileName [ , [ integrationOrder=-1 ], optimize=True ])

creates a Domain object from the FEM mesh defined in file fileName. The file must be in the esys.finley file format. If integrationOrder is positive, a numerical integration scheme is chosen which is accurate on each element up to a polynomial of degree integrationOrder .

<span id="page-121-2"></span><sup>&</sup>lt;sup>1</sup>If the stiffness matrix is non-regular MKL may return without a proper error code. If you observe suspicious solutions when using MKL, this may be caused by a non-invertible operator.

<span id="page-122-0"></span>

| setSolverMethod      | DIRECT | PCG | <b>GMRES</b> | TFOMR | MINRES | PRES20 | <b>BICGSTAB</b> | lumping |
|----------------------|--------|-----|--------------|-------|--------|--------|-----------------|---------|
| setReordering        |        |     |              |       |        |        |                 |         |
| setRestart           |        |     |              |       |        | 20     |                 |         |
| setTruncation        |        |     |              |       |        |        |                 |         |
| setIterMax           |        |     |              |       |        |        |                 |         |
| setTolerance         |        |     |              |       |        |        |                 |         |
| setAbsoluteTolerance |        |     |              |       |        |        |                 |         |
| setReordering        |        |     |              |       |        |        |                 |         |

Table 7.2: Solvers available for esys.finley and the PASO package and the relevant options in SolverOptions. MKL supports MINIMUM\_FILL\_IN and NESTED\_DISSECTION reordering. Currently the UMFPACK interface does not support any reordering.

<span id="page-122-1"></span>

| NO PRECONDITIONER             | AMG | JACOBI | GAUSS SEIDEL | REC ILU | RILU  | ILU0 | DIRECT |
|-------------------------------|-----|--------|--------------|---------|-------|------|--------|
| status:                       |     |        |              |         | later |      | later  |
| setLevelMax                   |     |        |              |         |       |      |        |
| setCoarseningThreshold        |     |        |              |         |       |      |        |
| setMinCoarseMatrixSize        |     |        |              |         |       |      |        |
| setMinCoarseMatrixSparsity    |     |        |              |         |       |      |        |
| setNumSweeps                  |     |        |              |         |       |      |        |
| setNumPreSweeps               |     |        |              |         |       |      |        |
| setNumPostSweeps              |     |        |              |         |       |      |        |
| setDiagonalDominanceThreshold |     |        |              |         |       |      |        |
| setAMGInterpolation           |     |        |              |         |       |      |        |
| setRelaxationFactor           |     |        |              |         |       |      |        |

Table 7.3: Preconditioners available for esys.finley and the PASO package and the relevant options in SolverOptions.

Otherwise an appropriate integration order is chosen independently. By default the labeling of mesh nodes and element distribution is optimized. Set optimize=False to switch off relabeling and redistribution.

ReadGmsh(fileName, numDim, [ , [ integrationOrder=-1 ], optimize=True[ , useMacroElements=False ] ]) creates a Domain object from the FEM mesh defined in file fileName for a domain of dimension numDim. The file must be in the *Gmsh*[\[12\]](#page-150-2) file format. If integrationOrder is positive, a numerical integration scheme is chosen which is accurate on each element up to a polynomial of degree integrationOrder . Otherwise an appropriate integration order is chosen independently. By default the labeling of mesh nodes and element distribution is optimized. Set optimize=False to switch off relabeling and redistribution. If useMacroElements is set, second order elements are interpreted as macro elements. Currently ReadGmsh does not support *MPI*.

MakeDomain(design[ , integrationOrder=-1[ , optimizeLabeling=True[ , useMacroElements=False ] ] ]) creates a esys.finley Domain from a esys.pycad Design object using *Gmsh*[\[12\]](#page-150-2). The Design design defines the geometry. If integrationOrder is positive, a numerical integration scheme is chosen which is accurate on each element up to a polynomial of degree integrationOrder. Otherwise an appropriate integration order is chosen independently. Set optimizeLabeling=False to switch off relabeling and redistribution (not recommended). If useMacroElements is set, macro elements are used. Currently MakeDomain does not support *MPI*.

### load(fileName)

recovers a Domain object from a dump file fileName created by the dump method of a Domain object.

# Rectangle(n0,n1,order=1,l0=1.,l1=1., integrationOrder=-1,

#### periodic0=False, periodic1=False, useElementsOnFace=False, optimize=False)

generates a Domain object representing a two-dimensional rectangle between  $(0, 0)$  and  $(l0, l1)$  with orthogonal edges. The rectangle is filled with  $n \theta$  elements along the  $x_0$ -axis and  $n1$  elements along the  $x_1$ -axis. For order =1 and order =2, elements of type *Rec4* and *Rec8* are used, respectively. In the case of useElementsOnFace =False, *Line2* and *Line3* are used to subdivide the edges of the rectangle, respectively. If order =-1, *Rec8Macro* and *Line3Macro* are used. This option should be used when solving incompressible fluid flow problems, e.g. StokesProblemCartesian. In the case of useElementsOnFace = True (this option should be used if gradients are calculated on domain faces), *Rec4Face* and *Rec8Face* are used on the edges, respectively. If integrationOrder is positive, a

numerical integration scheme is chosen which is accurate on each element up to a polynomial of degree integrationOrder . Otherwise an appropriate integration order is chosen independently. If  $periodic0 = True$ , periodic boundary conditions along the  $x_0$ -direction are enforced. That means for any solution of a PDE solved by  $\epsilon$ sys.finley the values on the line  $x_0 = 0$  will be identical to the values on  $x_0 = 10$ . Correspondingly, periodic1 = True sets periodic boundary conditions in the  $x_1$ -direction. If optimize =True mesh node relabeling will be attempted to reduce the computation and also ParMETIS will be used to improve the mesh partition if running on multiple CPUs with *MPI*.

#### Brick(n0,n1,n2,order=1,l0=1.,l1=1.,l2=1., integrationOrder=-1, periodic0=False, periodic1=False, periodic2=False, useElementsOnFace=False, optimize=False)

generates a Domain object representing a three-dimensional brick between  $(0, 0, 0)$  and  $(l0, l1, l2)$  with orthogonal faces. The brick is filled with n0 elements along the  $x_0$ -axis, n1 elements along the  $x_1$ -axis and n2 elements along the  $x_2$ -axis. For order =1 and order =2, elements of type *Hex8* and *Hex20* are used, respectively. In the case of useElementsOnFace =False, *Rec4* and *Rec8* are used to subdivide the faces of the brick, respectively. In the case of useElementsOnFace =True (this option should be used if gradients are calculated on domain faces), *Hex8Face* and *Hex20Face* are used on the brick faces, respectively. If order =-1, *Hex20Macro* and *Rec8Macro* are used. This option should be used when solving incompressible fluid flow problems, e.g. StokesProblemCartesian. If integrationOrder is positive, a numerical integration scheme is chosen which is accurate on each element up to a polynomial of degree integrationOrder . Otherwise an appropriate integration order is chosen independently. If  $periodic=True$ , periodic boundary conditions along the  $x_0$ -direction are enforced. That means for any solution of a PDE solved by esys. finley the values on the plane  $x_0 = 0$ will be identical to the values on  $x_0 = 10$ . Correspondingly, periodic1 =True and periodic2 =True sets periodic boundary conditions in the  $x_1$ -direction and  $x_2$ -direction, respectively. If optimize = True mesh node relabeling will be attempted to reduce the computation and also ParMETIS will be used to improve the mesh partition if running on multiple CPUs with *MPI*.

#### GlueFaces(meshList, tolerance=1.e-13)

generates a new Domain object from the list meshList of esys.finley meshes. Nodes in face elements whose difference of coordinates is less than tolerance times the diameter of the domain are merged. The corresponding face elements are removed from the mesh. GlueFaces is not supported under *MPI* with more than one rank.

#### JoinFaces(meshList, tolerance=1.e-13)

generates a new Domain object from the list meshList of esys.finley meshes. Face elements whose node coordinates differ by less than tolerance times the diameter of the domain are combined to form a contact element. The corresponding face elements are removed from the mesh. JoinFaces is not supported under *MPI* with more than one rank.

# **CHAPTER EIGHT**

# **The esys.weipa Module and Data Visualization**

The *weipa* C++ library and accompanying *python* module allow exporting esys.escript Data objects and their domain in a format suitable for visualization. Besides creating output files, *weipa* can also interface with the *VisIt* visualization software. This allows accessing the latest simulation data while the simulation is still running without the need to save any files.

# 8.1 The **EscriptDataset** class

#### class EscriptDataset()

holds an *escript* dataset including a domain and data variables for a single time step and offers methods to export the data in various formats. It is preferable to create a dataset object using the createDataset function from esys.weipa (see Section [8.2\)](#page-125-0) rather than using the (non-exposed) *python* constructor for the class.

The following methods are available:

#### setDomain(domain)

sets the Domain for this dataset. Note that the domain can only be set once and all Data objects added to this dataset must be defined on the same domain.

#### addData(data, name [, units=""])

adds the Data object data to this dataset which will be exported by the given name. Some export formats support data units which can be set through the units parameter, e.g. " $km/h$ ". Before calling this method a domain must be set with setDomain and all Data objects added must be defined on the same domain. There is no restriction, however, on the FunctionSpace used.

#### setCycleAndTime(cycle, time)

sets the cycle and time values for this dataset. The cycle is an integer value which usually corresponds with the loop counter of the simulation script. That is, every time a new data file is created this counter is incremented. The value of time on the other hand is a floating point number that encodes some form of simulation time. Both, cycle and time may be read by analysis tools and shown alongside other metadata to the user.

#### setMeshLabels $(x, y \mid, z = "")$

sets the labels of the X, Y, and Z axis. By default, visualization tools display default strings such as "X-Axis" or "X" along the axes. Some export formats allow overriding these with more specific strings such as "Width", "Horizontal Distance", etc.

#### setMeshUnits $(x, y$  [,  $z =$ ""])

sets the units to be displayed along the X, Y, and Z axis in visualization tools (if supported). Not all export formats will use these values.

#### setMetadataSchemaString([ schema="" [ , metadata="" ] ])

adds custom metadata and/or XML schema strings to VTK files. The content of schema is added to the top-level *VTKFile* element so care must be taken to keep the resulting file valid. As an example, schema may contain the string xmlns:gml="http://www.opengis.net/gml". The content of metadata will be written enclosed in <MetaData> tags. Thus, a valid example would be <dataSource>something</dataSource>. Note that these values are ignored by other exporters.

#### saveSilo(filename)

saves the dataset in the *SILO* file format to a file named filename. The file extension .silo will be automatically added if not present.

#### saveVTK(filename)

saves the dataset in the *VTK* file format to a file named  $f$  ilename. The file extension .  $vtu$  will be automatically added if not present. Certain combinations of function spaces cannot be written to a single *VTK* file due to format restrictions. In these cases this method will save separate files where each file contains compatible data. The function space name is appended to the filename to distinguish them.

# <span id="page-125-0"></span>8.2 Functions

#### createDataset(domain, \*\*data)

creates an EscriptDataset object, sets its domain, populates it with the given Data objects and returns it. Note that it is not possible to set units for the data variables added with this function. If this is required, it is recommended to call this function with a domain only and use the addData method subsequently.

#### saveVTK(filename [ , domain=None [ , metadata="" [ , metadata schema=None ] ] ], \*\*data)

convenience function that creates a dataset with the given domain and Data objects and saves it to a file in the *VTK* file format. If domain is None the domain will be determined by the Data objects. See the setDomain, addData, saveVTK, and setMetadataSchemaString methods of the EscriptDataset class for details. Unlike the class method, the metadata\_schema parameter should be a dictionary that maps namespace name to URI, e.g.

{"gml":"http://www.opengis.net/gml"}.

#### saveSilo(filename [ , domain=None ], \*\*data)

convenience function that creates a dataset with the given domain and Data objects and saves it to a file in the *SILO* file format. If domain is None the domain will be determined by the Data objects. See the setDomain, addData, and saveSilo methods of the EscriptDataset class for details.

#### saveVoxet(filename, \*\*data)

saves Data objects defined on a *ripley* grid in the *Voxet* file format suitable for import into *GOCAD* [\[14\]](#page-150-3). A *Voxet* dataset consists of a header file (extension . vo) and one property file (with no file extension) for each Data object.

#### visitInitialize(simFile [, comment=""" ])

initializes the *VisIt* simulation interface which is responsible for the communication with a *VisIt* client. This function will create a file by the name given via  $\sin\theta$  in  $[\sin\theta]$  (extension . sim2) which can be loaded by a compatible *VisIt* client in order to connect to the simulation. The optional comment string is forwarded to the client. Note that this function only succeeds if *escript* was compiled with support for *VisIt* and the appropriate libraries are found in the runtime environment. Clients wanting to connect can only do so if the version number matches the version number used to compile esys.weipa. Calling this function does not make any data available yet, see the visitPublishData function.

#### visitPublishData(dataset)

publishes an EscriptDataset object through the *VisIt* simulation interface, checks for client requests and handles any outstanding ones. Before publishing any data, the visitInitialize function must be called to set up the interface. Since this function not only publishes new data but polls for incoming connections and handles requests, it should be called as often as practical (even with the same dataset) to avoid timeout errors from clients. On the other hand it should be noted that the same process(es) deal with visualization requests that run your simulation. So a request for an expensive task by a *VisIt* client will pause the simulation code while it is being processed.

# 8.3 Visualizing *escript* Data

This section gives a very brief overview on how data exported through esys.weipa can be visualized. While there are many visualization packages available that are compatible with *VTK* and *SILO* files produced by *escript*, this discussion will refer to *VisIt* [\[37\]](#page-151-1), an actively maintained open source package optimally suited to visualize and analyze large datasets both interactively and through *python* scripts. You can find a number of manuals, a wiki page and links to mailing lists on the *VisIt* website. It is assumed that you have a working *VisIt* installation that can be started by entering visit on the command line.

The examples that follow will use the output produced by the Elastic Deformation example from Section [1.5](#page-27-0) (heatedblock.py in the example directory) which produces the file deform.vtu. This *VTK* file contains a 3D scalar variable called stress and a vector variable called disp, among others.

## 8.3.1 Using the *VisIt* GUI

Start the VisIt graphical user interface and open the file deform. vtu via the 'File' menu. Alternatively, you can directly open the file on startup by issuing

visit -o deform.vtu

You should see the *VisIt* GUI on the left hand side and an empty visualization window on the right. Click on 'Add' under Plots in the GUI to bring up a menu of plot types, then click on 'Pseudocolor' and select 'stress'. This will add a plot to the list which maps values of the 'stress' variable to colors. Note, that the plot will not be generated until you click on the 'Draw' button in the GUI. You should now see a coloured box in the visualization window which you can rotate around and inspect from different angles using your mouse. The example uses a coarse mesh of 10 by 10 by 10 elements which are clearly visible in this plot.

We can improve the visual effect by enabling interpolation between the elements. To do so, bring up the plot attributes by double-clicking the 'Pseudocolor - stress' plot entry in the GUI. Next, select 'Nodal' under 'Centering', click on 'Apply' and dismiss the dialog. Notice how the colours now smoothly blend into each other and the element boundaries are no longer visible.

Now we will add arrows to visualize the displacement vectors. Click on 'Add' and under 'Vector' select 'disp'. Once again click on 'Draw' to execute the new plot. By default only few vectors are shown but since the mesh is very coarse we can tell *VisIt* to draw all available vectors. Bring up the Vector plot attributes (double-click on the plot as before) and under 'Vector amount' select 'Stride', leaving the parameter as 1. Click on 'Apply' and dismiss the dialog.

As a final step we would like to see inside the plot. One possibility to do so is slicing. However, we want to keep all vectors while slicing only the Pseudocolor plot. In *VisIt* slicing is one of the Operators that may be added to plots and by default, Operators are added to *all* plots. To change this behaviour, uncheck the 'Apply operators to all plots' box which is located underneath the plot list in the GUI. Then select the Pseudocolor plot, bring up the Operators menu by clicking on 'Operators' and select 'ThreeSlice' from the 'Slicing' submenu. Again, click on 'Draw' to update the plots and notice how the box has now been sliced. We can move the slices to more suitable positions by editing the operator attributes. Click on the little triangle to the left of the Pseudocolor plot to reveal the list of elements that have been applied to it. Next, double-click the 'ThreeSlice' element to bring up the attribute window. Change the values to  $X = 0.3$  and  $Y = 0.3$ , leaving  $Z = 0$ . Apply the changes and dismiss the dialog to see the result.

You can now create an image of the plots as shown in the window. First, adjust the save options to your needs in the 'Set Save options' dialog which is accessible from the 'File' menu. Then select 'Save Window' and you should find an image file with the name and location as entered in the options dialog.

## 8.3.2 Using the *VisIt* CLI (command line interface)

We will now perform exactly the same steps as in the last section but using the *python* interface of *VisIt* instead of the GUI. Start up the CLI by issuing

visit -cli

You should now see an empty visualization window but unlike in the previous section there will be no graphical user interface but a *python* command line instead. Enter the following commands, one by one, noticing the changes in the visualization window after every block of commands:

```
OpenDatabase("deform.vtu")
AddPlot("Pseudocolor","stress")
DrawPlots()
p=PseudocolorAttributes()
p.centering=p.Nodal
SetPlotOptions(p)
AddOperator("ThreeSlice")
DrawPlots()
t=ThreeSliceAttributes()
t.x=0.3
t.y=0.3
SetOperatorOptions(t)
AddPlot("Vector", "disp")
DrawPlots()
v=VectorAttributes()
v.useStride=1
SetPlotOptions(v)
s=SaveWindowAttributes()
#change settings as required
SaveWindow()
exit()
```
All but the last call to DrawPlots() is not required and was only put there for demonstrating the effects of the commands. You can save these commands to a file, e.g. deformVis.py and let *VisIt* process them noninteractively like so:

visit -cli -nowin -s deformVis.py

The -nowin option prevents the visualization window from being shown which is not required since the purpose of the script is to save an image file.

Obviously, we have barely touched on the powerful features of *VisIt* and this section was only meant to give you a minimal introduction. The *VisIt* website has a reference manual for the *python* interface that explains how to perform other operations programmatically, such as changing the view.

# **CHAPTER NINE**

# **The escript symbolic toolbox**

# 9.1 Introduction

Escript builds on the existing Sympy [\[35\]](#page-151-2) symbolic maths library to provide a Symbol class with support for escript Data objects. Symbol objects act as placeholders for a single mathematical symbol, such as x, or for arbitrarily complex mathematical expressions such as  $c \times x \times x + 4$  + alpha $\star \exp(x)$  - 2 $\star \sin(\theta)$  (beta  $\star x$ ), where alpha, beta, c, and x are also symbols (the symbolic "atoms" of the expression). With the help of the Evaluator class, these symbols and expressions can be evaluated by substituting numeric values and/or escript Data objects for the atoms. Escript's Symbol class has a shape (and thus a rank) as well as a dimensionality. Symbols are useful to perform mathematical simplifications, compute derivatives, take gradients and in the case of escript describe PDEs. As an example of how the symbolic toolbox can be used, consider the following code extract.

```
import esys.escript as es
u = es.Symbol('u')p = 2 \star u \star x2 + 3 \star u + 1p2 = es.sin(u)p3 = p.diff(u) \#p3 = derivative of p with respect to u
evalu = es.Evaluator()
evalu.addExpression(p)
evalu.addExpression(p2)
evalu.addExpression(p3)
evalu.subs(u=2*es.symconstants.pi)
evaluated=evalu.evaluate()
print(evaluated)
```
Running this code outputs  $(1 + 6\pi p i + 8\pi p i \pi x^2)$ ,  $(0, 3 + 8\pi p i)$ . To get the numeric value of the expression we replace evalu.evaluate() with evalu.evaluate(evalf=True). This results in (98.8063911302536, 0, 28.1327412287183). The use of these Symbols becomes more interesting in the context of escript when they are integrated with escript Data objects.

# 9.2 NonlinearPDE

The NonlinearPDE class in escript makes use of the escript Symbol class and allows for the solution of PDEs of the form:

<span id="page-128-0"></span>
$$
-\nabla \cdot X + Y = 0 \tag{9.1}
$$

where X and Y are both functions of  $\nabla u$  and u, and u is the unknown function implemented as a Symbol.  $\nabla \cdot x$ denotes divergence of x. The NonlinearPDE class uses the Symbol class to solve the nonlinear PDE given in Equation [\(9.1\)](#page-128-0). The class incorporates Newton's method to find the zeroes of the left hand side of Equation [\(9.1\)](#page-128-0) and as a consequence finding the X and Y which satisfy Equation  $(9.1)$ . Consecutive updates are calculated until the equation is satisfied to the desired level of accuracy. The solution to each update step involves solving a linear PDE. The NonlinearPDE class uses  $X$  and  $Y$  to produce the coefficients of the linear PDE for the update step. The linear PDE class given in Section [4.1](#page-66-0) is used to solve the linear PDEs from the update step. The coefficients of the linear PDE to be solved are calculated as follows:

$$
A = \frac{\partial X}{\partial \nabla u}, B = \frac{\partial X}{\partial u}, C = \frac{\partial Y}{\partial \nabla u}, D = \frac{\partial Y}{\partial u}
$$

# 9.3 2D Plane Strain Problem

The NonlinearPDE class can be used to solve a 2D plane strain problem. In continuous media, stress is given by Lamé's Equation  $(9.2)$  $(9.2)$ .

<span id="page-129-0"></span>
$$
-\nabla \cdot \sigma = f \tag{9.2}
$$

Hook's Law provides a relation between  $\sigma$  and  $\epsilon$  in the following form

$$
\begin{bmatrix}\n\sigma_{00} \\
\sigma_{11} \\
\sigma_{01}\n\end{bmatrix} = \begin{bmatrix}\nc_{00} & c_{01} & c_{05} \\
c_{01} & c_{11} & c_{15} \\
c_{05} & c_{15} & c_{55}\n\end{bmatrix} \begin{bmatrix}\n\epsilon_{00} \\
\epsilon_{11} \\
2\epsilon_{10}\n\end{bmatrix}
$$
\n(9.3)

Where  $\epsilon = symmetric(grad(u))$  or  $\epsilon_{ij} = \frac{1}{2} \left( \frac{\partial u_i}{\partial x_j} + \frac{\partial u_j}{\partial x_i} \right)$  $\frac{\partial u_j}{\partial x_i}$ , u is the unknown function and  $c_{ij}$  is the stiffness matrix. To fit this to the nonlinear PDE class' standard form, X is set to  $c \times symmetric(grad(u))$ . The following *python* extract shows how an example 2D plane strain problem can be set up.

```
from esys.escript import *
from esys.finley import Rectangle
#set up domain and symbols
mydomain = Rectangle(10=1.,11=1.,n0=10, n1=10)u = Symbol('u', (2,), dim=2)q = Symbol('q', (2,2))sigma = Symbol('sigma', (2,2))theta = Symbol('theta')
# q is a rotation matrix represented by a Symbol. Values can be substituted for
# theta.
q[0,0] = cos(theta)q[0,1]=-sin(theta)
q[1,0]=sin(theta)
q[1,1] = cos(theta)# Theta gets substituted by pi/4 and masked to lie between .3 and .7 in the
# vertical direction. Using this masking means that when q is used it will apply
# only to the specified area of the domain.
x = Function (mydomain).getX()
q=q.subs(theta,(symconstants.pi/4)*whereNonNegative(x[1]-.30)*whereNegative(x[1]-.70))
# epsilon is defined in terms of u and has the rotation applied.
epsilon0 = symmetric(grad(u))
epsilon = matrixmult(matrixmult(q,epsilon0),q.transpose(1))
# For the purposes of demonstration, an arbitrary c with isotropic constraints
# is chosen here. In order to act as an isotropic material c is chosen such that
# c00 = c11 = c01 + c1 + 2 \times c55c00 = 10c01 = 8; c11 = 10c05 = 0; c15 = 0; c55 = 1# sigma is defined in terms of epsilon
signa[0,0] = col0*epsilon[0,0]+c01*epsilon[1,1]+c05*2*epsilon[1,0]sign[\,1,1] = col*epsilon[0,0]+cl1*epsilon[1,1]+cl5*2*epsilon[on[1,0]signa[0,1] = c05*epsilon[0,0]+c15*epsilon[1,1]+c55*2*epsilon[1,0]signa[1,0] = signa[0,1]sigma0=matrixmult(matrixmult(q.transpose(1),sigma),q)
# set up boundary conditions
x=mydomain.getX()
gammaD=whereZero(x[1])*[1,1]
yconstraint = FunctionOnBoundary(mydomain).getX()[1]
```

```
# The nonlinear PDE is set up, the values are substituted in and the solution is
# calculated, y represents an external shearing force acting on the domain.
# In this case a force of magnitude 50 is acting in the x[0] direction.
p = NonlinearPDE(mydomain, u, debug=NonlinearPDE.DEBUG0)
p.setValue(X=sigma, q=qamma, y=[-50, 0]*whereZero(yconstraint-1), r=[1, 1])v = p.getSolution(u=[0,0])
```
The way in which the rotation matrix q is set up demonstrates the seamless integration of escript symbols and Data objects. A Symbol is used to set up the matrix, the values for theta are then later substituted in. The example also demonstrates how the symbolic toolbox can be used as an aid to easily move from a mathematical equation to an escript data object which can be used to do numerical calculations. Running the script calculates the unknown function u and assigns it to v. We can use v to calculate the stress and strain. Table [9.1,](#page-130-0) shows the

<span id="page-130-0"></span>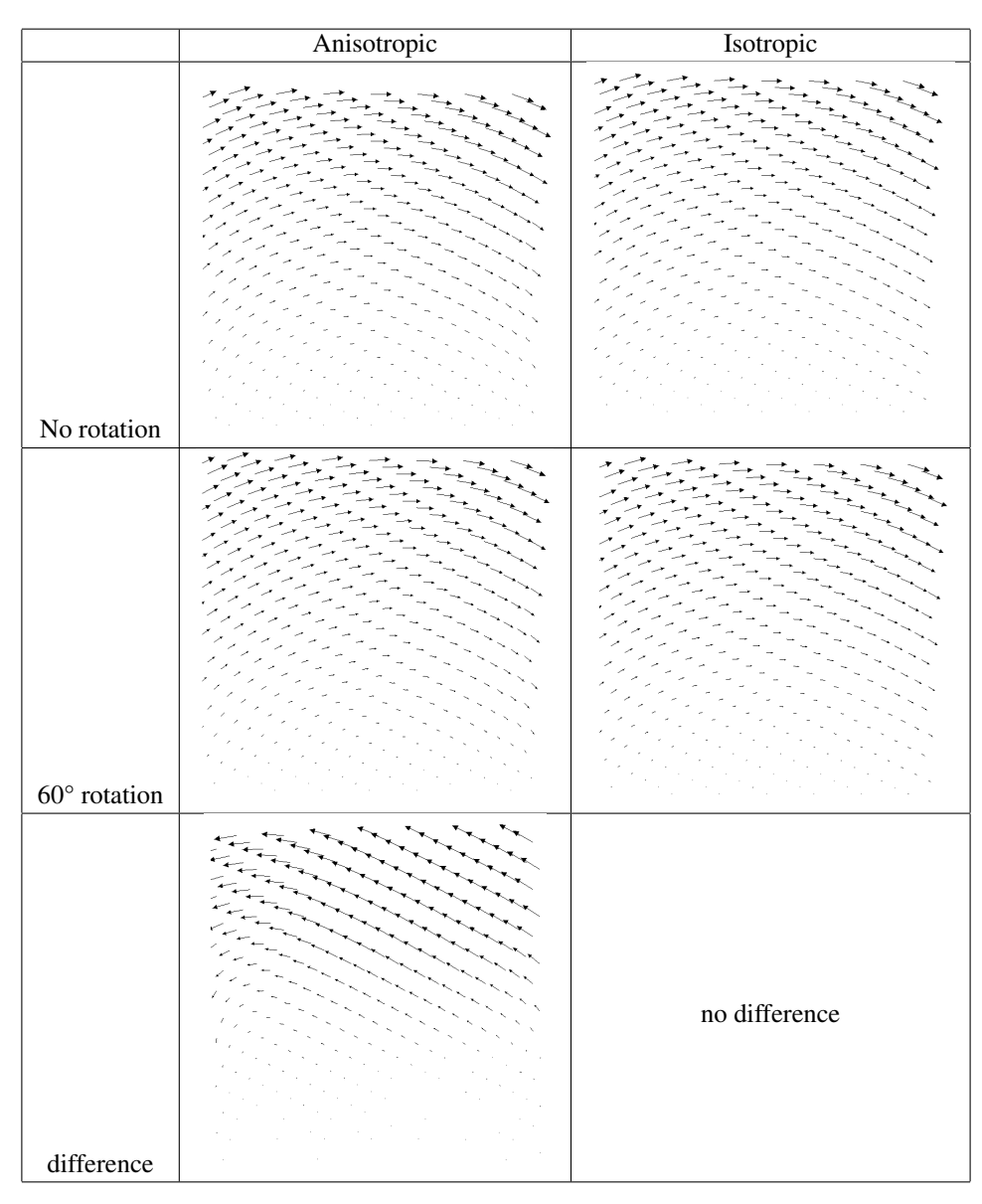

Table 9.1: Displacement vectors calculated using NonlinearPDE

result of running the above script under varying values of c and theta. Both isotropic and anisotropic cases are considered. For the anisotropic case,  $c_{ij}$  is chosen such that  $c00 = c11 = c01 + c1 + 2 * c55$  does not hold. Two values of theta are also considered; one with a masked 60°rotation in the middle and one with no rotation. The last row of the table shows the difference between rotation in the middle and no rotation. In the isotropic case it can be seen that there is no difference in the output when the rotation is applied. There is however, an obvious difference when the anisotropic case is considered.

# 9.4 Classes

A number of classes are associated with escript symbols. A detailed listing of the definitions and usage is provided below.

## 9.4.1 Symbol class

#### class Symbol(symbol [ , shape ] [ , Dim ])

Defines a Symbol object. The first argument symbol is a string given to represent the Symbol. The string typically matches the name of the object, for instance  $u = Symbol($ 'u'). Next optional shape argument defines whether the Symbol is a scalar, vector, matrix, or tensor and the length or size of it. dim is used to define the dimensionality of the object contained in the Symbol. For a Symbol definition  $u = Symbol('u', (10,), dim=2)$ , the value of u will be a vector with 10 components and the domain on which u will be used is 2-dimensional (this is relevant with operations such as grad where the number of spatial dimensions is important).

#### 9.4.1.1 Symbol class methods

#### atoms([ types ])

Returns the atoms that form the current Symbol. By default, only objects that are truly atomic and cannot be divided into smaller pieces are returned: symbols, numbers, and number symbols like  $e$  and  $pi$ . It is possible to request atoms of any type via the types argument, however.

## coeff(x [ , expand=true ])

Returns the coefficient of the term  $x$  or 0 if there is no x. If x is a scalar Symbol then x is searched in all components of this Symbol. Otherwise the shapes must match and the coefficients are checked component by component. For example:

```
x=Symbol('x', (2, 2))v=3*xprint y.coeff(x)
print y.coeff(x[1,1])
```
#### will print:

[[3 3] [3 3]] [[0 0] [0 3]]

#### diff(symbols)

Takes the derivative of the Symbol object of which the method is called with respect to the symbols specified in the argument symbols.

### evalf()

Applies the sympy.evalf operation on all elements of the Symbol which are of type or inherit from sympy.Basic.

#### expand()

Applies the sympy.expand operation on all elements in this Symbol.

#### getDim()

Returns the Symbol's spatial dimensionality, or -1 if undefined.

#### getRank()

Returns the Symbol's rank which is equal to the length of the shape.

#### getShape()

Returns the shape of this Symbol.

## grad([ where=none ])

Returns the gradient of this Symbol. The Symbol must have a dimensionality defined in order for grad to work. As with the normal escript grad function a FunctionSpace can be specified using the where argument. The FunctionSpace should be wrapped in a Symbol. To do this, set up a Symbol and then use the subs function to substitute in the FunctionSpace.

### inverse()

Find the inverse of the Symbol to which the function is applied. Inverse is only valid for square rank 2 symbols.

#### simplify()

Applies the sympy.simplify operation on all elements in this Symbol.

#### subs(old, new)

Substitutes or replaces a Symbol specified in old with whatever is in new for this Symbol. Consider:

```
import esys.escript as es
u=es.Symbol("u")
expr=2*u
expr.subs(u,2)
```
This prints 4.

#### trace(axis offset)

Returns the trace of the Symbol object.

## 9.4.2 Evaluator class

The Evaluator class is intended to have a group of expressions added to it, substitutions can be made across all expressions and the expressions can then all be evaluated.

#### 9.4.2.1 Evaluator class methods

#### class Evaluator([ expressions ])

An Evaluator object is initiated via Evaluator () with an optional argument of expressions to store.

#### addExpression(expression)

Adds an expression to this Evaluator.

## evaluate([ evalf=False ][ , args ])

Evaluates all expressions in this Evaluator and returns the result as a tuple. evalf can be set to True to call evalf on any sympy symbols which may be part of the expression. args can be provided to make any substitutions before the expression is evaluated.

#### subs(old,new)

Substitutes or replaces a Symbol specified in old with whatever is in new for all expressions in the Evaluator.

# 9.4.3 NonlinearPDE class

#### class NonlinearPDE(domain, u)

Defines a general nonlinear, steady, second order PDE for an unknown function u on a given domain defined through a Domain object domain. u is a Symbol object. The general form is  $\text{div}(X) + Y = 0$ 

#### getSolution(subs)

Returns the solution of the PDE. subs contatins the substitutions for all symbols used in the coefficients including the initial value for the unknown u.

#### setOptions(opts)

```
Allows setting options for the nonlinear PDE.
The supported options are:
  tolerance
      error tolerance for the Newton method
  iteration_steps_max
      maximum number of Newton iterations
  omega_min
     minimum relaxation factor
  atol
      solution norms less than atol are assumed to be atol.
      This can be useful if one of your solutions is expected to
     be zero.
  quadratic_convergence_limit
      if the norm of the Newton-Raphson correction is reduced by
      less than quadratic_convergence_limit between two iteration
      steps, quadratic convergence is assumed.
  simplified_newton_limit
      if the norm of the defect is reduced by less than
      simplified_newton_limit between two iteration steps and
      quadratic convergence is detected, the iteration switches to the
      simplified Newton-Raphson scheme.
```

```
setValue( [ X ][ , Y ] [ , y ][ , y contact ] [ , y dirac ] [ , q ][ , r ])
```
Assigns new values to coefficients. By default all values are assumed to be zero<sup>[1](#page-133-0)</sup>. If the new coefficient value is not a Data object, it is converted into a Data object in the appropriate FunctionSpace.

## 9.4.4 Symconsts class

Symconsts provides symbolic constants for use in symbolic expressions. These constants are preferred to floating point implementation as they can cancel perfectly when mathematical expressions are evaluated, avoiding numerical imprecision.

```
usage:
  symconsts.pi this provides a Symbol object
Available constants currently include:
  pi and e
```
<span id="page-133-0"></span><sup>&</sup>lt;sup>1</sup>In fact, it is assumed they are not present by assigning the value escript. Data (). This can be used by the solver library to reduce computational costs.

# APPENDIX **A**

# **Einstein Notation**

Compact notation is used in equations such continuum mechanics and linear algebra; it is known as Einstein notation or the Einstein summation convention. It makes the conventional notation of equations involving tensors more compact by shortening and simplifying them.

There are two rules which make up the convention. Firstly, the rank of a tensor is represented by an index. For example,  $a$  is a scalar,  $b_i$  represents a vector, and  $c_{ij}$  represents a matrix. Secondly, if an expression contains repeated subscripted variables, they are assumed to be summed over all possible values, from 0 to n. For example, the expression

$$
y = a_0 b_0 + a_1 b_1 + \ldots + a_n b_n \tag{A.1}
$$

can be represented as

$$
y = \sum_{i=0}^{n} a_i b_i \tag{A.2}
$$

then in Einstein notation:

$$
y = a_i b_i \tag{A.3}
$$

Another example:

$$
\nabla p = \frac{\partial p}{\partial x_0} \mathbf{i} + \frac{\partial p}{\partial x_1} \mathbf{j} + \frac{\partial p}{\partial x_2} \mathbf{k}
$$
 (A.4)

can be expressed in Einstein notation as

$$
\nabla p = p_{\cdot i} \tag{A.5}
$$

where the comma ',' in the subscript indicates the partial derivative. For a tensor:

$$
\sigma_{ij} = \begin{bmatrix} \sigma_{00} & \sigma_{01} & \sigma_{02} \\ \sigma_{10} & \sigma_{11} & \sigma_{12} \\ \sigma_{20} & \sigma_{21} & \sigma_{22} \end{bmatrix}
$$
 (A.6)

The  $\delta_{ij}$  is the Kronecker  $\delta$ -symbol, which is a matrix with ones in its diagonal entries  $(i = j)$  and zeros in the remaining entries ( $i \neq j$ ).

$$
\delta_{ij} = \begin{cases} 1, & \text{if } i = j \\ 0, & \text{if } i \neq j \end{cases}
$$
 (A.7)

# APPENDIX **B**

# **Changes from previous releases**

## 3.4.1 to 3.4.2

• Changes to SolverOptions: Most of this is under the hood at this point but any code which accesses parameters from a SolverOptions object like this:

variable.getSolverOptions().DIRECT

will need to be modified to:

SolverOptions.DIRECT

- Data objects can be created using smoothed random data.
- Support for OSX10.9
- Support for additional problem types in downunder.
- More efficient ripley domains for large compute clusters
- Added symbolic toolbox and associated documentation
- Ripley now supports Dirac delta functions.
- Improved reading of netCDF files
- Paso is now in its own namespace
- Examples have been updated to use Python 3 behaviour (with future imports for Python 2).
- Ripley supports reading from gzipped files.
- Fixed fault in documentation generation
- Fixes to keep clang++ happy

## 3.4 to 3.4.1

- Renamed design.Design to design.AbstractDesign as a more explicit/descriptive name, this will break any existing custom implementation until changed to match.
- Efficiency improvements in esys.downunder inversions.
- Implemented more CF conventions for the netCDF datasource and added GDAL support.
- Strongly coupled joint inversion added.
- Preliminary work on seismic modelling.
- Added support for more input data types in ER Mapper files.
- Improved stability for long MPI runs.
- Added timeStepFormat option to esys.escript.saveESD.
- Document generation process more stable.
- Added support for smoothed random 2D data.
- Documentation updated.
- Improved read support for grid-reading.
- Removed last usages of C compiler.
- Efficiency improvements in esys.downunder.
- Removed support for VSL random (boost::random is sufficient).
- Fixes related to compatibility with Intel compiler.
- Simplified module structure.
- Various code cleanup and bug fixes.

## 3.3.1 to 3.4

- This release does not use the support bundles from 3.0 so building from source will be required in more cases.
- In Debian and Ubuntu, there are now two packages. One containing escript itself and the other containing documentation. This fits better with the way Debian does things.
- esys.weipa can now write Voxet files for data on ripley.
- All support for OpenDX has been dropped.
- Improved documentation HTML API documentation.
- Improvements to inversion module.

### 3.3 to 3.3.1

- Source packages for Debian and Ubuntu can now be made directly by dpkg-source from the source tree<sup>[1](#page-137-0)</sup>.
- non-uniform 1D interpolation (see Section [3.2.8\)](#page-57-0).
- The minimum version of python required for escript is now 2.6.
- saveVTK and saveDX (previously deprecated) have been removed from the main escript module. Please see the weipa documentation for export functionality.
- The downunder inversion module is included.
	- The documentation includes an inversion cookbook to get you started.
	- Most operations are possible with esys.escript's existing dependencies but some *may* require pyproj or gdal but esys.escript will let you know if that happens.

<span id="page-137-0"></span><sup>&</sup>lt;sup>1</sup>For this to work, you will need to place a file called  $syn\_version$  containing the revision number in the root of the source.

## 3.2.1 to 3.3

- Experimental support for *python3*.
- Parameter order for the table interpolation methods has changed to be consistent. Please test your scripts if you use these functions.
- setX on esys.finley and esys.dudley domains will now only accept coordinates from Continuous-Function spaces. This is to avoid some potentially nasty behaviour when using periodic boundary conditions. You can still use setX, just make sure that you interpolate first.

## 3.1 to 3.2

- The deprecated name for the launcher has been removed. To run scripts use *run-escript* not *escript*.
- esys.escript is no longer automatically imported by importing esys.finley. You will need to import escript explicitly. (All of our example scripts do this anyway.)
- An experimental version of the new Dudley domain is now available.
- Various bug fixes and optimisations.
- New algorithms for gmsh support.
- Improvements to the AMG solver. AMG is the recommended solver for symmetric problems.
- Fixed compilation issues using netcdf.
- Redesigned configuration files to make it easier to compile from source without finding the locations of all your libraries.
- Faster rendering of documentation.
- Documentation is now hyperlinked.
- New data export module esys.weipa. The saveVTK functionality has been moved into this module, and while calling saveVTK from the esys.escript module still works it is discouraged and will be removed in a future release.
- New esys.escript.DataManager class for convenient checkpointing and exporting of escript data.
- *VisIt* simulation interface for online data access and visualization.
- Simpler interpolation and support for interpolation from 3D vectors.
- HRZ lumping has been added and some clarification on how to use it.
- Data objects populated with "random" values can be created.

## 3.0 to 3.1

- The *escript* launcher has been renamed to *run-escript*. The old name will still work in this version but will be removed in the future.
- Lazy evaluation features have been improved and documented (see Section [2.5\)](#page-39-0).
- The *escript* documentation now includes a new Cookbook which demonstrates how to solve sample problems using escript.
- Macro elements have been introduced.
- The saveDataCSV method allows one or more Data objects to be exported in CSV format (see Section [3.2.10\)](#page-60-0).
- Data objects can be populated by interpolating from values in a table.
- The new getInfLocator and getSupLocator functions in esys.escript.pdetools return Locators to a minimal/maximal point over the data.
- There is a new class to model fault systems (esys.escript.faultsystems.FaultSystem).
- A beta version of an Algebraic Multigrid (AMG) solver is included.
- Inverting square matrices larger than 3x3 is now permitted if escript is compiled with Lapack support.
- If escript is compiled with a modern compiler, then inf/sup/Lsup will now report NaN, +/-inf as appropriate if those values appear in the data.
- Data.setTags will take tag names as well as tag numbers.
- The Scalar, Vector, Tensor, Tensor3, Tensor4 factory methods can now take arrays/nested sequence like objects as their initial values.
- escript.util.mkDir can now take a list of directories to create.
- Behind the scenes, *python* docstrings have been rewritten from epydoc to restructured text.
- Various other bug fixes and performance tweaks.

## 2.0 to 3.0

- The major change here was replacing numarray with numpy. For general instructions on converting scripts to use numpy see [http://www.stsci.edu/resources/software\\_hardware/numarra](http://www.stsci.edu/resources/software_hardware/numarray/numarray2numpy.pdf)y/ [numarray2numpy.pdf](http://www.stsci.edu/resources/software_hardware/numarray/numarray2numpy.pdf). The specific changes to esys.escript are:
	- getValueOfDataPoint() which returned a numarray.array has been replaced by getTupleForData-Point() which returns a *python* tuple containing the components of the data point. In the case of matrices or higher ranked data, the tuples will be nested. Use numpy.array(data.getTupleForDataPoint()) if a numpy.ndarray object is required.
	- getValueOfGlobalDataPoint() has similarly been replaced by getTupleForGlobalDataPoint().
	- integrate (data) now returns a numpy.ndarray instead of a numarray.array.

Any python methods which previously accepted numarray objects now accept numpy objects instead.

- The way to define solver options for LinearPDE objects has changed. There is now a SolverOptions object attached to the LinearPDE object which handles the options of solvers used to solve the PDE. The following changes apply:
	- The setTolerance and setAbsoluteTolerance methods have been removed. Instead use setTolerance and setAbsoluteTolerance on the SolverOptions object. For example: getSolverOptions().setTolerance(...)
	- The setSolverPackage and setSolverMethod methods have been removed. Instead use the methods setPackage, setSolverMethod and setPreconditioner. For example: get-SolverOptions().setPackage(. . . ).
	- The static class variables defining packages, solvers and preconditioners have been removed and are now accessed via the corresponding static class variables in SolverOptions. For instance use SolverOptions.PCG instead of LinearPDE.PCG to select the preconditioned conjugate gradient method.
	- The getSolution now takes no argument. Use the corresponding methods of the SolverOptions object returned by getSolverOptions() to set values, e.g. use getSolverOptions().setVerbosityOn() instead of argument verbose=True and getSolverOptions().setIterMax(1000) instead of argument iter\_max=1000.

# APPENDIX **C**

# **Escript researchers and developers by release**

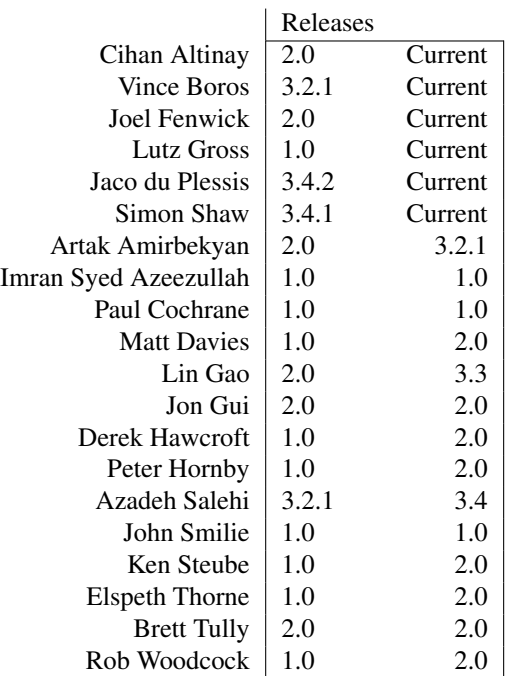

# APPENDIX **D**

# **Escript references**

If you use escript in your research we would appreciate a citation (of course we do not require this). Possible references include:

```
@InProceedings{GROSS2010,
        author = {L. Gross and A. Amirbekyan and J. Fenwick and L. Gao
            and A. Mohajeri and H. M\"uhlhaus},
        title = {On lazy evaluation as a tool to optimize the
            efficiency of large scale numerical simulations in Python},
        booktitle = {ICCS 2010: Proceedings of the International
            Conference on Computational Science},
        pages = \{2145--2153\},
        year = {2010},
        editor = {Michael Blackman},
        publisher = {Elsevier}
        series = {Procedia Computer Science},
        month = \{May\}issn = {1877--0509},
        doi={doi:10.1016/j.procs.2010.04.240}
}
@InProceedings{lazyauspdc,
        author = {Joel Fenwick and Lutz Gross},
        title = {Lazy Evaluation of PDE Coefficients in the EScript System},
        booktitle = {Parallel and Distributed Computing 2010 (AusPDC2010)},
        pages = {71--76},
        year = {2010},
        editor = {Jinjun Chen and Rajiv Ranjan},
        volume = {107},
        series = {Conferences in Research and Practice in Information Technology},
        month = \{January\},
        issn = \{1445 - -1336\}}
@article{GROSS2006,
        author = {L. Gross and L. Bourgouin and A. J. Hale and H.-B Muhlhaus},
        title = {Interface Modeling in Incompressible Media
        using Level Sets in Escript},
        journal = {Physics of the Earth and Planetary Interiors},
        year = 2007,
        volume = {163},
        pages = \{23--34\},
        month = {Auqust},
        doi = \{ \text{doi: } 10.1016 / \text{j.} \text{pepi.} 2007.04.004 \}.}
```
Appendix D. Escript references 143

```
@article{GROSS2007,
       author = {L. Gross and B. Cumming and K. Steube and D. Weatherley},
       title = {A Python Module for PDE-Based Numerical Modelling},
       journal = {PRRA},
       year = {2007},
        volume = {4699},pages = \{270--279\},
        doi = {doi:10.1007/978-3-540-75755-9},
        publisher = {Springer}
}
```
### APPENDIX **E**

# **Python3 Support**

We are not dropping support for recent *python2* releases. (2.6 or later is still supported)

All we are doing is preparing for the time when *python3* is used more widely.

esys.escript compiles and passes tests under *python3*. However, some packages which can be used by esys.escript may not have precompiled packages for *python3* available yet. This can be because the changes needed to support *python3* have not made it into the release branch yet. In the case of some Linux distributions, some packages are not built for *python3* yet.

Regardless, if you wish to use esys.escript with *python3*, you will need to compile it (and perhaps some of its dependencies) yourself. See the install guide for more details.

#### E.1 Impact on scripts

We have attempted to minimise disruption and caused by supporting both *python2* and *python3*. As long as your scripts work under the *python2* you don't *need* to change anything. However, you might consider the following:

- Use // for division where you expect an integer answer. In *python3*, / always produces a floating point answer<sup>[1](#page-144-0)</sup>. To use this behaviour now, add the following to the top of your script: from future import division
- Use print as a function rather than a statement. That is: print  $("x", x)$  instead of print  $"x", x$ . To enable this in *python2* add from future import print function to the top of your script.
- Don't use <tabs> for indentation. The expand utility can help here.

In our experience, many (but not all) changes required to get simple scripts working under *python3* will also work under *python2*. For more information about the differences in the languages see [http://wiki.python.](http://wiki.python.org/moin/Python2orPython3) [org/moin/Python2orPython3](http://wiki.python.org/moin/Python2orPython3) or <http://docs.python.org/py3k/whatsnew/3.0.html>.

<span id="page-144-0"></span><sup>1</sup>Division involving escript types (eg Data) has always produced floating point answers. .

### Index

\*, [49](#page-48-0) \*\*, [49](#page-48-0) +, [49](#page-48-0) -, [49](#page-48-0) /, [49](#page-48-0)

algebraic Multi-grid, [69,](#page-68-0) [75,](#page-74-0) [76,](#page-75-0) [79](#page-78-0) AMG, [69,](#page-68-0) [75,](#page-74-0) [76,](#page-75-0) [79](#page-78-0) atmosphere, [63](#page-62-0) backward Euler, [17](#page-16-0) BiCGStab, [78,](#page-77-0) [122](#page-121-0) boundary condition natural, [18,](#page-17-0) [28,](#page-27-0) [67,](#page-66-0) [68](#page-67-0) boundary conditions periodic, [119](#page-118-0) boundary value problem, [10](#page-9-0) BVP, [10–](#page-9-0)[12](#page-11-0) Celsius, [63](#page-62-0) CFL condition, [26,](#page-25-0) [31](#page-30-0) characteristic function, [12,](#page-11-0) [13,](#page-12-0) [18,](#page-17-0) [67](#page-66-0) cohesion factor, [107](#page-106-0) constraint, [18,](#page-17-0) [28,](#page-27-0) [67](#page-66-0) contact conditions, [116](#page-115-0) Courant condition, [25,](#page-24-0) [80,](#page-79-0) [82](#page-81-0) Courant number, [26,](#page-25-0) [31](#page-30-0) CSV, [61](#page-60-0) Darcy flow, [104,](#page-103-0) [106](#page-105-0) Darcy flux, [104,](#page-103-0) [105](#page-104-0) data sample points, [43,](#page-42-0) [47](#page-46-0)[–50,](#page-49-0) [52,](#page-51-0) [53,](#page-52-0) [55,](#page-54-0) [113,](#page-112-0) [114](#page-113-0) diffusion equation, [16](#page-15-0) dip, [111](#page-110-0) Dirichlet boundary condition, [12](#page-11-0) homogeneous, [10,](#page-9-0) [13](#page-12-0) discontinuity, [42,](#page-41-0) [68](#page-67-0) displacement, [33](#page-32-0) Druck-Prager, [107](#page-106-0)

element, [115](#page-114-0) contact, [116,](#page-115-0) [124](#page-123-0) face, [116](#page-115-0) reference number, [116](#page-115-0) empty Data, [50,](#page-49-0) [52](#page-51-0) Environment ESCRIPT HOSTFILE, [38](#page-37-0) ESCRIPT NUM NODES, [38](#page-37-0) ESCRIPT NUM PROCS, [38](#page-37-0) ESCRIPT NUM THREADS, [38](#page-37-0) ESCRIPT STDFILES, [38,](#page-37-0) [39](#page-38-0) MPI\_COMM\_WORLD, [66](#page-65-0) OMP NUM THREADS, [11](#page-10-0) PATH, [37,](#page-36-0) [38](#page-37-0) explicit scheme, [25](#page-24-0) Courant condition, [25,](#page-24-0) [80,](#page-79-0) [82](#page-81-0) fault, [33](#page-32-0) faults, [110](#page-109-0) FEM elements, [115](#page-114-0) isoparametrical, [115](#page-114-0) mesh, [115](#page-114-0) finite element method, [11](#page-10-0) element, [11](#page-10-0) FEM, [11](#page-10-0) mesh, [11](#page-10-0) nodes, [11](#page-10-0) finley Hex20, [118,](#page-117-0) [124](#page-123-0) Hex20Face, [118,](#page-117-0) [124](#page-123-0) Hex20Face Contact, [118](#page-117-0) Hex20Macro, [124](#page-123-0) Hex27, [118](#page-117-0) Hex27Macro, [118](#page-117-0) Hex8, [118,](#page-117-0) [124](#page-123-0) Hex8Face, [118,](#page-117-0) [124](#page-123-0) Hex8Face Contact, [118](#page-117-0) Line2, [116,](#page-115-0) [118,](#page-117-0) [123](#page-122-0) Line2 Contact, [116,](#page-115-0) [118](#page-117-0) Line2Face, [118](#page-117-0) Line2Face Contact, [118](#page-117-0) Line3, [118,](#page-117-0) [123](#page-122-0) Line3 Contact, [118](#page-117-0) Line3Face, [118](#page-117-0) Line3Face Contact, [118](#page-117-0) Line3Macro, [118,](#page-117-0) [121,](#page-120-0) [123](#page-122-0) Point1, [118](#page-117-0)

Point1 Contact, [118](#page-117-0) Rec4, [117,](#page-116-0) [118,](#page-117-0) [123,](#page-122-0) [124](#page-123-0) Rec4 Contact, [118](#page-117-0) Rec4Face, [118,](#page-117-0) [123](#page-122-0) Rec4Face Contact, [116,](#page-115-0) [118](#page-117-0) Rec8, [118,](#page-117-0) [123,](#page-122-0) [124](#page-123-0) Rec8 Contact, [118](#page-117-0) Rec8Face, [118,](#page-117-0) [123](#page-122-0) Rec8Face Contact, [118](#page-117-0) Rec8Macro, [123,](#page-122-0) [124](#page-123-0) Rec9, [118,](#page-117-0) [121](#page-120-0) Rec9Face, [118](#page-117-0) Rec9Face Contact, [118](#page-117-0) Rec9Macro, [118,](#page-117-0) [121](#page-120-0) Tet10, [118](#page-117-0) Tet10Face, [118](#page-117-0) Tet10Face Contact, [118](#page-117-0) Tet10Macro, [118,](#page-117-0) [121](#page-120-0) Tet4, [118](#page-117-0) Tet4Face, [118](#page-117-0) Tet4Face Contact, [118](#page-117-0) Tri3, [116,](#page-115-0) [118](#page-117-0) Tri3Face, [116,](#page-115-0) [118](#page-117-0) Tri3Face Contact, [118](#page-117-0) Tri6, [118](#page-117-0) Tri6 Contact, [118](#page-117-0) Tri6Face, [118](#page-117-0) Tri6Face Contact, [118](#page-117-0) Tri6Macro, [118](#page-117-0) Tri9, [118](#page-117-0) Tri9 Contact, [118](#page-117-0) flux, [70](#page-69-0) force, internal, [99](#page-98-0) Gauss-Seidel Scheme, [76](#page-75-0) generalized minimal residual method GMRES, [103](#page-102-0) GMRES, [75,](#page-74-0) [78](#page-77-0) Gmsh, [85,](#page-84-0) [86,](#page-85-0) [93,](#page-92-0) [95,](#page-94-0) [123](#page-122-0) gnuplot, [26,](#page-25-0) [27](#page-26-0) GOCAD, [126](#page-125-0) Helmholtz equation, [16–](#page-15-0)[18](#page-17-0) HRZ lumping, [78,](#page-77-0) [80](#page-79-0) ILU0, [79](#page-78-0) implicit scheme, [25](#page-24-0) incompressible fluid, [99](#page-98-0) integration order, [122–](#page-121-0)[124](#page-123-0) interpolateTable, [58](#page-57-0) interpolation, [42,](#page-41-0) [72](#page-71-0) Jacobi, [76,](#page-75-0) [78](#page-77-0) Kronecker symbol, [18,](#page-17-0) [21,](#page-20-0) [33](#page-32-0)

Lame coefficients, [21,](#page-20-0) [33](#page-32-0)

Lame equation, [28](#page-27-0) Laplace operator, [9,](#page-8-0) [10](#page-9-0) LBB condition, [103,](#page-102-0) [109](#page-108-0) linear solver AMG, [69,](#page-68-0) [75,](#page-74-0) [76,](#page-75-0) [79](#page-78-0) BiCGStab, [78,](#page-77-0) [122](#page-121-0) Gauss-Seidel, [76](#page-75-0) GMRES, [75,](#page-74-0) [78](#page-77-0) HRZ lumping, [78,](#page-77-0) [80](#page-79-0) minimum fill-in ordering, [123](#page-122-0) MINRES, [78](#page-77-0) nested dissection ordering, [123](#page-122-0) PCG, [69,](#page-68-0) [78,](#page-77-0) [100,](#page-99-0) [122](#page-121-0) row sum lumping, [78,](#page-77-0) [80](#page-79-0) TFQMR, [78](#page-77-0) macro elements, [31,](#page-30-0) [41,](#page-40-0) [103,](#page-102-0) [109,](#page-108-0) [115,](#page-114-0) [122](#page-121-0)[–124](#page-123-0) matplotlib, [13–](#page-12-0)[15,](#page-14-0) [27](#page-26-0) Matrix Market, [62](#page-61-0) mayavi, [13,](#page-12-0) [16,](#page-15-0) [32](#page-31-0) Message Passing Interface MPI, [15,](#page-14-0) [27,](#page-26-0) [37](#page-36-0)[–40,](#page-39-0) [45,](#page-44-0) [47,](#page-46-0) [62,](#page-61-0) [65,](#page-64-0) [66,](#page-65-0) [122–](#page-121-0)[124](#page-123-0) minimum fill-in ordering, [123](#page-122-0) MINRES, [78](#page-77-0) MKL, [74,](#page-73-0) [78,](#page-77-0) [122,](#page-121-0) [123](#page-122-0) momentum equation, [28,](#page-27-0) [33,](#page-32-0) [34](#page-33-0) natural boundary conditions homogeneous, [116](#page-115-0) inhomogeneous, [116](#page-115-0) nested dissection, [123](#page-122-0) netCDF, [45,](#page-44-0) [46](#page-45-0) Neumann boundary condition homogeneous, [10,](#page-9-0) [12](#page-11-0) Newton-Raphson scheme, [108](#page-107-0) node reference number, [116](#page-115-0) OpenDX, [53](#page-52-0) OpenMP threading, [37](#page-36-0)[–39,](#page-38-0) [115](#page-114-0) outer normal field, [17](#page-16-0) packages MKL, [74,](#page-73-0) [78,](#page-77-0) [122,](#page-121-0) [123](#page-122-0)

PASO, [78,](#page-77-0) [122,](#page-121-0) [123](#page-122-0) UMFPACK, [78,](#page-77-0) [122,](#page-121-0) [123](#page-122-0) partial derivative, [10](#page-9-0) partial differential equation, [9,](#page-8-0) [41,](#page-40-0) [48,](#page-47-0) [49](#page-48-0) PDE, [9,](#page-8-0) [11](#page-10-0) partial differential equations, [115](#page-114-0) PASO, [78,](#page-77-0) [122,](#page-121-0) [123](#page-122-0) PCG, [69,](#page-68-0) [78,](#page-77-0) [100,](#page-99-0) [122](#page-121-0) periodic boundary conditions, [124](#page-123-0) Poisson, [69](#page-68-0) Poisson equation, [9](#page-8-0)[–11](#page-10-0) pounds, [63](#page-62-0)

preconditioned conjugate gradient method PCG, [103](#page-102-0) preconditioner, [100](#page-99-0) Gauss-Seidel, [76](#page-75-0) ILU0, [79](#page-78-0) Jacobi, [76,](#page-75-0) [78](#page-77-0) RILU, [77](#page-76-0) projection, [42,](#page-41-0) [72](#page-71-0) rank, [52](#page-51-0) RILU, [77](#page-76-0) row sum lumping, [78,](#page-77-0) [80](#page-79-0) run-escript, [37](#page-36-0) saddle point problems, [42](#page-41-0) saveDataCSV, [61](#page-60-0) SciPy, [28](#page-27-0) scripts darcy.py.py, [106](#page-105-0) diffusion.py, [20,](#page-19-0) [29](#page-28-0) helmholtz.py, [19](#page-18-0) lid\_driven\_cavity.py, [104](#page-103-0) wave.py, [26](#page-25-0) shape, [12,](#page-11-0) [43,](#page-42-0) [47,](#page-46-0) [49,](#page-48-0) [50,](#page-49-0) [52](#page-51-0) SI units, [63](#page-62-0) SILO, [15,](#page-14-0) [60,](#page-59-0) [61,](#page-60-0) [126,](#page-125-0) [127](#page-126-0) slicing, [49](#page-48-0) slip, [33](#page-32-0) solution, [25,](#page-24-0) [48,](#page-47-0) [71–](#page-70-0)[73](#page-72-0) reduced, [49,](#page-48-0) [72,](#page-71-0) [73,](#page-72-0) [115](#page-114-0) Stokes problem, [99,](#page-98-0) [103](#page-102-0) stress, [21,](#page-20-0) [33](#page-32-0) stress, initial, [99](#page-98-0) strike, [111](#page-110-0) summation convention, [10,](#page-9-0) [17](#page-16-0) SUPG, [81](#page-80-0) symmetric PDE, [18,](#page-17-0) [29](#page-28-0) symmetrical, [68](#page-67-0) tag, [94](#page-93-0) tagging, [44,](#page-43-0) [86](#page-85-0) Taylor-Galerkin scheme, [81](#page-80-0) TFQMR, [78](#page-77-0) time integration explicit, [25](#page-24-0) implicit, [25](#page-24-0) UMFPACK, [78,](#page-77-0) [122,](#page-121-0) [123](#page-122-0) Uzawa scheme, [100](#page-99-0) velocity, [99](#page-98-0) Verlet scheme, [22,](#page-21-0) [80](#page-79-0) VisIt, [13,](#page-12-0) [15,](#page-14-0) [60,](#page-59-0) [61,](#page-60-0) [125–](#page-124-0)[128,](#page-127-0) [139](#page-138-0) visualization gnuplot, [26,](#page-25-0) [27](#page-26-0) GOCAD, [126](#page-125-0) matplotlib, [13–](#page-12-0)[15,](#page-14-0) [27](#page-26-0)

mayavi, [13,](#page-12-0) [16,](#page-15-0) [32](#page-31-0) OpenDX, [53](#page-52-0) SILO, [15,](#page-14-0) [60,](#page-59-0) [61,](#page-60-0) [126,](#page-125-0) [127](#page-126-0) VisIt, [13,](#page-12-0) [15,](#page-14-0) [60,](#page-59-0) [61,](#page-60-0) [125–](#page-124-0)[128,](#page-127-0) [139](#page-138-0) Voxet, [126](#page-125-0) VTK, [15,](#page-14-0) [21,](#page-20-0) [29,](#page-28-0) [46,](#page-45-0) [52,](#page-51-0) [60,](#page-59-0) [61,](#page-60-0) [126,](#page-125-0) [127](#page-126-0) von-Mises stress, [29](#page-28-0) Voxet, [126](#page-125-0) VTK, [15,](#page-14-0) [21,](#page-20-0) [29,](#page-28-0) [46,](#page-45-0) [52,](#page-51-0) [60,](#page-59-0) [61,](#page-60-0) [126,](#page-125-0) [127](#page-126-0)

wave equation, [21](#page-20-0)

yield condition, [107](#page-106-0)

## Bibliography

- [1] Gaussian blur.
- [2] A. Amirberkyan and L. Gross. Efficient Solvers for Incompressible Fluid Flows in Geosciences. *ANZIAM Journal*, 50:C189–C203, 2008.
- [3] M. Benzi, G. H. Golub, and J. Liesen. Numerical solution of saddle point problems. *Acta Numerica*, 14:1– 137, 2005.
- [4] CGNS. http://cgns.sourceforge.net/.
- [5] P. G. Ciarlet and J. L. Lions. *Handbook of Numerical Analysis*, volume 2. North Holland, Amsterdam, 1991.
- [6] Scipy Community. *Numpy and Scipy Documentation*.
- [7] The Scipy community community community community. *Numpy and Scipy Documentation*.
- [8] James W. Demmel, Stanley C. Eisenstat, John R. Gilbert, Xiaoye S. Li, and Joseph W. H. Liu. A supernodal approach to sparse partial pivoting. *SIAM J. Matrix Analysis and Applications*, 20(3):720–755, 1999.
- [9] Diffpack. http://www.diffpack.com/.
- [10] Tim Edwards. Netgen 1.4. http://opencircuitdesign.com/netgen/.
- [11] Joel Fenwick and Lutz Gross. Lazy Evaluation of PDE Coefficients in the EScript System. In Jinjun Chen and Rajiv Ranjan, editors, *Parallel and Distributed Computing 2010 (AusPDC2010)*, volume 107 of *Conferences in Research and Practice in Information Technology*, pages 71–76, January 2010.
- [12] Christophe Geuzaine and Jean-Francois Remacle. *Gmsh Reference Manual*, 1.12 edition, Aug 2003.
- [13] V. Girault and P. A. Raviart. *Finite Element Methods for Navier-Stokes Equations- Theory and Algorithms*. Springer Verlag, Berlin, 1986.
- [14] Paradigm GOCAD homepage. <http://www.pdgm.com/Products/GOCAD>.
- [15] P. Henon, P. Ramet, and J. Roman. PaStiX: A High-Performance Parallel Direct Solver for Sparse Symmetric ´ Definite Systems. *Parallel Computing*, 28(2):301–321, January 2002.
- [16] John Hunter, Michael Droettboom, and Darren Dale. *matplotlib*, July 2009.
- [17] I DEAS. http://www.plm.automation.siemens.com/en us/products/nx/.
- [18] *Mayavi2: The next generation scientific data visualization*, 2009.
- [19] Medit. http://www-rocq.inria.fr/OpenFEM/Doc/.
- [20] INTEL's Math Kernel Library.
- [21] MPI. http://www.mpi-forum.org.

Bibliography 151

- [22] Hans-Bernd Muhlhaus and Klaus Regenauer-Lieb. Towards a self-consistent plate mantle model that includes elasticity: simple benchmarks and application to basic modes of convection. *Geophysical Journal International*, 163(2):788–800(13), November 2005.
- [23] Nastran. http://simcompanion.mscsoftware.com/.
- [24] netCDF. http://www.unidata.ucar.edu/software/netcdf.
- [25] OpenDX. http://www.opendx.org/.
- [26] OpenMP. http://openmp.org.
- [27] Plot3D. http://www.plot3d.net/.
- [28] Right-hand rule. http://en.wikipedia.org/wiki/Right-hand\_rule.
- [29] Y. Saad. *Iterative Methods for Sparse Linear Systems*. PWS Publishing Company, 20 Park Plaza, Boston, MA 02116, USA, 1996.
- [30] Y. Shapira. *Matrix-Based Multigrid*. Springer, 2008.
- [31] Hang Si. TetGen: A Quality Tetrahedral Mesh Generator and Three-Dimensional Delaunay Triangulator. http://tetgen.berlios.de, Jan 2008.
- [32] David Silvester, Howard Elman, David Kay, and Andrew Wathen. Efficient preconditioning of the linearized navier-stokes equations for incompressible flow. *Journal of Computational and Applied Mathematics*, 128(1– 2):261–279, 2001.
- [33] STL. http://en.wikipedia.org/wiki/STL\_(file\_format).
- [34] B. Suchomel and Y. Saad. ARMS: an algebraic recursive multilevel solver for general sparse linear systems. *Numerical Linear Algebra with Applications*, 9(5):1099–1506, 2002.
- [35] Sympy homepage. http://sympy.org/en/index.html.
- [36] http://www.cise.ufl.edu/research/sparse/umfpack/.
- [37] VisIt homepage. https://wci.llnl.gov/codes/visit/home.html.
- [38] VRML. http://www.w3.org/MarkUp/VRML/.
- [39] R. Weiss. *Parameter-Free Iterative Linear Solvers*. Mathematical Research, vol. 97. Akademie Verlag, Berlin, 1996.
- [40] Thomas Williams and Colin Kelley. gnuplot homepage. http://www.gnuplot.info/, March 2009.
- [41] O. C. Zienkiewicz. *The Finite Element Method in Engineering Science*. McGraw-Hill, London, second edition, 1971.